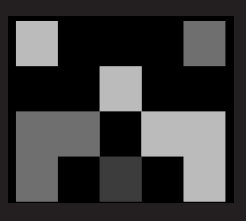

1999-2002

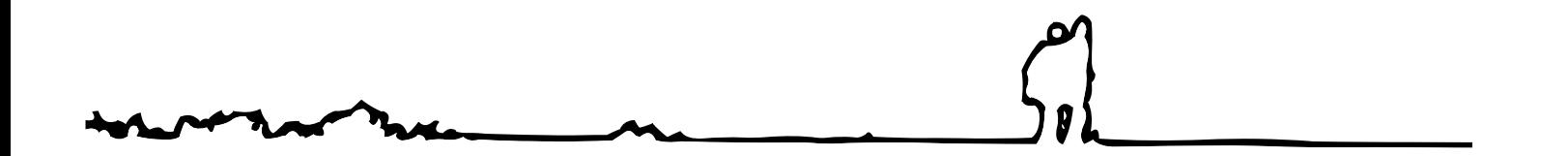

# illusion&interface

#### **digitale medien: lernorte.kunstorte**

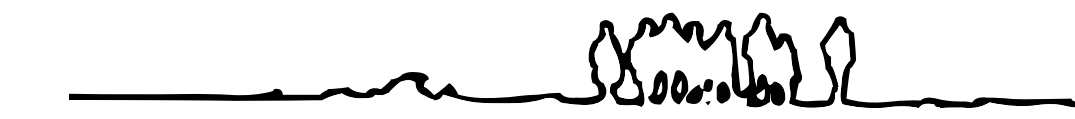

illusion&interface Abschliessender Bericht über ein studentisches Projekt im Studiengang Informatik an der Universität Bremen vom Wintersemester 1999/2000 bis Sommersemester 2001

Herausgegeben von

Hermann Cordes, Pablo García González, Andreas Genz, Sven Goeckels, Susanne Grabowski, Jörn Ketelsen, Olaf Pablo Konrad, Frieder Nake mit Christian Borchers, Thorsten Bremer, Bernd Meyer, Kim Schoen

Februar 2002. Universität Bremen Selbstverlag. Eigendruck

Zu beziehen über: Frieder Nake, FB3, Universität Bremen, Postfach 330 440, 28334 Bremen nake@informatik.uni-bremen.de

Information zum Projekt: http://www.ieti.de

#### **Vorwort**

#### **Frieder Nake**

Wieder ist ein Projekt zu Ende gegangen. Ein Projekt von Studenten der Informatik an der Universität Bremen. Ein Projekt, dessen Umstände in vieler Hinsicht exzeptionell waren. So jedenfalls will es mir erscheinen, dem Hochschullehrer, der das Projekt vorgeschlagen hatte und der es deswegen – ja, so ist es – nicht ohne weiteres aus der Hand geben wollte.

Wieder ist solch ein Projekt zu Ende gegangen, ein Fall jener erstaunlichen Studienform, die wir in der Bremer Informatik pflegen. Noch immer pflegen, möchte ich hinzusetzen. Wir sind stolz auf diese Studienform, wir verteidigen sie, werben mit ihr. Worin besteht sie?

Vier Semester lang können wir mit einer Gruppe von Studierenden Woche für Woche an einer Thematik zusammenarbeiten. Das umspannt die Zeit fast des gesamten Hauptstudiums der Studierenden, diese prägende Zeit, in der ein junger Mensch Entscheidendes für sein Leben lernen kann. Vier lange, schöne, intensive, für manche wohl auch langweilige, uninteressante, abstoßende Semester. Es ist wunderbar, dass unsere Studierenden dazu bereit sind, sich uns in solch einem Maße anzuvertrauen.

Typischerweise sind fünfzehn oder zwanzig Studierende in einem Projekt, es können

weniger sein oder mehr. Typisch ist dazu ein Hochschullehrer und eine wissenschaftliche Mitarbeiterin. Es können auch mehr sein, und es gibt auch mal Projekte, bei denen der Hochschullehrer nur auf dem Papier steht. Typisch ist auch eine relativ offene Themenstellung, die erst noch ausgeformt, eingeengt, spezialisiert, wo nicht gar umgedreht wird.

Diese viersemestrigen Projekte sind ein starkes Element der Studienreform, für die die Universität Bremen 1971 eingetreten ist und die in der Informatik seit 1978 aufrecht erhalten wird. Eine große Differenzierung hat sich mittlerweile eingestellt. Zwei Kategorien lassen sich in grober Vereinfachung unterscheiden: es gibt die bürokratisch-gemanagten und es gibt die anarchistisch-suchenden Grundtypen von Projekten. In Wirklichkeit gibt es sie nicht so rein, wie das klingt. Da kommen nur Mischformen vor. Doch das ist ohnehin gleichgültig, denn es kommt nur darauf an, dass eine Gruppe junger Menschen Vertrauen entwickeln und Lernfortschritte machen kann. Das geht zum Glück auch dann, wenn es im persönlichen Bereich zu Spannungen kommt.

Exzeptionell an unserem Projekt waren dessen Thematik, seine personelle Zusammensetzung, sein Verlauf und seine Wir-

kungen. Der Bericht, der hier vorliegt, wird naturgemäß nur einen Hauch von all den schönen und enttäuschenden Erfahrungen wiedergeben können, die die Zeit für uns vorgehalten hatte. Darüber zu klagen, wäre verfehlt. So, wie es gekommen ist, ist es nun eben. Der Bericht gibt einen Einblick in das, was 9 plus 3 –zu Zeiten noch ein paar mehr– Menschen zwei Jahre lang freitags getan haben.

Nicht nur freitags! Im Studiengang reservieren wir die Freitage für die halb- bis ganztägigen Arbeitstreffen der Projekte. Die Projekte haben dafür oft einen kleinen eigenen Raum mit Computern, Materialien, Kaffeemaschine, Coladosen, Plakaten, vielleicht sogar einmal einer Pflanze. Doch manche Projekte begeben sich gelegentlich auch an einen anderen Ort, in Klausur auf eine Insel, zum Semesterauftakt oder -ende oder um eine Frage noch intensiver zu erörtern, um ihren sozialen Zusammenhang zu festigen.

Wo Projekte günstig verlaufen, wirken sie wie ein Treibhaus für Ideen und Initiativen. Sie können Rahmen und Umgebung für vielerlei individuelle Entwicklungen werden, deren besonderer Charme darin liegt, dass sie als Teil eines Ganzen geplant sind oder dass sie mit anderen Sonderentwicklungen im Laufe des Geschehens zu einem Ganzen

werden.

Unser Vorhaben wurde von einer vergleichsweise kleinen Gruppe von nur neun männlichen Studierenden getragen, denen drei Lehrende zugeordnet waren. Nur acht Studierende nämlich, so hatte der Studiengang gesagt, dürften "i&i" wählen. Es wurden neun (und in der zweiten Hälfte sogar zehn, als ein Versprengter zu uns stieß).

Regelhaft betreut ein Hochschullehrer ein Projekt. Ab 14 Studierenden kann ein wissenschaftlicher Mitarbeiter dazu kommen. Bei uns waren das gleich zwei – beide auf freiwilliger Basis, zusätzlich zu ihren sonstigen Belastungen in der Lehre. Das thematische Interesse aus unserer wissenschaftlichen Arbeit hatte sie dazu geführt.

Andreas Genz ist Informatiker. Er stand für die Grafische Datenverarbeitung im engeren Sinne und alles, was den Computer betraf. Susanne Grabowski ist Medienpädagogin. Sie stand für Medien, Gestaltung und Computerkunst und vieles, was die soziale Seite betraf.

Wir versuchten, dem Projekt nicht nur inhaltlich eine bewusst interdisziplinäre Seite zu geben, sondern auch personell. Eine wunderbare Chance dazu bot sich durch unsere guten Beziehungen zu und Zusammenarbeit mit Kollegen im Fachbereich Kulturwissenschaften. Dort nämlich boten die Kollegen Heinz Buddemeier und Guido Boulboullé, noch unterstützt von anderen, gemeinsam mit mir ein zweisemestriges Projekt unter dem gleichen Titel an. Es wurde von KunstpädagogInnen und KulturwissenschaftlerInnen besucht.

Projekte haben in den beiden Fachbereichen völlig verschiedene Traditionen und formale Bedingungen. Deswegen waren wir in mehreren Vorgesprächen, an denen auch die Kollegin Sigrid Schade beteiligt war, übereingekommen, beide Projekte selbständig und unabhängig von einander zu führen, die Studierenden beider Couleur aber einzuladen, an einzelnen Veranstaltungen der anderen Seite teilzunehmen. Darüber hinaus organisierten wir zusätzliche Begegnungen. Wir nannten sie "Forum". Sie sollten dem Austausch von Ideen und Meinungen dienen und Einblicke in die je andere Denkart und Arbeitsweise geben.

Die Foren fanden etwa alle vier Wochen im Laufe des Sommersemesters 2000 und des Wintersemesters 2000/01 statt. Ganze Tage wurden Themen gewidmet, die zum Projekt wesentlich beitrugen. Wir behandelten sie in verschiedenen Formen der Präsentation und in gemeinsamer Erarbeitung begrenzter Fragestellungen.

Aus Sicht der Informatik-Studenten erfüllten die Foren nicht die hohen Hoffnungen, die sie ihnen entgegengebracht hatten. Nur wenige längerfristige oder tiefergehende Kontakte ergaben sich daraus und die "KünstlerInnen" tauchten in unserem Labor selten auf. In zwei seminaristisch-praktischen Kursen allerdings, die wir dem Projekt zugeordnet hatten, waren die Teilnehmenden bunt aus beiden Bereichen gemischt. Sie und wir fanden das gut.

Bliebe als Exzeption noch die Thematik. "illusion&interface. digitale medien : lernorte. kunstorte." — so lautete der etwas rätselhaft klingende Titel. Er sollte andeuten, dass es um digitale Medien gehen sollte, um Hypermedien, um deren ästhetisch-technische Gestaltung. Es sollte ein Hypermedium entstehen, das Orte für das Lernen über Kunst bieten sollte, das geradezu als Ort des Kunstzuganges, und damit als Raum für Kunst, dienen konnte. Die Orts-Kategorie war dabei bewusst gewählt und als Aufforderung gesetzt worden. Mit der Hauptüberschrift, "illusion&interface", sollte der freien Assoziation in unsere Thematik hinein die Tür weit geöffnet werden. Die Bildschirmoberfläche war Interface und Illusion; die Kunst ist das ebenso wie die virtuelle Realität, die soviel diskutiert wird – was alles

noch ließe sich unter diese beiden Begriffe fassen!

Wir Lehrenden haben uns gefreut, als die Entscheidung fiel, dass der besondere Gegenstand, an und zu dem die Software von i&i (so bezeichneten wir schließlich das Projekt) entwickelt werden sollte, die Computerkunst sein solle. Das war doch was! Anders als das, was in der Informatik üblich ist, sehr anders. So war illusion&interface: anders.

Die Aufsätze, die hier versammelt sind, haben die Studenten nach Abschluss der vier Projektsemester geschrieben. Sie haben sich schwerer getan dabei, als sie selbst erwartet hatten. Sie haben mehr Zeit dafür gebraucht, als ihnen lieb war. Eine Sammlung von Texten ist zustande gekommen, die denen, die sie fabriziert haben, eine grosse Erfahrung, einen Erfolg in Inhalt und Form gebracht und eine Erinnerungsmöglichkeit geschaffen hat. Wenn es gut ein halbes Jahr dauert, bis solch ein Bericht verfaßt, redigiert, hergestellt ist, so ist die Anstrengung

dazu für diejenigen, die sie eingehen, ein lohnender Lernschritt. Er ist abschliessender Teil des Projektes. Es versteht sich, dass die Studenten in unterschiedlichem Maße daran teilhaben.

Für mich ist es ein schönes Gefühl, das Heft in der Hand zu halten und den Blick über die Seiten gleiten zu lassen. Denn dabei tauchen jene Studenten wieder auf, recht lebendig, die vier Semester mit mir teilten. Sie tauchen als besondere Personen auf, mit Kanten, Liebenswürdigkeiten, Fähigkeiten, Beiträgen und Enttäuschungen. Die Mitarbeiterin und der Mitarbeiter tauchen auf, die genauso ihre Zeit mit mir teilten und deren Einfluss auf das Projektgeschehen unschätzbar ist. Ihnen allen danke ich für eine exzeptionelle Erfahrung.

### **Inhalt**

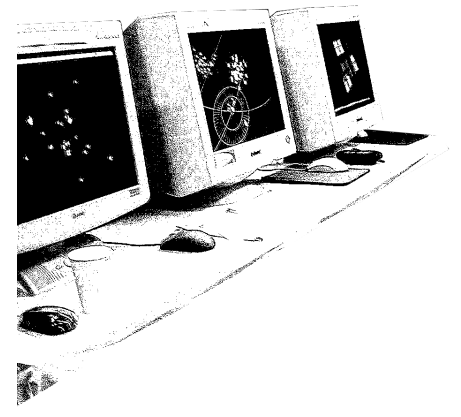

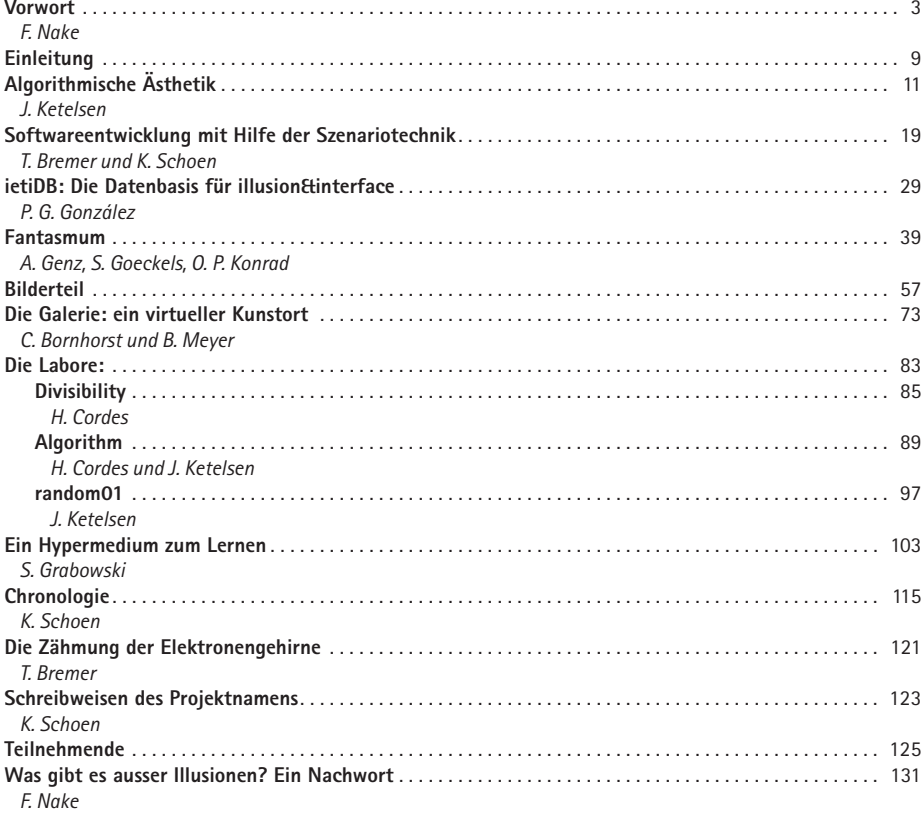

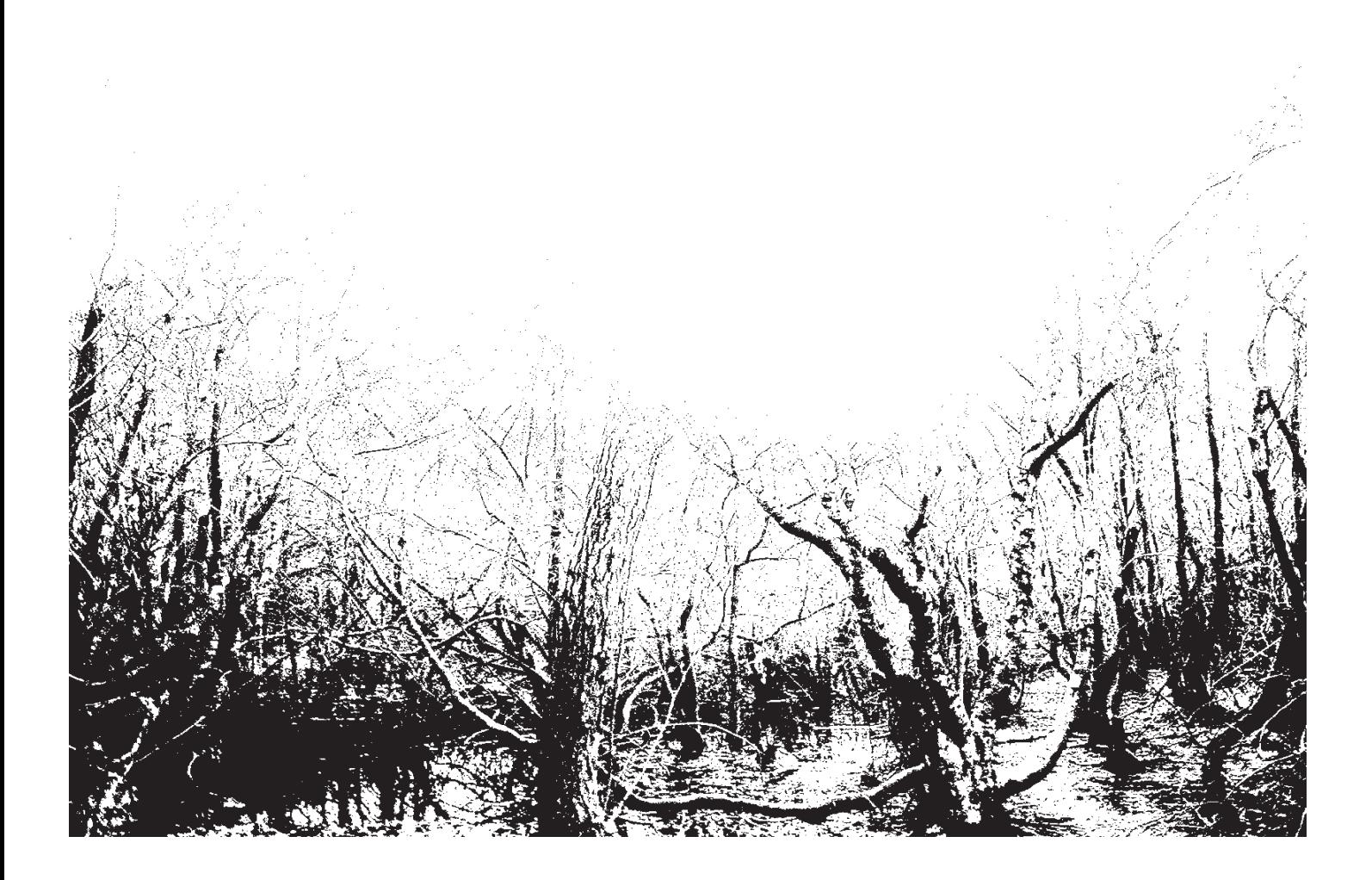

**Einleitung** Zwei Jahre Projektstudium liegen hinter uns, der Projektbericht vor uns. Auf den folgenden Seiten findet sich die Nachlese dessen, was wir die letzten zwei Jahre gedacht und gemacht haben.

> Wir: das war das Projekt mit dem Titel "illusion&interface. digitale medien: lernorte. kunstorte." Oder kurz: *ieti*, wie wir es gelegentlich auch und schließlich immer häufiger nannten.

Was ist ein Lernort? Was ein Kunstort? Was soll uns Illusion im Zusammenhang mit Interface sagen?

Das waren die Fragen, die uns bei der Wahl dieses Projektes interessierten, die uns die letzten zwei Jahre über (vom WintersePhase. Die "Wir-haben-viele-Ideen-und-verwerfen-sie" Phase. Die "Wir-wählen-ausund-beschließen" Phase. Die "Non-Stop-drei-Wochen-vor-Schluss-Programmier-Phase". Den Projekt Tag.

Und den Projektbericht. Ihn legen wir hier vor. In ihm tritt vieles, nicht alles, von dem erneut in Erscheinung, das uns interessiert und beschäftigt hat. Aus all dem haben wir Aufsätze gemacht, die einzelne von uns vertreten, die wir aber in redaktioneller Arbeit ein wenig abgestimmt und geglättet haben. Die Themen der Aufsätze sprechen die Linien und Schwerpunkte unserer Arbeit an: die Begegnung von Algorithmik und Ästhetik; die Softwareentwicklung vom Szenario aus; die

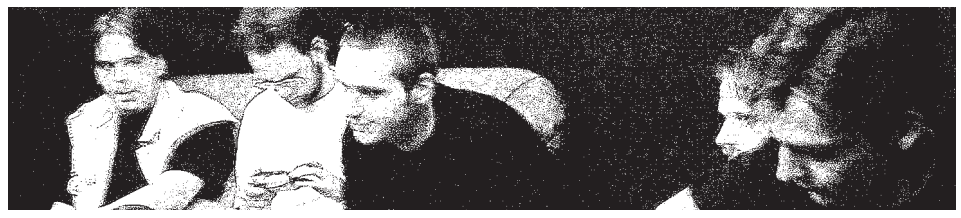

mester 1999/2000 bis zum Sommersemester 2001) begleiteten und die uns auch jetzt beschäftigen.

Jedes studentische Projekt der Informatik an der Universität Bremen scheint sich zumindest in folgende Phasen zu gliedern:

Die "Wir-fangen-an-und-wollen-lernen"

Datenbasis des Hypemediums, das unseren Gegenstand bildet; den fantastischen Raum, in dem man navigiert, um zu Ereignissen, Orten und Menschen der Computerkunst zu gelangen; den dazu kontrastierenden Galerie-Raum, in dem Werke der Computerkunst virtuell zu besichtigen sind, aber metaphorisch in einer Galerie; die Labore des Lernens, in denen man sich betätigen kann, um Spaß zu haben und zu lernen; die Lernumgebung in allgemeiner Begrifflichkeit und konstruktivistischer Ausrichtung, die uns manches an unseren täglichen Arbeiten verstehen läßt.

Diese Aufsätze durchzieht, unmerklich vielleicht, der Begriff von Raum und Ort, der schon den Projektnamen prägte. Die Textsammlung wir ergänzt durch eine Chronologie, Bemerkungen zur Rechnersituation und zum Projektnamen sowie eine Liste der Teilnehmenden.

Alle Teilnehmer und Veranstaltenden haben zum Projektbericht beigetragen.

#### **Algorithmische Ästhetik**

#### **Jörn Ketelsen**

**"Kunst ist ein Fehler im System" (Paul Klee)** 

**1801 Vorstellung des Jacquard Webstuhls**

**1890 Entwicklung der Hollerith Maschine**

**1891 Austellung von Serienbildern Monets bei Durand-Ruel in Paris**

Das Projekt "illusion&interface. digitale medien: lernorte.kunstorte." beschäftigte sich zwei Jahre mit der Entwicklung eines Lern- und Kunstortes zum Thema Computerkunst. Es stellt sich sofort die Frage: Was ist Computerkunst?

Anne Morgan Spalter unterscheidet zwischen drei Perioden der Computerkunst 1.

Die erste Periode sei geprägt gewesen vom Bewusstsein, ein völlig neues Territorium zu betreten, und von den Anstrengungen die Hard- und Software der damaligen Zeit zu beherrschen. Margot Lovejoy datiert diese bei ihr "first wave" genannte Periode auf die Jahre 1965–1975<sup>2</sup>.

Eine zweite Periode beginnt laut Anne Morgan Spalter in den Mittsiebzigern und dauert an bis in die achtziger Jahre. Der Computer beginnt seinen Siegeszug als Designwerkzeug. Digitale Fotobearbeitung wird möglich, und der Künstler sieht sich nun in der Lage, sowohl das Bild direkt zu manipulieren als auch die Bilderzeugungsmethoden.

Mit dem Ende der achtziger Jahre ist der Einsatz von professionellen Grafikprogrammen für gewöhnliche Personalcomputer selbstverständlich. Computer werden Standardwerkzeuge zur Visualisierung in Wissenschaft, Wirtschaft und Unterhaltung. Es beginnt eine dritte Phase der Computerkunst. Kunst wird nun am Computer gemacht, konzipiert und entworfen, bedarf aber für ihre Öffentlichkeit nicht mehr zwangsläufig des Rahmens einer speziellen Computerkunst-Ausstellung. Die Betonung auf die Herstellung am Computer verliert an Bedeutung.

Das Projekt "illusion&interface" hat sich thematisch bewusst auf die erste Phase der Computerkunst beschränkt. Hier ist die Betonung der computergestützen, programmierten Herstellung von Kunst am größten, die Bezeichnung "Computer"kunst vielleicht am ehesten zutreffend.

Die Frage zu stellen: "Ist das überhaupt Kunst?", macht für uns keinen Sinn. Um einen Protagonisten der Computerkunst zu zitieren:

"Erstens: Ich bin ja gar kein Künstler, will keiner sein, was popelt ihr an mir herum? Zweitens: Und doch stellen Galerien meine Sachen aus, was kann ich denn dafür? Vor allem aber drittens: Wie auch immer ein Werturteil ausfällt, eines ist gewiß — ich habe gezeigt, daß Teile der Entscheidungsprozesse von Künstlern algorithmisierbar sind!"3

Frieder Nake sagt, Teile des Kunstschöpfungsselbstverstandlich. Computer werden Stan-<br>
T A.M.Spalter (1999), S.3.<br>
<sup>2</sup> <sub>ehd</sub><br>
<sup>2</sup> <sub>ehd</sub>

**<sup>2</sup>**ebd. **<sup>3</sup>**F. Nake und D. Stoller (1993), S.51.

hen, Ästhetisches mit Regeln zu beschreiben und Regelmäßigkeiten im Ästhetischen zu finden, gibt es seit der Antike. Der Goldene Schnitt sei hier als Beispiel genannt. Und doch bleibt der künstlerische Schaffensakt über Jahrhunderte im wesentlichen der gleiche:

"Wenn ein Maler sein Bild beginnt, weiß er zwar, daß er Leda mit dem Schwan malen will. Er hat ein makro-ästhetisches Konzept. Aber wie das Bild schließlich in allen mikro-ästhetischen Einzelheiten aussehen wird, weiß er erst, wenn er den letzten Pinselstrich getan hat. Ich erinnere mich an Bonnard: als er zum erstenmal seine Bilder im Louvre ausstellte, schlich er sich immer wieder hin, um noch einen Farbtupfer anzubringen." <sup>4</sup>

Im 19. Jahrhundert finden in Kunst und Technik Entwicklungen statt, die im Ideelen wegbereitend für die computergenerierte Kunst sind. Während in Deutschland Dr. Hermann Hollerith die ersten später so genannten Hollerith-Maschinen entwickelt, die Aspekte moderner Computer vorwegnehmen, nämlich die Speicherung und schnelle Bearbeitung großer Mengen gleichartiger Informationen, stellt Claude Monet in Paris 15 Bilder einer Serie "Getreideschober" aus. Sie zeigen alle das selbe Sujet, allerdings bei verschiedenen Tages- und Jahreszeiten. Alle haben ihren individuellen Reiz, die Intention des Werkes

lässt sich allerdings nur im Zusammenhang der Serie entdecken, in der Beziehung der Bilder untereinander. Damit wird die Serie zum Kunstwerk und weniger das einzelne Bild.

Zeitgleich entstehen Bilder von Cézanne, in denen er sich abwendet von den flüchtigen Augenblickserlebnissen, die die Impressionisten zeigen. Er tut dies, indem er auf Unwesentliches verzichtet, indem er abstrahiert. Was bleibt, ist die große Form:

"Man behandle die Natur gemäß Zylinder, Kugel und Kegel und bringe das Ganze in die richtige Perspektive, so daß jede Seite eines Objekts, einer Fläche, nach einem zentralen Punkt führt." <sup>5</sup>

Das geht weg von den Erscheinungen der Natur und hin zum Erfassen von Gesetzmäßigkeiten, denen sich der Bildaufbau zu unterwerfen hat.

Einen ähnlichen Ansatz verfolgt der analytische Kubismus des frühen 20. Jahrhunderts. Er zerlegt den Naturraum in scharfkantige, splittrige Formen und ordnet diese zu Bildern an, die durch einen Sehvorgang alleine nicht mehr wahrnehmbar sind. Durch diese Reduzierung auf elementare Formen war der Weg zur gegenstandslosen Kunst frei.

Aus der Abstraktion kann nun durch Kon-

**1935 Konrad Zuse beginnt Entwicklung elektromechanischer Rechner**

**1945 Bau des ENIAC**

**1953 Ausstellung von Computerzeichnungen, erstellt mit einem Oszillografen und einem Analogrechner im Sandford Museum, Cherokee, Iowa**

**<sup>4</sup>**Der Spiegel. Nr.18, 1965. S.151. **<sup>5</sup>**H. Braun (1960), S.192.

- **1956 Erste computerkomponierte Melodien, unter anderem "Illiac Suite", L.A. Hiller und L.Isaacson, University of Illinois**
- **1960 Boeing prägt den Begriff "Computergrafik". Beginn der Kommerzialisierung des Plotters als Ausgabegerät**
- **1963 Computergenerierte Gedichte entstehen. Erste Computergrafiken mit künstlerischem Anspruch, beruhend auf einfachen mathematischen Gesetzmäßigkeiten**

struktion Neues entstehen.

Der Konstruktivist Kasimir Malewitsch schreibt im "Manifest des Suprematismus":

"Kunstwerke sind keine Spiegelbilder der Natur, sondern neue Tatsächlichkeiten, die nicht weniger bedeutend sind als die Tatsächlichkeiten der Natur selbst." 6

Man versucht nicht mehr "die Natur" oder "die Welt" darzustellen. Mit der Abstrahierung auf elementare, einfache Formen und dem Anordnen dieser in bestimmten Beziehungen sieht sich die Kunst in die Lage versetzt, völlig neue, fremde Bildwelten zu gestalten.

Die Reduzierung auf grundlegende Elemente lässt sich in vielen Disziplinen auch außerhalb der Kunst und vor dem 20. Jahrhundert beobachten, stößt allerdings spätestens Mitte des 19. Jahrhunderts an ihre Grenzen.

Die Physik muss erkennen, dass es Erscheinungen auf elementarer Ebene gibt, die sich nicht beliebig genau messen oder gar nicht erfassen lassen.

Die Sprachwissenschaft stellt fest, dass die Bedeutung einer Aussage weder im Buchstaben, noch im Wort, noch im Satz liegen muss.

Und die Mathematik stellt schließlich fest, dass es Dinge gibt, die sich nicht berechnen lassen, nicht entscheidbar sind (Gödel).

Man beobachtet nichtdeterministische Phänomene, stellt fest, dass mikroskopische Prozesse makroskopische Veränderungen bewirken, ohne dass diese Veränderungen allein durch die Mikroprozesse erklärbar wären. Man muss bestimmte Kausalbeziehungen in Frage stellen und nimmt schließlich an, dass die Identität eines Systems eher von seiner Struktur als von seinen Elementen abhängig ist.

Und doch oder vielleicht gerade deshalb tragen unter anderem die drei obengenannten Disziplinen entscheidend zur Entwicklung eines absolut deterministischen Sytems bei: zum Digitalrechner. Die Physik ermöglicht die Entwicklung immer leistungsfähigerer signalverarbeitender Hardware-Technologien, die Mathematik schreibt die Regeln vor, nach denen ein Computer arbeiten und rechnen muss, und die Linguistik liefert mit den formalen Sprachen das Gerüst für Programmiersprachen.

Aus den lochkartengesteuerten Hollerithmaschinen sind schließlich immer noch lochkartengesteuerte, erst elektromechanische, dann elektronische Großrechner geworden. **6** Ihre Verbreitung nimmt während der fünfziger Jahre langsam zu, zunächst nur an einigen wenigen Hochschulen, großen Firmen und (vor allem militärischen) Regierungsinstitutionen.

Bis zum Ende der sechziger Jahre steht an keiner Kunsthochschule und an keinem Kunstinstitut ein Computer7 . Zugang zu Rechnern haben nur einige wenige Techniker, die in der Lage sind, mit den programmiertechnischen Herausforderungen der Großrechner umzugehen.

Und während die Mehrzahl der Bevölkerung staunend und skeptisch vor den "Elektronengehirnen" und der "abstrakten Kunst" steht, sehen einige, die Zugang zu beidem haben, die Möglichkeit der Kombination.

Denn wenn man Kunst nur durch Kombination einfacher Elemente in einfachen Strukturen erzeugen kann, dann ist dies eine Aufgabe, die durchaus von einem Computer ausgeführt werden kann. Erste Versuche stammen aus den fünfziger Jahren: Musik und Text hatten schon seit Jahrhunderten und Jahrtausenden abstrakte Notationen entwickelt8 und ließen sich dementsprechend leicht in rechnergerechte Formen gießen. Erste Computermelodien entstanden 1956. Als Beispiel sei die "Illiac Suite" von

L. A. Hiller und L. Isaacson genannt. 1959 experimentierte T. T. Lutz mit stochastischen Texten<sup>9</sup>.

Erste grafische Erzeugnisse mit Analogrechnern und Oszillografen lassen sich bereits auf die frühen fünfziger Jahre datieren10, bilden aber Ausnahmen.

Der Digitalrechner und der Plotter verhelfen der Computergrafik schließlich zum Durchbruch. Das Bild erhält zum ersten Mal eine abstrakte symbolische Notation in Form beschreibender Codezeilen.

Herbert W. Franke schreibt:

"In den ersten Jahren, etwa ab 1963, waren es höchst einfache Gesetzmäßigkeiten, die in Computergrafiken Anwendung fanden." <sup>11</sup>

Dann allerdings kam ein Element dazu, das die Intuition des Künstlers, die Unvorhersehbarkeit "Jokaler Bildentscheidungen des Künstlers"12 ersetzen sollte: Der Zufall.

Dieser Zufall ist computererzeugt. Er beruht auf Pseudo-Zufallszahlen, die nach mathematischen Gesetzmäßigkeiten erzeugt **1965 Im Februar Ausstellung von Grafiken von G. Nees in der Studiengalerie der TH Stuttgart, organisiert von M. Bense.** 

> **Im April Ausstellung von Grafiken und Wahrnehmungsexperimenten von A.M. Noll und B. Julesz in der Howard Wise Gallery in New York. Im November Ausstellung von Grafiken von F. Nake und G. Nees in der Galerie Wendelin Niedlich in Stuttgart**

**1968 Ausstellung von Computerkunst, -skulptur und -musik unter dem Titel "Cybernetic Serendipity" in London. V. Molnar beginnt ihre Arbeit mit dem Computer**

**<sup>7</sup>** J. Reichard (1971), S.8

**<sup>8</sup>**A.M. Spalter (1999), S.6.

 $9$  H.W. Franke: "Computer Art". In: L.P. Siharem (1972), S.14

**<sup>10</sup>**ebd., S.196.

**<sup>11</sup>**H.W. Franke: "Der Automat und die Kunst". In: F. Nake und D. Stoller(1993), S.10.

**<sup>12</sup>**F. Nake: "Ich erinnere mich gerne an 1965". In: ebd., S.53.

- **1969 Ausstellung von Werken der Computerkunst auf der "Tendencija 4" in Zagreb und der**  Ausstellung "On the eve of **tomorrow" in Hannover. Entstehung des ARPANET**
- 1970 Ausstellung "On the way to **ComputerArt" in Davos. "Sonderschau der Biennale" in Venedig**
- **1971 Erste Museums-Einzelausstellung von Computerzeichnungen mit Werken M. Mohrs in Paris**

werden und damit eben nicht zufällig sind. Sie liefern aber zumindest genug "pseudointuitiven" Einfluss auf das zu erzeugende Bild, damit dieses dem "frivolen Wesen der Überraschung" genügt, auf dem laut Bense Kunst beruht 13.

Damit wurde die Erzeugung von Serien möglich, die bestimmten Regelmäßigkeiten folgen, deren einzelne Bilder aber alle ihre eigene, individuelle Note haben.

Sowohl Georg Nees als auch Frieder Nake waren Schüler Max Benses in Stuttgart und hatten zudem Zugang zu Rechenanlagen. Beide nahmen Benses ästhetische Theorien als Grundlage für die experimentelle, praktische Umsetzung am Computer.

Eine erste Ausstellung von computergrafischen Werken fand im Februar 1965 in der Studiengalerie der TH Stuttgart statt. "Die Künstler waren sauer, sie fühlten sich in ihren Schöpfungsmöglichkeiten bedroht." 14, so Max Bense.

Wie sauer wären sie gewesen, hätten sie gewusst, dass in den USA zeitgleich ähnliches geschah, wenn auch mit einer anderen Vorgehensweise. A. Michael Noll experimentierte und versuchte danach die Ergebnisse

zu interpretieren.

Noll, durch ein fehlerhaftes Druckresultat auf die künstlerischen Möglichkeiten der Computergrafik aufmerksam geworden, stellte fest, dass der Computer durchaus in der Lage ist, Kunst zu produzieren, die mathematischen Gesetzmäßigkeiten folgt wie die Op-Art, oder Serien bildet, die durch Veränderung weniger Parameter entstehen.

Ein bekanntes Beispiel von Nolls Arbeit stellt ..Computer Composition with Lines". ebenfalls aus dem Jahre 1965 dar. Es handelt sich dabei um ein computerberechnetes Bild mit intendierter Ähnlichkeit zu "Composition with Lines", einem Werk aus dem Jahre 1917 von Piet Mondrian, einem Vertreter der holländischen "Stijl"-Gruppe, die aus der kubistischen Bildordnung die Horizontale und die Vertikale als Bildgerüst übernimmt, einfache geometrische Formen also, die sich mathematisch leicht fassen lassen.

Das wirklich Bemerkenswerte an diesem Werk Nolls zeigt sich in der vergleichenden Befragung zu seinem Computerbild neben dem Mondrianschen "Original". Nur 28% der Betrachter waren in der Lage, das computergenerierte Bild zu erkennen, und 59% schienen dieses Bild zu bevorzugen<sup>15</sup>. Die von Bense erwähnten württembergischen Künst-

<sup>13</sup> M. Bense, zitiert in: "Bald krumme Linien". In: Der Spiegel. Nr.18, 1965, S.151.

**<sup>14</sup>**ebd.

**<sup>15</sup>**A.M. Spalter (1999), S.14.

ler hatten vielleicht allen Grund, sich Sorgen zu machen.

Zumal die Computerkunst sich schnell aus ihren "isolierten" Anfängen löste<sup>16</sup>, expandierte und Einzug in die Galerien fand. Im November des selben Jahres fand eine Ausstellung von Werken Nees' und Nakes in der Galerie Wendelin Niedlich in Stuttgart statt. Ebenfalls im Jahr 1965 stellte Noll Grafiken in der Howard Wise Gallery in New York aus. Es folgten die "Cybernetic Serendipity" 1968 in London, die sich dem ganzen Spektrum computergenerierter Kunst in Form von Musik, Skulptur und Bild widmete, 1969 die Tendecija 4 in Zagreb und die Sonderschau der Biennale in Venedig im Jahr 1970, um die wichtigsten zu nennen.

Allmählich fand der Computer weitere Verbreitung an Universitäten und Instituten und stand so schließlich einer breiteren Zahl von Menschen zur Verfügung. Es galt nur noch die mathematischen und progammiertechnischen Hürden zu überwinden, um mit den Rechnern künstlerisch umgehen zu können.

Herbert W. Franke stellt fest, "daß die Computerkunst ihrem Wesen nach eine algorithmische Methode ist, und daß alle Belange, in denen sie über die klassischen Methoden

hinauswächst, im Gebrauch von Algorithmen liegen." <sup>17</sup>

 Der Künstler muss also zumindest über genügend mathematische Fertigkeiten verfügen, um die durch explizite Regeln festgelegten effektiven Rechenverfahren aufzustellen, die einen Algorithmus ausmachen. In diesem Fall einen Algorithmus, der die Zeichen, die das Bild ausmachen, selektiert und Regeln vorschreibt, wie sie zu gruppieren sind. Anders formuliert:

"[Es] tritt eine völlig neue Denkweise in die grafische Gestaltung ein: Der Gestalter muß sich der Regeln, denen seine Arbeit folgen soll, bewußt werden[...]"<sup>18</sup>

Der Akt der Gestaltung seitens des Menschen beschränkt sich also im wesentlichen auf die Formulierung eines Algorithmus, eine eventuelle Selektion besonders reizvoller Bilder und die Erklärung derselben zum Kunstwerk. Durch den Algorithmus werden Makro- und Mikrostruktur des Bildes vollständig beschrieben.

Auch diese Hürden werden genommen und Menschen mit künstlerischer Ausbildung bedienen sich des Computers als Werk-

#### **1972 "Computer Art" in New Delhi**

**1973 Vorstellung von Xerox' Alto Computer: Erster Personal Computer. Auf Rastergrafik basierter Monitor zur Ausgabe.**

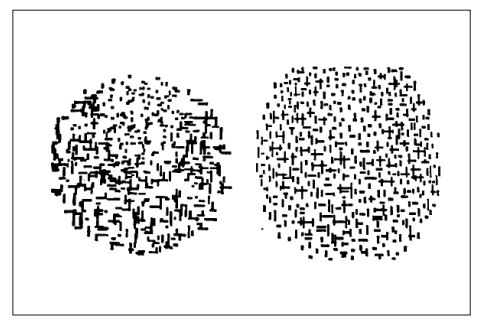

**Abb.1: A. Michael Noll: Composition with Lines,**  1965. Rechts das "Original" von Piet Mond**rian.**

 $\overline{16}$ <sub>ebd.</sub>, S.3

**<sup>17</sup>**H.W. Franke: "Der Automat und die Kunst". In: F. Nake und D. Stoller (1993), S.11.

<sup>18&</sup>lt;br>H.W. Franke: "Zu meinen computergrafischen Arbeiten". In: ebd., S.26.

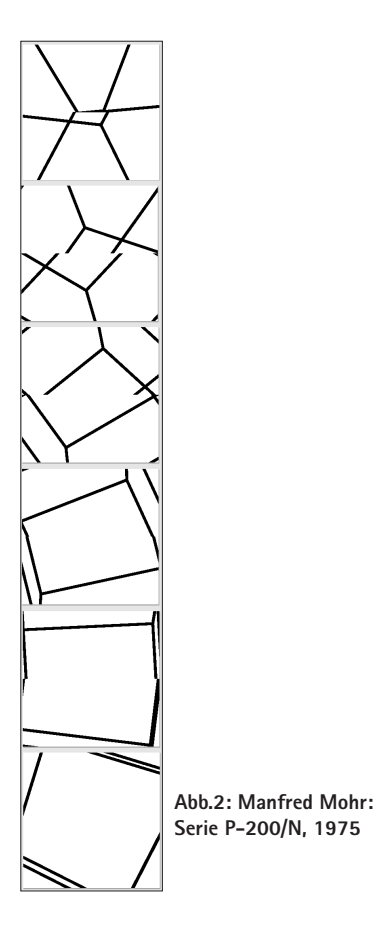

zeug zur Produktion von Kunst. Es geht ihnen weniger um das experimentelle Erzeugen ästhetischer Muster oder die praktische Erprobung ästhetischer Theorien. Bei ihnen stehen konkrete ästhetische Problemstellungen im Vordergrund, die zu Ergebnissen führen, die ohne Computer nicht erzielbar gewesen wären19. Beispiele sind Vera Molnar, die im Zyklus "Hommage à Dürer" das Thema des "magischen Quadrates" immer neu variiert, und Manfred Mohr, dessen Serienbilder sich mit Erscheinungen des Würfels und seiner höherdimensionalen Verallgemeinerungen befassen.

Beide Künstler schaffen individuelle Zeichenwelten, indem sie algorithmische Auswahlprozesse über Zeichenrepertoires durchführen lassen, aus "Zeichen Zeichen entstehen [lassen], mittels Durchgängen durch Zeichenprozesse, die selbst wieder aus Zeichen ihre Existenz herleiten." 20

Beide Künstler beginnen ihre Arbeit am Computer in den späten sechziger Jahren und stellen Anfang der siebziger erste computergrafische Werke aus.

Kennzeichnend für diese Frühphase der Computerkunst, der das Interesse unseres Projekts galt, ist die Benutzung des Computers als Automat. Der Unterschied zur klassischen Kunstproduktion liegt hier mehr im Instrumentarium. Der Akt des Kunstschaffens liegt immer noch, wenn auch in veränderter Form, beim Künstler, Werke präsentieren sich weiterhin als Produkte, die Bedeutung des Künstlers wird im wesentlichen nicht in Frage gestellt. Im Prinzip hatte keiner der obenerwähnten württemberger Maler bis dahin Grund zur Sorge um seine Existenz.

Es besteht nur die Illusion eines tatsächlichen Interfaces zwischen Künstler und Betrachter. Mit dem Siegeszug der Personalcomputer und dem Beginn der Rechnervernetzung wandelt sich der Automat Computer über das Werkzeug schließlich zum Medium. Marcel Duchamp stellte schon 1956 fest: "Ce sont les regardeurs qui font les tableaux"<sup>21</sup>.

"Wenn die Maschine der Interaktion und Vernetzung, also der Computer, bemüht wird, dann heißt das heutzutage Werke und Kreateure in Frage zu stellen und im Prozeßrauschen untergehen zu lassen."

schreibt Frieder Nake im Vorwort zu "Algorithmus und Kunst. Die Präzisen Vergnügen". Werke erscheinen nun als offene Prozesse, an denen Künstler, Rezipienten, Werk und das vermittelnde Medium teilnehmen.

19 F. Nake: "Algorithmus und Kunst". In: ebd., S.51. **Dabei tritt sowohl die Bedeutung des** 

**<sup>20</sup>**ebd., S.8.

**<sup>21</sup>**J. Schuster (1957), S.144.

Autors als auch die der Herstellung durch den Computer in den Hintergrund.

Wenn wir also von einem "Ort für die Computerkunst" reden, dann meinen wir einen Ort für die frühe Computerkunst, bei dem die Bedeutung des Wortes als "Kunst mit dem Computer" durch die Verwendung des Computer als Werkzeug zur Kunstproduktion am ehesten Sinn macht.

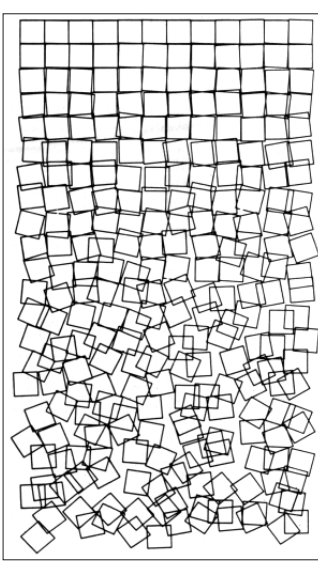

**Abb.3: Georg Nees: Schotter, 1965**

#### **Literatur**

- Braun, Heinz (1960): Formen der Kunst. Altertum bis Gegenwart. München: Lurz.
- Nake, Frieder und Diethelm Stoller (Hrsg.)(1993): Algorithmus und Kunst. Die präzisen Vergnügen. Hamburg: Sautter & Lackmann.
- Reichard, Jasia (1971): The computer in art. London: Studio Vista.
- Schuster, Jean: Marcel Duchamp, vite. In: A. Breton (Hrsg.)(1957): Le Surréalisme, Même, Nr. 2. Paris: Pauvert.
- Siharem, Laxmi P. (Hrsg.) (1972): Computer art. New Delhi: National Gallery of Modern Art.
- Spalter, Anne M. (1999): The computer in the visual arts. Reading, MA: Addison-Wesley.

#### **Softwareentwicklung mit Hilfe der Szenariotechnik**

**Thorsten Bremer und Kim Schoen** 

#### **Verschiedene Ansätze bei der Softwareentwicklung**

Bei der Softwareentwicklung werden oft drei Phasen unterschieden. Zunächst wird in der Spezifikationsphase festgelegt, welche Funktionalitäten eine Software erfüllen muss. Während der Entwurfsphase werden diese Funktionalitäten durch algorithmische Verfahren dargestellt. Während der Implementierungsphase werden sie programmiert.

Für die Spezifikation von Software gibt es verschiedene methodische Ansätze. Wenn die Anforderungen sehr genau und detailliert gestellt werden, empfiehlt sich die Verwendung eines Pflichtenheftes. In diesem werden die benötigten Funktionen detailliert beschrieben. Nach Fertigstellung der Software können anhand des Pflichtenheftes die geforderten Funktionalitäten mit den implementierten Routinen einfacher abgeglichen werden. In der Literatur (z.B. Winograd (1996), Darnell und Margolis (1996), Partsch (1998), Jalote (1997)) werden weitere Methoden der Softwareentwicklung vorgestellt.

Wenn die Anforderungen an eine Software nicht genau bekannt sind, oder nicht detailliert beschrieben werden müssen, kann auf die Szenariotechnik zurückgegriffen werden. Diese Technik beschreibt lediglich indirekt, in

der Form der Erzählung, die Anforderungen an Funktionen und Benutzungssituationen. Aus diesem Grund lehnen manche Entwickler diese Technik als zu ungenau ab. Carroll und Rosson<sup>1</sup> behaupten dagegen, dass in der Praxis kritische Abschnitte von Softwareprojekten bereits im Entwurf nicht exakt geplant worden seien.

#### **Was ist die Szenariotechnik?**

Mary Beth Rosson vom Virginia Institute of Technology trug am 21.6.2000 im Informatik-Kolloquium der Universität Bremen zum Thema "Usability engineering: a scenariobased approach" vor. Dabei wies sie darauf hin, dass es sich bei der Szenariotechnik um ein narratives Vorgehen der Softwareentwicklung handelt, also um eine Alternative zur gegenwärtig herrschenden Tendenz hin zum Bild oder Diagramm (z.B. UML). Im Szenario werden eine oder mehrere typische Benutzungssituationen eindringlich beschrieben, um ein lebendiges Bild vor Augen zu führen, das es in der weiteren Entwicklung auszufüllen gilt.

Solche konkreten Beispiele der Benutzung müssen mit Hilfe einer überzeugenden Erzählung dem Leser näher gebracht werden. Die

**<sup>1</sup>**J. Carroll und M. B. Rosson (1999), S.229.

Erzählung muss fantasievoll und dennoch nüchtern bleiben, da sie die kommende Entwurfsarbeit anleiten und beflügeln soll. Sie darf sich dabei nicht ins Fantastische flüchten, soll aber auch nicht nur das schon Bestehende abbilden.

Das Szenario ist nach Rosson eine Erzählung über den Gebrauch einer Software. Eine typische Benutzungssituation wird geschildert, in der handelnde Personen bestimmte Ziele verfolgen. So werden gleichzeitig die Benutzenden charakterisiert. Mit einem Erzählungsfaden werden Ereignisse und Handlungen miteinander verknüpft. Die Erzählung muss auf die Bedürfnisse und Erwartungen sowie auf unterschiedliche Herangehensweisen der Benutzenden eingehen. Dies soll so geschehen, als ob das Szenario aus der Gedanken- und Vorstellungswelt künftiger Benutzender stammen könnte.

Der Umgang von Benutzenden mit der Software bestimmt die Anforderungen. Das Exemplarische wird herausgestellt, nicht das Allgemeine. Dadurch lässt das Szenario Spielraum für spätere Interpretationen und genauere Festlegungen. Dennoch bekommt die Vorstellung der Entwickler einen Bezugsrahmen, der nicht aufgegeben wird.

#### **Die Entwicklung des Szenarios**

Begonnen hatte das Projekt mit der Vorstellung des Szenarios unseres Vorgängerprojektes diMension. Dort war es unter dem Titel ..Digital Media and Sensual Extension" darum gegangen, Hypermedien für Ausstellungssituationen zu gestalten. Da wir alle unterschiedliche Vorstellungen von den Zielen unseres Projektes hatten, konnte dieses Szenario jedoch nicht Vorlage für unser Projekt werden. Es diente aber als erster Berührungspunkt mit der Technik der Szenarien und als Quelle für erste Ideen. Ausgehend davon entwickelten wir mehrere Szenarien parallel, diskutierten, verbesserten sie und führten sie weiter, bis wir schließlich zum endgültigen Szenario fanden, mit dem wir uns hinlänglich identifizieren konnten. Dieses stellen wir weiter unten vor.

Die anfänglich parallele Entwicklung hatte auf den ersten Blick völlig verschiedene Szenarien entstehen lassen, die sich aber in wichtigen Eckpunkten glichen. So war in allen Szenarien die Idee verankert, dass das Medium eine CD-ROM-Anwendung werden sollte. Ebenfalls waren erste Ideen zu einem Lern-Labor in allen Szenarien enthalten, in dem man experimentieren und eigene Bilder entwerfen kann. In allen Szenarien war für das Labor eine Netzverbindung

vorgesehen, um eigene Bilder in einer weltweit öffentlichen Internet-Galerie ausstellen zu können und um sich mit anderen Nutzern der CD-ROM treffen und unterhalten zu können. Die genaue Art und das genaue Aussehen des Labores unterschied sich dabei von Szenario zu Szenario, in der Grundfunktionalität ähnelten sich die Labore jedoch stark.

Größere Unterschiede gab es bei den Vorstellungen über die Navigation und das Aussehen des Mediums. So war zu Beginn die Navigation sehr einfach gedacht, z.B. durch Mausbewegungen und ohne Tastendrücke, zum Teil wurde auch mit automatischen Bewegungen und Zwischensequenzen gearbeitet. Dafür waren jedoch die Interaktionselemente eher schwer zu identifizieren. Dies änderte sich im Laufe der Zeit zu einer komplexeren Form der Navigation, wobei gleichzeitig die Interaktionselemente stärker auffielen und leichter als solche zu erkennen waren. Die spätere Navigation und Interaktion war auf eine wesentlich höhere Experimentierfreudigkeit des Benutzers angewiesen. Sie animiert ihn jedoch auch zu dieser. Die ehemals vorherrschenden automatischen Bewegungen im Medium wurden auf ein sanftes, durch die Anziehungskraft der Objekte verursachtes Driften abgeschwächt.

Auch bei den Zusammenhängen zwischen einzelnen Objekten ist eine Entwicklung festzustellen: Zu Beginn gab es nur einzelne Objekte, die sich ohne Einflussmöglichkeiten bei Bedarf erweiterten, jedoch keinen übergeordneten Zusammenhang zwischen den Objekten. Dies hätte wohl zur Folge haben können, dass man sich in dem Medium leicht hätte verirren können. Die abstrakten Zusammenhänge zwischen den Objekten wurden im Laufe der Zeit jedoch so weit gefestigt, bis jedes Objekt mit anderen Objekten verbunden war. Dafür konnte man nun alle Objekte frei im Raum anordnen, wobei die Verbindungen erhalten blieben. Die freie Anordnung der Objekte ließ Sortierfunktionen zu, die grafisch durch spezielle Objektanordnungen dargestellt wurden.

Uneinheitlich blieb die Darstellung der Objekte. Geometrische Formen wie Kugel und Würfel wurden ebenso verwendet wie die unbestimmte, fantastische Objektform der Gallertmasse.

#### **Unser Szenario: Grundlage der Entwicklungen**

Nachdem über einen Zeitraum von mehr als zwei Monaten unterschiedliche Szenarien diskutiert, überarbeitet und zum Teil verworfen worden waren, kristallisierte sich

#### langsam die endgültige Form heraus. Folgende Fassung wurde von den Teilnehmern im Januar 2000 verabredet:

Kunststudent Rüdiger hat eine Frage. Was ist Computerkunst? Ein Professor von ihm hat gerade diesen Begriff beiläufig verwendet und Rüdiger hat leider überhaupt keine Ahnung, worum es sich hierbei handeln könnte.

Kunst aus Computern? Kunst mit Computern? Kunst von Computern? Oder wie? Er nimmt sich vor, seinen Professor nach der Vorlesung darauf anzusprechen.

"Nun, ...Rüdiger. Prächtig, dass Sie nachfragen. Jenes ist ein interessantes Gebiet, welches sich mit der Ästhetik von Algorithmen befasst. Je nun. Es gab vor Zeiten einmal ein studentisches Projekt aus dem Fachbereich Informatik, das sich mit just diesem Thema befasste. Ich glaube, ich habe noch eine Kopie davon in meinem Büro liegen und ich wäre bereit, Ihnen diese zu leihen."

Rüdiger bekommt schließlich eine CD-ROM ausgehändigt, und er eilt nach Hause, um sich damit zu beschäftigen.

Rüdiger ist überrascht und erfreut von der einfachen Installation: Er braucht sich nicht durch zahllose Menüs hangeln, Registrierungen ausfüllen und zweimal neu starten. Er wird nur aufgefordert, ein wenig Geduld zu haben, bis die Basisinstallation abgeschlossen ist. Diese Basisinstallation sei später erweiterbar, wird er informiert.

Nach einigen Minuten ist der Installationsvorgang abgeschlossen und "illusion&interface" startet. Er gleitet in einen Raum, in dem er zunächst nichts sieht, dann aber einen einzelnen Punkt erkennt. Dieser beginnt sich zu einem dreidimensionalen Objekt zu verformen, ein Vorgang, der mit (wie es Rüdiger scheint) passender Musik unterlegt ist. Als diese Transformation abgeschlossen ist und er

sich gerade fragt, was er hier wohl soll, merkt er, dass er langsam auf eines dieser Objekte zugleitet. Er lässt es mit sich geschehen.

Schließlich erreicht er die Oberfläche des Körpers, welche sich vor ihm öffnet und sich nach seinem Passieren mit einem leisen Plop! wieder hinter ihm schließt.

Ein eingeblendeter Text informiert ihn darüber, dass er sich im Lern- und Kunstort "illusion&interface" befindet. Rüdiger erfährt, dass er hier die Möglichkeit bekommt, sich mit Vertretern der Computerkunst zu beschäftigen und ihre Werke kennenzulernen.

Darüber hinaus könne er hier lernen, die algorithmischen Grundlagen der Bilder zu erkennen und zu verstehen, sie aber auch selbst anzuwenden. Das Wissen, das er sich hier aneigne, so der Text, befähige ihn, immer mehr Einfluss auf diesen Lern- und Kunstort zu nehmen.

Das erste Objekt, in dem er sich gerade befände, sei ihm immer zugänglich, hier habe er Gelegenheit, Hilfe zu suchen und eine Vielzahl von Einstellungen vorzunehmen, so zum Beispiel die Installation zu erweitern.

Der Text beginnt zu verblassen, vor ihm öffnet sich die Hülle des Objekts und er beginnt, auf die Öffnung zuzugleiten.

Draußen angekommen, bemerkt er die kleine Übersichtskarte des Raumes, in dem er sich befindet. Seine Position ist markiert, ebenso wie die des Objektes, in dem er sich noch vor wenigen Augenblicken befand. Um ihn herum passiert etwas: weitere Körper erscheinen im Raum.

Er nähert sich vorsichtig einem, der sich in der Nähe befindet. Kaum hat er dessen Oberfläche berührt, wird er ins Innere gesaugt.

"Zufall", so erfährt Rüdiger durch einen weiteren Text, sei einer der wesentlichen algorithmischen Bestandteile der Computerkunst. In diesem Körper erfährt Rüdiger einiges über die Geschichte und

die Ansätze verschiedener Zufallsalgorithmen. Er erfährt, wie und warum diese bei der Generierung von Computerkunst eine Rolle gespielt haben. In der Mitte des Objekts ist ein Ort für ihn reserviert, an dem er kleine Experimente mit dem Zufall durchführen kann.

Als er das Objekt schließlich wieder verlässt, fallen ihm zwei Dinge auf: Zum einen ist ein Symbol am unteren Bildrand erschienen, das vorher noch nicht da war. Es scheint eine Art Spielwürfel darzustellen. Zum anderen sind nun beide Objekte, die er bis jetzt betreten hat, auf der Übersicht hervorgehoben und durch eine Linie verbunden.

Er überlegt kurz und klickt das kleine neue Symbol an. Die Musik wird hektischer, die Objekte in seinem Blickfeld verändern ihre Position, keinem erkennbaren Schema folgend. Rüdiger selbst erscheint es, als würde er durch den Raum geschleudert. Anscheinend kann er nun den eben kennengelernten Zufallsalgorithmus hier draußen anwenden. Als er schließlich wieder zur Ruhe kommt, bemerkt er, dass die Orte, die er bis jetzt besucht hat, aus seinem Blickfeld verschwunden sind. Ihm fällt aber auch auf, dass sie auf der Karte immer noch markiert sind, wie auch die Verbindung zwischen ihnen. Die Karte zeigt ihm auch seine Position an und er erkennt, dass er sich ein ganzes Stück weit fortbewegt haben muss.

Da. Ein merkwürdig eckiges Objekt. Er nähert sich diesem und betritt es. Innerhalb des Objekts findet er eine Galerie, eine, die sich mit den Werken eines gewissen Manfred Mohr beschäftigt. Auch hier bekommt er wieder genug Raum zum Experimentieren, und er erkennt langsam, wie er welche Werkzeuge einsetzen muss, um Ergebnisse zu erzielen, die ihm gefallen.

Manfred Mohrs Bilder faszinieren ihn, er beschließt, die zur Verfügung stehende Biografie zu studieren. Als er schließlich einem Link zur Biennale 1970 folgt, wird er aus dem Objekt gerissen und in ein weiteres gezogen. Hier wird ihm Material über diese Ausstellung zur Verfügung gestellt. Er folgt einer Vielzahl solcher Hyperlinks, sowohl zu Personen, als auch Ausstellungen und Algorithmen. Viele dieser Orte stellen ihm wieder neue algorithmische Werkzeuge zur Verfügung.

Als er den äußeren Raum wieder betritt, bemerkt er, dass ihm inzwischen eine Vielzahl solcher Werkzeuge zur Verfügung stehen.

Er probiert noch ein paar dieser Algorithmen, mit denen er bekannt gemacht wurde, am hilflosen Raum aus. Einige der Werkzeuge richten den Raum nach bestimmten Ordnungen aus, andere zerstören diese Ordnung wieder, bisweilen kann er kaum unterscheiden, ob die Veränderungen ihm oder dem Raum widerfahren.

Eines fasziniert ihn: Die Augenblicke, in denen die Umgebung einen Zustand annimmt, der ihm gefällt. Will er diesen Eindruck durch Einsatz eines weiteren Werkzeuges noch verbessern, zerstört er ihn meist wieder. Er nimmt sich vor, die Werkzeuge gezielter einzusetzen, um diesen Prozess besser überschauen zu können. Obwohl er sich eingestehen muss, dass wildes Herumexperimentieren auch sehr interessante Ergebnisse liefert. Entsprechend froh ist Rüdiger, dass ihm die Möglichkeit geboten wird, jederzeit sein Blickfeld als Bild zu speichern und sich so selbst eine kleine Galerie zuzulegen. Der Raum selbst hat sich inzwischen stark verän-

dert. Stünde Rüdiger nicht die kleine Karte zur Verfügung, so hätte er wahrscheinlich längst die Übersicht verloren. So aber wählt er nach einiger Zeit das Startobjekt an.

Dort informiert er sich, wie er Einstellungen verändern und die Installation erweitern kann. Bald entscheidet er sich dafür, eine ,,Netzverbindung" aufzubauen. Obschon er sich kaum vorstellen kann, was das bedeuten soll oder wie es funktioniert: Es funktioniert. Ihm wird mitgeteilt, das eine Netzverbindung hergestellt wurde.

Die Hülle des Objekts tut sich auf und er begibt sich wieder in den äußeren Raum, der sich total verändert hat. Die Farben scheinen anders, die Orientierung fällt ihm schwer, da alle Objekte, an die er sich erinnern kann, wiederum ihre Position verändert zu haben scheinen.

Ein Blick auf die Karte schafft Übersicht. Er erkennt aber auch etwas, was er zuvor noch nicht gesehen hat: Wuselnde kleine Punkte. Einer von diesen rast auch schon auf ihn zu, wird größer und hält schließlich pulsierend vor ihm an. Ein Text erscheint vor ihm. Hey! Der scheint von dem Etwas vor ihm zu kommen. Das Etwas stellt sich vor und fragt nach seinem Namen. Soso, ein Informatiker aus Bielefeld.

Das war also mit Netzverbindung gemeint. Hier scheinen noch viel mehr Besucher zu sein, sowohl Kunststudenten wie er selbst, als auch Informatiker. Er erkennt die Chance und fragt den vermeintlichen Experten vor sich gehörig aus.

Schnell wird er sich der Möglichkeiten in diesem Raum bewusst. Er kann mit seinem Vorrat an Algorithmen seine Umwelt, die Objekte, den Raum, seine Gestalt und die Anderer beeinflussen. Gemeinsames Experimentieren ist genauso möglich wie der gemeinsame Besuch einer Galerie.

Er erfährt, dass er auch die Objekte, die andere Besucher repräsentieren, betreten kann. Dort würde er die von diesen geschaffenen Bilder finden. Diese und andere Details könne er natürlich von anderen Besuchern erfragen, im Startraum würde er aber auch erläuternde Texte erhalten.

Gerade will er sich umschauen, was es sonst noch zu sehen gibt, als ihn sein knurrender Magen darauf aufmerksam macht, dass er langsam mal wieder etwas essen sollte.

Er lässt das Programm laufen und eilt in die Küche.

#### **Was wurde verwirklicht?**

Nachdem die endgültige Fassung des Szenarios fertig gestellt worden war, entstanden mehrere Prototypen, die unterschiedliche Aspekte des Szenarios aufgriffen. Im Rahmen des Grafikpraktikums wurden mehrere Galerieräume und ein Vorläufermodell des Fantasmum entworfen. Später entstanden die Lernlabore und weitere Grundlagen zum Fantasmum. Einige der Prototypen wurden mehrfach verbessert, bis endlich eine Auswahl getroffen und das illusion&interface-Universum geschaffen wurde. Insgesamt wurden nicht alle Elemente des Szenarios verwirklicht, sondern lediglich einige wesentliche Aspekte herausgegriffen.

Im Folgenden nehmen wir Passagen aus dem Szenario auf und vergleichen sie mit dem erreichten Stand.

Rüdiger bekommt schließlich eine CD-ROM ausgehändigt, und er eilt nach Hause, um sich damit zu beschäftigen.

Während des viersemestrigen Projekts wurde die Software als verteilte Anwendung entwickelt. Das Programm fragt über eine Netzwerkverbindung eine Datenbank ab, die die darzustellenden Objekte enthält (s. das Kapitel zur Datenbasis). Im Nachhinein wurde daran gearbeitet, die Datenbank auch auf

CD-ROM verfügbar zu machen. Die Produktion der CD war jedoch zum Zeitpunkt der Abfassung dieses Berichtes nicht abgeschlossen.

Er gleitet in einen Raum, in dem er zunächst nichts sieht, dann aber einen einzelnen Punkt erkennt. Dieser beginnt sich zu einem dreidimensionalen Objekt zu verformen, ein Vorgang, der mit (wie es Rüdiger scheint) passender Musik unterlegt ist.

Es findet keine Bewegung statt, sondern man sieht im Zentrum eine geometrische Figur aus Kuben, die eine dreidimensionale Umsetzung des Projektlogos darstellt. Dieses Zentrum steht als Referenzpunkt fest, kann aber auch aus dem aktuellen Blickwinkel verschwinden. Im Umfeld gruppieren sich die Entitäten aus der Datenbank, die beim Programmstart noch zufällig verteilt waren.

Als diese Transformation abgeschlossen ist (...) merkt er, dass er langsam auf eines dieser Objekte zugleitet. (...) Schließlich erreicht er die Oberfläche des Körpers, welche sich vor ihm öffnet und sich nach seinem Passieren mit einem leisen Plop! wieder hinter ihm schließt.

Es gibt weder Geräusche noch Musik im Hypermedium. Die Objekte können betreten werden, ziehen den Betrachter selber jedoch nicht an.

Ein eingeblendeter Text informiert ihn darüber, dass er sich im Lern- und Kunstort "illusion&interface" befindet. Rüdiger erfährt, dass er hier die Möglichkeit bekommt, sich mit Vertretern der Computerkunst zu beschäftigen und ihre Werke kennenzulernen.

Wir haben bewusst eine entsprechende Einführung in das Medium nicht implementiert, da sich der Ort gut während der Benutzung selbst erschließen lässt.

Um ihn herum passiert etwas: weitere Körper erscheinen im Raum.

Alle Objekte werden kontinuierlich angezeigt. Allerdings passen die Objekte ihre Anordnung dem jeweils gewählten Fokus an.

"Zufall", so erfährt Rüdiger durch einen weiteren Text, sei einer der wesentlichen algorithmischen Bestandteile der Computerkunst. In diesem Körper erfährt Rüdiger einiges über die Geschichte und die Ansätze verschiedener Zufallsalgorithmen.

Die hier angesprochene Thematik des Zufalls ist in dem angedeuteten Umfang nicht realisiert worden. Man kann an bestimmten Lernorten mit Zufallselementen experimentieren, doch die konzentrierte Beschäftigung mit Zufall steht noch aus. Daten zu Künstlern, Werken und Ausstellungen kann man jedoch abrufen.

In der Mitte des Objekts ist ein Ort für ihn reserviert, an dem er kleine Experimente mit dem Zufall durchführen kann.

Die Orte für Experimente wurden als Labore in jeweils eigenen betretbaren Objekten rea-

lisiert. Jedes Labor greift einen speziellen Algorithmus auf und ermöglicht die Erzeugung von Bildern, die Ähnlichkeiten zu Bildern der Computerkunst aufweisen.

Anscheinend kann er nun den eben kennengelernten Zufallsalgorithmus hier draußen anwenden.

Die in den Laboren erworbenen Kenntnisse lassen sich nicht unmittelbar im umgebenden Raum anwenden. Die Objekte selbst können weder gelöscht noch manipuliert werden. Stattdessen können sie bewegt oder nach bestimmten Kriterien sortiert werden. Dies geschieht je nach Hardware-Plattform unterschiedlich.

Auf einem PC gibt es neben einem Funktionsmenü die Möglichkeit, mit Hilfe von Gesten mit der Maus bestimmte Befehle zu geben. Auf dem Apple Macintosh kann mit zwei Mäusen gleichzeitig gearbeitet werden. Hier gibt es neben den Gesten ein so genanntes "Toolglass", mit dessen Hilfe bestimmte Funktionen auch direkt auf die Objekte angewendet werden können. Die genauen Verfahrensweisen werden im Kapitel über "Interaktion" erklärt.

Die Karte zeigt ihm auch seine Position an und er erkennt, dass er sich ein ganzes Stück weit fortbewegt haben muss.

Eine Übersichtskarte wurde nicht realisiert.

Statt dessen gibt es neben dem zentralen Kubus-Gebilde eine Art Gitterkäfig, der die dargestellten Objekte wie eine Halbschale umschließt und so eine Orientierung ermöglicht.

Innerhalb des Objekts findet er eine Galerie, eine, die sich mit den Werken eines gewissen Manfred Mohr beschäftigt. Auch hier bekommt er wieder genug Raum zum Experimentieren [...].

In unserer Realisierung ist es ebenfalls möglich, Bilder außerhalb von Galerien zu betrachten. Jedes Bild existiert im Raum als eigenständiges Objekt. Da jedes Objekt betreten werden kann, ist es möglich, die Bilder einzeln zu betrachten.

In der Galerie werden ausgewählte Werke der Computerkunst präsentiert. Experimente sind hier noch nicht realisiert worden. Die Ausstellung von Werken aus dem Archiv der Datenbasis ist prinzipiell uneingeschränkt möglich. Allerdings ist die Galerie selbst nur rudimentär realisiert.

Entsprechend froh ist Rüdiger, dass ihm die Möglichkeit geboten wird, jederzeit sein Blickfeld als Bild zu speichern und sich so selbst eine kleine Galerie zuzulegen.

In den Laboren können gelungene Bilder abgespeichert werden. Diese werden jedoch programmunabhängig auf der Festplatte gespeichert. Eine Präsentation in einer Galerie wäre erst möglich, wenn das Bild über das Web-Interface (s. ietiDB: Die Datenbasis für Illusion&Interface) in die Datenbank eingefügt worden ist.

Bald entscheidet er sich dafür, eine "Netzverbindung" aufzubauen.

Diese Funktion ist bisher nicht implementiert worden. Da die Software aber bereits über eine Netzwerkanbindung verfügt, über die die Datenbank abgefragt wird, wäre eine entsprechende Erweiterung für weitere Datenbanken leicht zu realisieren.

Die angedeutete Interaktion mit anderen Personen würde eine komplette Überarbeitung der Interaktions- und Darstellungsroutinen erforderlich machen.

#### **Abschließende Bemerkung**

Während der Arbeit hat sich gezeigt, dass gerade die Flexibilität des Szenarios unsere Kreativität angeregt hat. Insgesamt konnten dadurch viele Aspekte des Szenarios umgesetzt werden.

Aus dem Szenario ergeben sich jedoch noch etliche Fragestellungen und Möglichkeiten der Weiterentwicklung, die in Diplomarbeiten bearbeitet werden sollen.

#### **Literatur**

- Carroll, John und Mary Beth Rosson (1996): Getting around the task-artifact cycle: How to make claims and design by scenario. In: Rudisill, Marianne et al. (Hrsg.): Human-computer interface design. San Francisco: Morgan Kaufmann Publishers.
- Darnell, Peter und Margolis, Philip (1996): C.A. software engineering approach. Berlin: Springer Verlag.
- Jalote, Pankaj (1997): Integrated approach to software engineering. Berlin: Springer Verlag.
- Partsch, Helmuth (1998): Requirements-Engineering systematisch. Berlin: Springer Verlag.
- Winograd, Terry (1996): Bringing design to software. New York: Addison Wesley und ACM Press.

## **illusion&interface**

**Pablo García González**

**"Kunststudent Rüdiger hat eine Frage. Was ist Computerkunst?" (aus dem Szenario)**

Im Szenario für die Projektentwicklung hat Kunststudent Rüdiger keine Ahnung von Computerkunst und will wissen, was das sei. iIllusion&interface wurde also von Anfang an als ein Lernort konzipiert. Ein Ort, an dem Möglichkeiten angeboten werden, etwas zu lernen, zu interpretieren, aufzunehmen, etwas auszuprobieren, zu konstruieren.

In diesem Beitrag liegt die Betonung nicht auf der pädagogischen und didaktischen Seite, sondern auf der Bereitstellung und Verwendung der Daten. Was wird inhaltlich präsentiert, und wie wird es im Computer repräsentiert? Was wird dem Benutzer zur Verfügung gestellt? Wie wird es strukturiert, organisiert, gespeichert? **IERO: Die Datenbasis für** mickenne von die Projektentwicklung nat<br> **IERO:** Kunststudent Rüdiger keine Ahnung von<br> **IERO:** Computerkunst und will wissen, was das sei. Diese drei Begriff<br>
Pablo García González<br>
IIIusion fil

Bei Lernprozessen geht es stets um Wissen und seine Prozesse, auch um Information. Im Computer dagegen liegen nur Daten bereit. Wir werden uns auch mit den Zusammenhängen der drei Begriffe auseinandersetzen müssen.

#### **Wissen, Information und Daten**

Diese drei Begriffe werden leider immer wieder miteinander verwechselt, so dass manchmal der falsche Eindruck einer Begriffsidentität entsteht. Das Problem besteht darin, dass sie einzeln schwer zu definieren sind, da sie stark von einander abhängen. Christoph Lehner stellt ein Modell dar, mit dem er versucht Information, Wissen und Daten als Komponenten eines Kreislaufes zu verste $hen<sup>1</sup>$ .

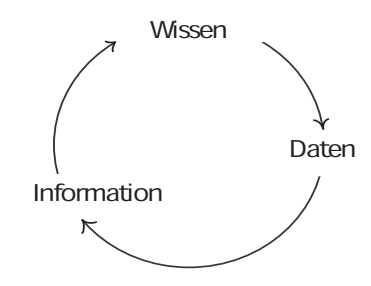

**Abb.1: Die drei Begriffe werden als Komponenten eines Kreislaufes definiert.**

**<sup>1</sup>** Vgl. C. Lehner (2000).

Für ihn ist *Wissen* nichts mehr als (rationaler) Glaube, der nach bestimmten (z.B. wissenschaftlich rationalen) Kriterien begründbar ist. *Informationen* andererseits geben Auskunft über die Welt bzw. über bestimmte Sachverhalte und versprechen Wahrheit oder Sinngebung. Wenn ich eine Information glaube und einen Grund dafür angeben kann, warum ich sie glaube, dann nennen wir es Wissen. *Daten* sind eine bestimmte Art von Information, deren Interpretation als unproblematisch angesehen wird. Von Daten zu Informationen gelangt man, indem man diese Daten interpretiert. Interpretation ist also der zentrale Begriff, der erklären kann, wie aus Daten Informationen und in einem weiteren Selektionsschritt aus Informationen Wissen wird. Interpretation ist in diesem Sinn eine Funktion, deren Definitionsbereich die Daten sind. Der Wertebereich stellt die Menge der möglichen Informationen dar, die auf der Grundlage bestimmter Daten durch eine bestimmte Interpretationsfunktion gewonnen werden kann.

Wir werden in diesem Aufsatz grundsätzlich von "Daten" sprechen. Sie stellen die Basis des ieti-Medium dar. Mehrere Anwendungen, die wir darauf aufbauen, werden die Daten maschinell "interpretieren" und darstellen. Dem Benutzer bleibt es überlassen, daraus Information und sogar Wissen zu machen.

#### **Das Datenbankmodell**

Ein Datenbankmodell zu entwerfen heißt, ein System von Konzepten (Syntax und Semantik) zur Beschreibung von Datenbanken zu schaffen2 . Für uns bedeutet das, Daten über und aus Computerkunst maschinell zu speichern und Mechanismen zu entwerfen, die den Umgang mit solchen Daten ermöglichen.

Heuer und Saake beschreiben drei wichtige Datenbank-Entwurfskriterien<sup>3</sup>, die wir für unsere Entwicklung verwendet haben. Erstens sollen Anwendungsdaten aus den in der Datenbank gespeicherten Daten abgeleitet werden. Zweitens sollen nur vernünftige Anwendungsdaten gespeichert werden. Der jetzige und zukünftige Bedarf der Anwendung soll ermittelt und von der Datenbank befriedigt werden. Und drittens sollen Anwendungsdaten möglichst nicht-redundant dargestellt werden. Dies spart nicht nur Speicherplatz, sondern verhindert auch Anomalien, die beim unkontrollierten Umgang mit redundanten Daten leicht entstehen

**Daten** sind Zeichen, die zum Zweck der Verarbeitung aufgrund bekannter oder unterstellter Abmachungen (Interpretationsregeln) Informationen darstellen.

**Datenbank** (**DB**) (*data base*) ist ein integrierter, persistenter Datenbestand einschließlich aller relevanten Informationen über die dargestellte Information (Metainformation), der einer Gruppe von Benutzern in nur einem Exemplar zur Verfügung steht.

**Datenmodell** (**DM**) (*data model*) ist ein formales Konzept zur Beschreibung von Datenbankstrukturen des UoD (*Universe of Discourse* bzw. repräsentierter Informationsbereich)

(U. Schneider und D. Werner (2000), S.469.)

**<sup>2</sup>** A. Heuer und G. Saake (2000), S. 50.

**<sup>3</sup>** ebd., S. 169.

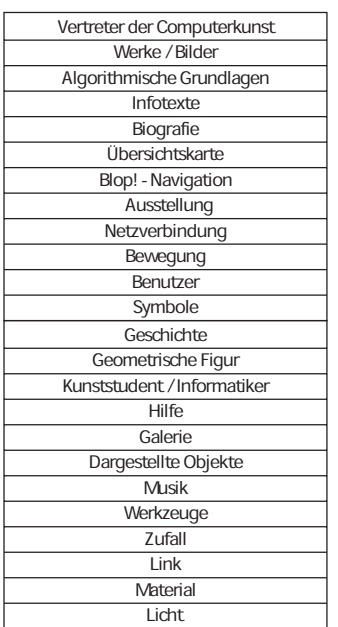

**Tab.1: Begriffssammlung aus dem Szenario** 

können.

Der Entwurfsprozess des ieti-Datenmodells wurde in mehrere Teilprozesse untergliedert, nämlich die übliche Anforderungsanalyse, den konzeptionellen Entwurf, logischen Entwurf und Implementierung sowie Wartung. Wir gehen auf sie im folgenden ein.

#### **Anforderungsanalyse**

Eine Reihe von informellen Beschreibungen des Fachproblems werden in dieser Phase geschaffen (Texte, tabellarische Aufstellungen, Formblätter, etc.). Dadurch soll festgehalten werden, was modelliert werden soll. Diese Phase kann man als "sehr wichtig" bezeichnen. Nicht nur, weil damit die Hauptseite der Inhalte festgelegt wird, sondern auch wegen der Forderung und Gewährleistung von Zusammenarbeit und Kollaboration. Im Laufe der Anforderungsanalyse von ieti haben wir vier Schritte getan, auf die im Folgenden eingegangen wird.

#### **Bestimmung des zentralen Themas**

Zur Beschreibung des Hauptthemas des Projektes wurde in einer frühen Phase eine in solchen Software-Projekten häufig verwendete Methode eingesetzt: Die Szenariotechnik. Hier werden typische Benutzungssituationen beispielhaft in erzählerischer Form vorweggenommen. Dadurch wird eine Fokussierung angestrebt, was Entscheidungen im Entwicklungsprozess erleichtern soll.

Mehrere Szenarien wurden entworfen und gemeinsam bearbeitet. Dieser Prozess wurde wiederholt, bis eine Version entstand, die die Zustimmung aller Projektteilnehmer fand. Sie sollte die Erwartungen jedes Einzelnen erfüllen und gleichzeitig dazu dienen, dem Projekt einen roten Faden zu schaffen. Revisionen des Szenarios sind nicht ausgeschlossen und werden sogar empfohlen.

#### **Sammlung von Stichwörtern aus dem Szenario**

In einer Art von "Brainstorming" wurden Stichworte aus dem Szenario, die uns am wichtigsten erschienen, gesammelt. Dabei wurde noch nicht auf Struktur oder Abstrahierung geachtet. Tab.1 gibt das Ergebnis dieses Schrittes wieder.

#### **Klassifizierung der Stichwörter**

Die unstrukturierte Menge von Begriffen (oder Wörtern) der ersten Sammlung war im nächsten Schritt durch Zusammenfassung und Abstraktion so zu gruppieren, dass sich ein Konzept für die Datenbasis abzeichnen könnte. Abb.2 zeigt das Ergebnis dieser Klassifizierung.

#### **Verfeinerung**

Nach der ersten Begriffseinteilung müssen die Konzepte, die dahinter stehen, gründlicher untersucht werden. Eine Art von Filteroder Ergänzungsprozess muss die Abstraktion der speicherbaren Daten ermöglichen. Aus den sechs Kategorien rechts (Abb.2) bildeten wir vier, die Eingang in die Datenbasis finden sollten.

Dabei stellte sich heraus, dass nicht alles, was zu einem Stichwort denkbar ist, als speicherbare Daten interpretiert und somit auch nicht in die Datenbank aufgenommen werden kann (z.B. "Interface" oder "Zufall").

Wir haben also a) Menschen, die eine Rolle im Computerkunstuniversum spielen (zum Beispiel als Computerkünstler oder Aussteller), b) Kunstwerke und Ausstellungen, in denen Kunstwerke gezeigt werden, c) Algorithmen, die zusammen mit dem Künstler als Teil der Erzeugung von Computerkunstwerken dienen, und d) Texte: vor allem Beschreibungen der vorher genannten Komponenten.

Jetzt stellte sich die Frage, ob weitere Elemente, die nicht im Szenario enthalten waren, aufgegriffen werden müssten. Wir haben über Algorithmen gesprochen und über diejenigen, die sie konzipieren (also Menschen), aber es gibt auch Gegenstände die solche Algorithmen ausführen und das Kunstwerk erzeugen (im Unterschied zur traditionellen Kunst, bei der Menschen meist beide Teile übernehmen: Idee und Ausführung). Geräte sind deswegen auch notwendige Elemente, die ins Auge gefasst werden sollen. Dinge wie "Computer", "Drucker", "Zeichenmaschine" oder "Bildschirm".

#### **Konzeptioneller Entwurf**

Basierend auf den Ergebnissen der Anforderungsanalyse ist das Ziel des konzeptionellen Entwurfs eine erste formale Beschreibung des Fachproblems und der

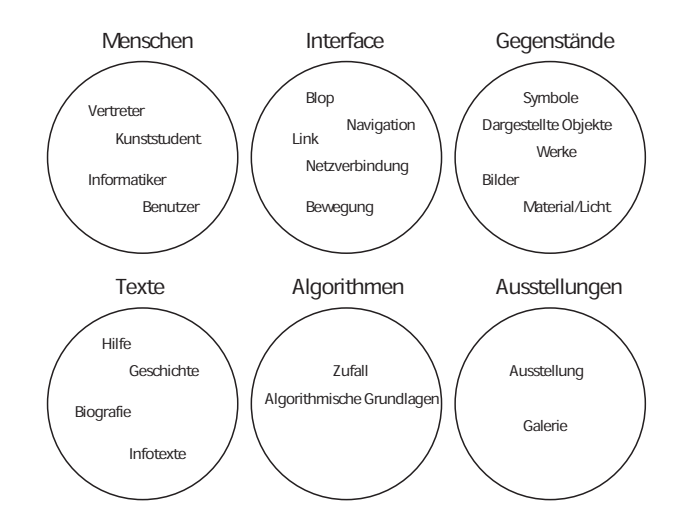

**Abb.2: Ergebnis des Klassifizierungsschrittes**
im Anwendungsbereich benötigten Strukturen. Diese Strukturen werden in einem abstrakten Datenbankmodell beschrieben (etwa in einem semantischen Modell wie dem Entity-Relationship-Modell)

#### **ER-Modell - Grundkonzepte**

Der Begriff des Entity-Relationship-Modells (kurz ER-Modell) geht auf einen grundlegenden Artikel von P.P. Chen<sup>4</sup> aus dem Jahr 1976 zurück. Seit dieser Zeit hat sich sein Datenmodell fest im Bereich der Datenbankmodelle etabliert. Es wird heute als Standardmodell für frühe Entwurfsphasen der Datenbankentwicklung eingesetzt. Das Entity-Relationship-Modell basiert auf drei Grundkonzepten: 1) Entity als zu modellierende Informationseinheit, 2) Relationship zur Modellierung von Beziehungen zwischen Entities und 3) Attribute als Eigenschaften einer Entity oder einer Beziehung.

| Individuum  | Akteur      | Media       |
|-------------|-------------|-------------|
| Algorithmus | Erläuterung | Gerät       |
| Kunstwerk   | Werk        | Ausstellung |

**Abb.3: Entitäten im ieti Universum <sup>4</sup>**

**Entities im ieti-Universum**

Zunächst benötigen wir solche Einheiten, die das gesamte Konzept-Universum abdekken, gleichzeitig aber möglichst wenige sind, in möglichst hoher Unabhängigkeit. Dazu können die Elemente aus dem Verfeinerungsprozess der Anforderung verwendet werden, wozu zusätzliche Beobachtungen notwendig sind. Einerseits schien das Konzept "Mensch" zu allgemein zu sein, um eine einzige Entität zu bilden. Es fehlt die Möglichkeit zur Unterscheidung zwischen Mensch als umfassendem, lebendigem "Individuum" und Mensch als "Akteur", der nur eine bestimmte Rolle in der Computerkunst spielt.

Andererseits erscheint die Auffassung eines Akteurs nicht nur als einzelne Person, sondern auch als Gruppe, wie beispielsweise eine Firma oder Abteilung einer Universität, wichtig für die Datenmodellierung.

Da in der Kunst eine ganze Serie von Werken (normalerweise Bilder) auch als einzelnes Kunstwerk betrachtet werden kann, wollten wir analog zu "Akteur-Individuum" eine Paar Kunstwerk-Werk haben. Wir gelangen damit zu folgenden Entities (vgl. auch Abb. 3):

*Akteur (engl. "agent")*: Eine Person bzw. Gruppe von Personen, auch Institution, die sich durch eine besondere Aufgabe in der Computerkunst auszeichnet.

*Individuum (engl. "person")*: Eine physisch existierende Person. Diese muss nicht unbedingt mit einer bestimmten Aufgabe oder Tätigkeit betraut sein.

*Werk (engl. "artifact")*: Ein hergestellter Gegenstand, wie z.B. ein Bild.

*Kunstwerk (engl. "artwork")*: Ein oder mehrere Werke, die als Gegenstand der Kunst interpretiert werden.

*Algorithmus (engl. "algorithm")*: Die berechenbare Funktion, die die Grundlage eines bestimmten Kunstwerkes bildet. *Gerät (engl. "device")*: Von Algorithmen gesteuerte Maschine, die die Werke materialisiert.

*Ausstellung (engl. "exhibition")*: Eine Sammlung von Kunstwerken.

 $4$  ebd., S. 50.

*Erläuterung (engl. "explanation")*: Text zur Erklärung für alles, was erklärt werden soll.

*Media (engl. "media")*: Repräsentation einer Datei, in der Regel eine Bilddatei, in bestimmtem Format (z.B. JPG)

#### **Beziehungen im ieti-Universum**

Abb.4 stellt die ieti-Entitäten noch einmal dar. Es werden aber jetzt auch die Beziehungen zwischen den Einheiten gezeigt. Diese tragen wir durch Bezeichner der Form bn im Diagramm ein und erläutern anschließend ihre Bedeutung.

Die Entitäten sind jetzt konzeptionell miteinander verbunden und bilden durch ihre Zusammenhänge und Verhältnisse ein neues Gebilde, das als strukturelles Modell betrachtet werden kann. Wenn man aber zu Information gelangen will, muss man konkrete Daten in die Struktur einfügen. Das passiert, indem man die Entitäten um charakteristische Eigenschaften erweitert: Ihre Attribute. Einige davon dienen als eindeutige Identifizierung, die sogenannten Schlüsselattribute. In Abb. 5 werden die Attribute aller Entitäten dargestellt.

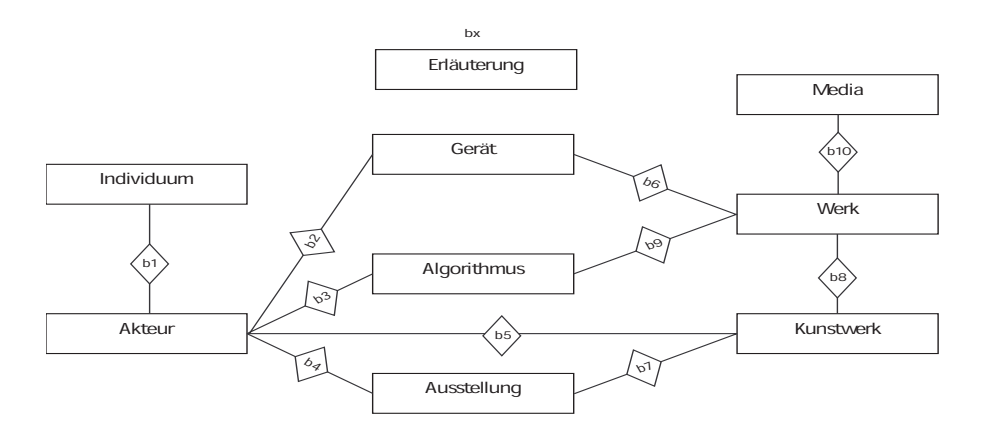

- b1: n Individuen üben Handlungen als Teil von n Akteuren aus.
- b2: 1 Akteur konstruiert n Geräte.
- b3: 1 Akteure entwickelt n Algorithmen.
- b4: n Akteure beteiligen sich an oder organisieren n Ausstellungen.
- b5: 1 Akteur schafft n Kunstwerke.
- b6: n Geräte materialisieren n Werke.
- b7: n Kunstwerke werden in n Ausstellungen gezeigt.
- b8: n Werke sind Teil eines Kunstwerk.
- b9: n Algorithmen werden zur Erstellung von n Werken verwendet.
- b10: Ein Werk hat eine grafische Repräsentation.
- bx: Jede Entität kann eine Erläuterung haben.

#### **Abb.4: Entitäten und Beziehungen**

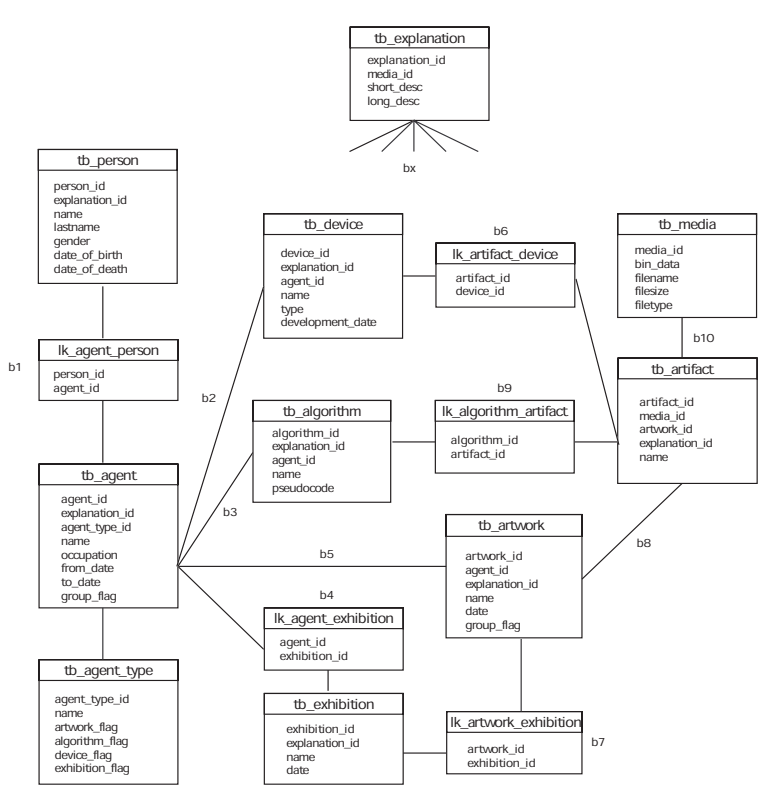

**Abb.5: Relationenmodell mit Attributen**

### **Logischer Entwurf**

Ein bestimmtes Datenbankmodell wird ausgewählt (analog zur Auswahl eines Programmierparadigmas im Softwareentwurf), das das Ergebnis des konzeptionellen Entwurfs abbildet. Anschließend wird das resultierende Schema optimiert.

Als Zielmodell haben wir das "Relationenmodell" ausgewählt. Die Übersetzung aus dem ER-Modell wurde fast eins zu eins vorgenommen, wobei die Entities als Tabellen ("tb"- Präfix in Abb. 5) und die (n:n)-Beziehungen als Verknüpfungstabellen übersetzt wurden ("Ik"-Präfix).

Es wurde noch eine Hilfstabelle hinzugefügt (tb\_agent\_type), die nicht direkt als Entität erscheint. Sie enthält wesentliche vordefinierte Datensätze, da damit die Agentenrollen festgelegt werden können (z.B Künstler, Programmierer, Aussteller, etc.).

Die (1:n)-Beziehungen, wie z.B. zwischen "agent" und "artifact" oder zwischen "artifact" und "media", wurden direkt über gemeinsame Schlüssel realisiert.

Die Linien zwischen Tabellen zeigen Schlüssel-Korrespondenzen.

### **Implementierung und Wartung**

Wegen der Komplexität des Datenbankmodells und der Datenverteilung werden in der Regel zur Speicherung eines einfachen Datensatzes mehr als eine Tabelle benötigt. Dadurch entsteht ein bekanntes Problem des Datenbankentwurfs: die Erhaltung des Gleichgewichts zwischen Datenmodellübersichtlichkeit und Vermeidung von Redundanz.

Da sich eine manuelle Eingabe der Daten verbietet, benötigt man ein zusätzliches Programm, das die BenutzerIn bei den erwähnten Aufgaben unterstützt.

Das Tool wurde zur Lösung zweier Probleme entworfen: zur Datenpflege (Datensätze einfügen, ändern oder löschen, Datenintegrität erhalten) und zum Datenbrowsing (Überblick über den gesamten Datenbestand in jedem Moment gewährleisten).

Es war eine Herausforderung, diese beiden Funktionen unter einer einzigen Oberfläche zu vereinen, ohne die gewünschte Benutzungsfreundlichkeit zu verletzen. Deshalb entschieden wir uns für eine Vereinfachung der Pflege und des Browsing: die BenutzerIn wird stärker, als das heute üblich ist, durch die Eingaberoutinen geführt.

Das ietiDBTool könnte man auch "Pro-

gramm zum Erstellen von virtuellen Computerkunstausstellungen" nennen.

#### **Funktionelles Layout**

Die Programmoberfläche besteht aus zwei Teilen (Abb. 6). Auf der linken Seite befindet sich eine baumartige Struktur, deren aufklappbare Blätter die Bestandteile einer

oder mehrerer Computerkunstausstellungen repräsentieren. Jedes Blatt entspricht einer Datenbankeinheit, die für die Erstellung einer Computerkunstausstellung benötigt wird. Diese werden hierarchisch dargestellt, so dass die Komponenten der Einheiten angezeigt werden können, z.B. Ausstellungen oder Künstler und Bilder, die ausgestellt wurden.

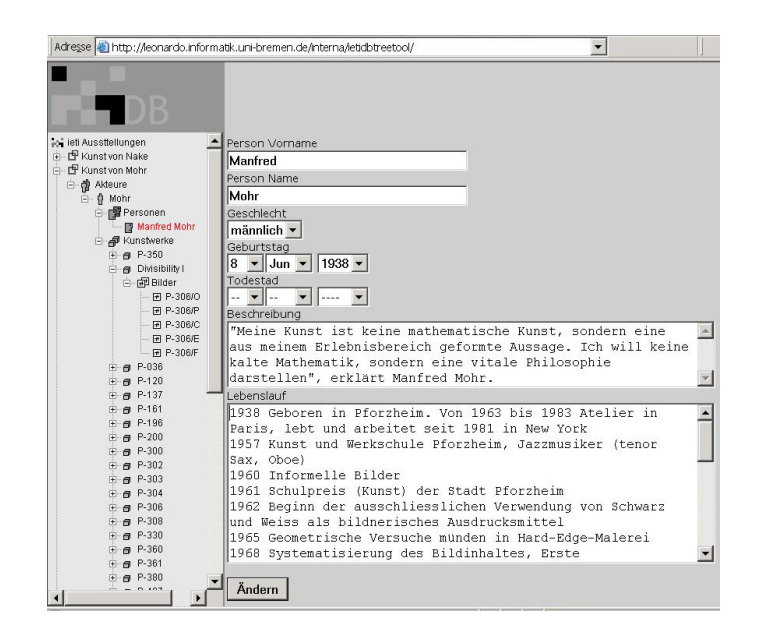

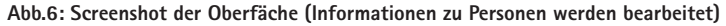

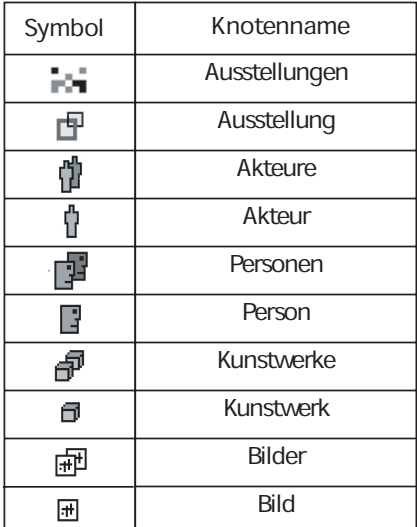

**Tab.2: Symbole in ietiDB**

Auf der rechten Seite werden Pflegeaktionen ausgeführt. Der Benutzer verliert hier seine passive Rolle und kann Datensatzänderungen bewirken, z.B. das Hinzufügen des Lebenslaufes eines Computerkünstlers oder das Löschen einer ganzen Ausstellung mit allen dazugehörigen Elementen.

In welcher Beziehung stehen beide Teile zueinander?

Der Klick auf eines der Blätter des linken Teils verursacht zwei Ereignisse: Erstens wird der Baum weiter expandiert und der Rest des zugehörigen Datenschemas erscheint; zweitens erscheint auf der rechten Seite eine genauere Beschreibung dieser Einheit, wozu Pflegemöglichkeiten angeboten werden.

Es sind Knoten vorhanden, die eine einzelne Entität repräsentieren (z.B. ein einzelnes Bild) und Knoten, die mehrere Bilder darstellen (Bildergruppe oder Serie). In Tab.2 sieht man die Symbole, die für die Einheiten verwendet werden, sowohl für Gruppen als auch für Einzelknoten. Klickt man z.B auf das Bilder-Symbol (Bildgruppierung), erscheint auf der rechten Seite eine Auflistung der Bilder mit Lösch- und Hinzufügungsmöglichkeiten. Ein Klick auf das "Bild" bewirkt die Darstellung des Bildtitels, der Größenangaben und anderer Daten sowie eine Abbildung des eigentlichen Gemäldes.

"Algorithmen" und "Geräte" sind zwar im Modell definiert (s. Abb. 3), treten aber im Tool nicht auf. Sie wurden vorläufig ausgelassen, weil sie zusätzliche Arbeiten in erheblichem Umfang notwendig gemacht hätten.

#### **Kollaboratives Tool**

Die meisten heutigen Datenbank-Management-Systeme bieten mehreren Benutzern die Möglichkeit, parallel mit einer Datenbank zu arbeiten. Transaktionskonzepte oder Zugriffskontrollen werden entwickelt, um unerwünschte Nebeneffekte beim Zugriff auf gemeinsam genutzte Daten zu vermeiden5 .

Die Frage, die sich jetzt stellt, ist die nach den Bedingungen, unter denen das Programm eine gemeinsame Nutzung ermöglicht. Welche Systeme oder Umgebungen sind geeignet, Parallelität zu unterstützen?

Das WWW bietet als Plattform für kollaborative Anwendungen eine Reihe von interessanten Vorteile an<sup>6</sup>:

- -Plattformunabhängige grafische Benutzungsoberfläche.
- -Abstrahierung von Anwendung und Abfragesprachen unter Verwendung

**<sup>5</sup>** ebd., S. 4.

von Formularen (HTML-basierte Masken).

- -Möglichkeit der Browser-Anpassung an individuelle Bedürfnisse (allgemeine Erscheinung, Schriftarten, Hintergrund und Verknüpfungsfarben etc).
- -Schneller und einfacher Zugriff auf Daten, da das eigentliche Programm zur Ausführung und Auswertung von Abfragen auf dem selben System liegt, auf dem die Datenbank läuft.

Nach Evaluation dieser vier Punkte und der Vor- und Nachteile unterschiedlicher Systeme wurde das WWW als geeignete Plattform zur Entwicklung des ietiDBtool ausgewählt. Es gab technische Fragen, die eine Rolle bei dieser Entscheidung spielten (z.B. die freie Verfügbarkeit der dafür notwendigen Softwarekomponenten). Aber entscheidend war die vereinfachte Zusammenarbeit, die damit erreicht werden konnte, und dass relativ große Datenbestände innerhalb von kurzer Zeit durch mehrere Personen erfolgreich eingegeben werden konnten.

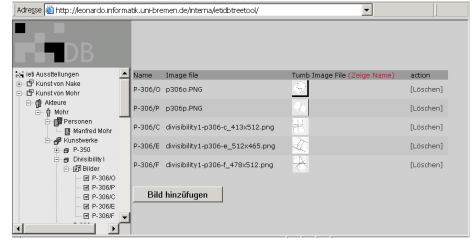

|                                                                                                    | Adresse a <mark>t i</mark> http://leonardo.informatik.uni-bremen.de/interna/letidbtreetool/ | $\overline{\phantom{0}}$               |
|----------------------------------------------------------------------------------------------------|---------------------------------------------------------------------------------------------|----------------------------------------|
| в<br>of ist Ausstellungen<br>E E Kunst von Nake<br>- IS Kunst von Mohr<br>白 @ Adeure<br>E- 0 Mohr<br><b>B</b> Personen<br><b>Nanted Mote</b><br><b>E</b> - <i>B</i> Kunstwerke<br>E-m P-350<br>G-m Divisibility I<br>白 (帮Blider)<br>田 P-306/0<br>田 P-306P<br>田 P-306/C<br><b>田 P-306E</b><br><b>岡 P-306F</b><br>@ @ P-036<br><b>B-8 P-120</b><br>A-8 P-137 | <b>Bild Name:</b><br>P-306/F                                                                |                                        |
| @ @ P-161<br>B-g P-198<br>$F - R$ $P - 200$                                                                                                    |                                                                                             |                                        |
| $F - G$ $P - 300$                                                                                                    | Width:                                                                                      |                                        |
| $-9.812$                                                                                                    | 478                                                                                         | (px Breite innerhab der S12px Rahm)    |
| E @ P-303                                                                                                    | Height:                                                                                     |                                        |
| E-8 P-304<br>$F - A$ $P - 306$                                                                                                    | 512                                                                                         | (px Höhe innerhalb der 512px Rahm)     |
| E 8 P-308<br>E-8 P-330<br>$E - B$ P-380                                                                                                    | Gespeicherte Bild File: divisibility1-p306-f_478x512.png<br>Ersetzen durch:                 |                                        |
| E-8 P-361                                                                                                    |                                                                                             | Durchsuchen<br>[.png / 512x512 pixels) |
| E-8 P-310<br>E-8 P-407                                                                                                    | Gespeicherte Tumbnail Bild File: divisibility1-p306-f thumb.png<br>Ersetzen durch:          |                                        |
| E-8 P-411                                                                                                    |                                                                                             | Durchsuchen<br>(.png / 64x64 pixels)   |
| E-8 P-480                                                                                                    |                                                                                             |                                        |
| E er Pseudoschrift                                                                                                    | Ändern                                                                                      |                                        |
| 1                                                                                                    |                                                                                             |                                        |
|                                                                                                    |                                                                                             |                                        |

**Abb.7: Weitere Schreenshots (Kunstwerke werden aufgelistet und bearbeitet)** 

## **Literatur**

- Heuer, A. und G. Saake (2000): Datenbanken: Konzepte und Sprachen. Bonn: MITP.
- Lehner, C. (2000): Beitrag zu einer holistischen Theorie für die Informationswissenschaften Hildesheim. In: Ohly, H. P. et al. (Hrsg.): Globalisierung und Wissensorganisation: Neue Aspekte für Wissen, Wissenschaft und Informationssysteme. Fortschritte in der Wissensorganisation, Bd. 6. Würzburg: Ergon-Verlag.
- Schneider, U. und D. Werner (2000): Taschenbuch der Informatik. Leipzig: Fachbuchverlag.
- Swank, M. und D. Kittel (1996): World Wide Web: Database developers guide. Indianapolis: Sams Publishing.

**<sup>6</sup>** M. Swank und D. Kittel (1996), S. 19.

# **Fantasmum**

**Andreas Genz Sven Goeckels Olaf P. Konrad** Aus Werken werden Kunstwerke, indem sie in gesellschaftliche, historische, theoretische Kontexte gebracht werden. Ein Kunstwerk steht nicht für sich allein, es ist von einem Künstler gemacht worden, der auch andere Werke geschaffen hat, es ist mit anderen Kunstwerken desselben oder eines anderen Künstlers zusammen ausgestellt worden. Eventuell ist es ein Teil einer Serie, oder gehört zu einer besonderen Stilrichtung. Durch diese und andere Zusammenhänge des Werkes mit seiner Umwelt wird es erst zu einem Kunstwerk (so jedenfalls wollen wir das verstehen), und genau diese Beobachtung haben wir zur Grundlage unseres Hypermediums gemacht. Die Werke der frühen Computerkunst sollen nicht nur in einer passenden virtuellen Umgebung gezeigt werden, das auch, aber das soll hier nicht das Thema sein, sondern dem Benutzer des Mediums soll es ermöglicht werden, mehr über die Zusammenhänge der Werke mit Künstlern, anderen Werken und Ausstellungen zu erfahren.

Die Werke werden im Fantasmum mit den Künstlern, den Personen und Austellungen durch dreidimensionale geometrische Objekte repräsentiert. Die Objekte (Entitäten) unterscheiden sich je nach Typ (Werk, Künstler, Person, Ausstellung) durch ein Symbol

und ein Label mit ihrem Namen. Da wir die Werke in Zusammenhang und also Relationen zu anderen Entitäten betrachten, kommt der Visualisierung möglicher Relationen entscheidende Bedeutung zu. Wir verbinden Entitäten miteinander, um eine Relation zwischen ihnen zu zeigen.

Verbindungen zwischen den Entitäten werden als Linien zwischen den entsprechenden Objekten sichtbar gemacht. Diese sind allerdings nur zu sehen, wenn die Relation für den Benutzer von Interesse ist. Anfangs befinden sich die Objekte im Raum an zufälligen Orten, die keine Aussage über die Zusammenhänge zulassen. Erst durch Interaktion des Benutzers mit dem Medium werden Verbindungen gezeigt, indem Relationen zwischen Objekten sichtbar werden und/oder sich verbundene Objekte aufeinander zu bewegen.

Die Bewegung der Objekte wird dabei von einem Kräftemodell gesteuert: Objekte, die eine Beziehung zueinander haben, ziehen einander an; gleichzeitig stoßen alle Objekte einander ab. Die anziehenden Kräfte zwischen Objekten können vom Benutzer an- und abgeschaltet werden, so dass nur Objekte, die für ihn von Interesse sind, sich zueinander bewegen. Dies geschieht allerdings nicht durch direkte Manipulation der Verbindungen, sondern indirekt über die Interaktion mit dem Medium, wenn Anfragen an die Datenbasis gestellt werden. Die Ergebnisse dieser Anfragen werden auf die Objekte und ihre Verbindungen umgesetzt. Die Anfrage, welcher Künstler welche Werke geschaffen habe, führt z.B. dazu, dass sich alle Kunstwerk-Objekte zu ihren Künstler-Objekten hinbewegen.

Durch die verschiedenen Interaktionsmöglichkeiten können Benutzer Strukturen schaffen, die die Werke in Kontexte einordnen. Solche Strukturen können Benutzer mit Hilfe der Navigation erfahren. Objekte von besonderem Interesse können in den Fokus geholt und aus allen Entfernungen und Richtungen betrachtet werden.

Die Interaktions- und Navigationsmöglichkeiten und deren Auswirkungen auf die Darstellung werden im Folgenden in der Reihenfolge ihres Entdeckens beim Benutzen näher beschrieben.

Auf das Kräftemodell, das allen Bewegungen der Objekte im Fantasmum zugrundeliegt, gehen wir im darauf folgenden Kapitel

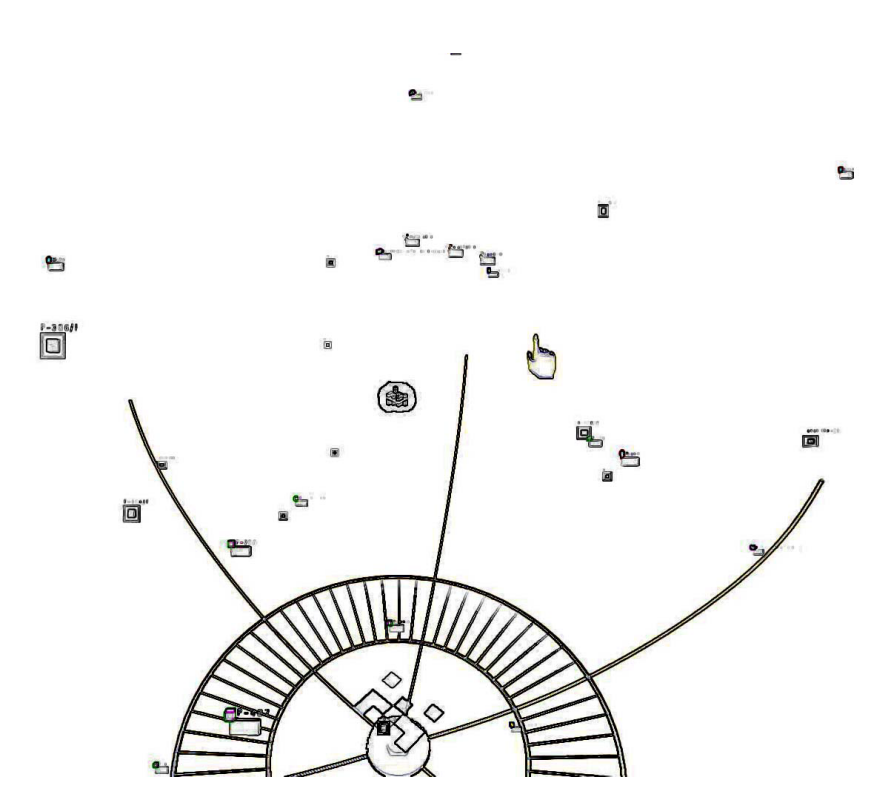

ein. Fein. **Abb.1: Das Fantasmum in der Gesamtansicht**. Der Hintergrund ist aus Darstellungs-<br>Fin **gründen hier weiß anstatt schwarz.**

# **Fantasmum: Interaktion und Navigation**

#### **Was ist zu sehen?**

Wer das Fantasmum betritt, findet sich anfangs in einem Raum ohne Wände wieder, der in ein schwarzes Nichts ausufert. In dem Raum bewegen sich träge, anscheinend ziellos mehrere silbrige Objekte umher, die wie flach gedrückte Würfel mit abgerundeten Kanten anmuten. Der Untergrund, die einzig feste Bezugsgrösse, die ein Oben und ein Unten vermittelt, ragt wie ein goldenes, einer flachen Schale ähnelndes Drahtgeflecht aus dem Dunkel empor. In der Mitte des Bildschirms und auch des Raumes steht ein aus Quadern zusammengesetztes ieti-Logo in einer halbtransparenten, geschmeidig ausgebeulten Hülle unbeweglich im Raum: das Torobjekt. Im Vordergrund ist eine entspannt zeigende Hand zu erkennen.

Die sich bewegenden Objekte lassen sich in Klassen einteilen. So gibt es welche, die einen Text aufgeschrieben tragen, und solche, auf denen ein Bild zu sehen ist. An den Objekten mit dem aufgetragenen Text ist ein Symbol von unterschiedlicher Form und Farbe angebracht: der Objekttyp. Die Objekte mit den Bildern haben kein solches Symbol, sind aber von einer Art Rahmen umgeben. Die Vorderseite all dieser Objekte ist immer dem Betrachter zugewandt.

Diese verschiedenen Objekte repräsentie-

ren Galerien, Labore, Personen, Künstler, Aussteller, Ausstellungen, Kunstwerke und Bilder, deren Daten in der zugrunde liegenden relationalen Datenbank gespeichert sind.

Die Position der beweglichen Objekte wird bei Programmstart durch Pseudozufall bestimmt, ebenso deren Geschwindigkeit und Bewegungsrichtung. Jedes der Objekte verfügt über Anziehungskräfte und Abstossungskräfte, die auf die die anderen Objekte wirken.

Als erstes wird ein geneigter Handhabender, sich diesem Raum gegenüber sehend, gewöhnlich die Maus bewegen (wenn er nicht vorher auf der Tastatur herumdrückt, was allerdings keinerlei Veränderung zeitigt1 ). Er bemerkt, dass sich die Hand mit der Maus über den Bildschirm bewegt, so wie es von herkömmlichen Mauszeigern bekannt ist.

Bei aufmerksamer Betrachtung wird auffallen, dass sich der Neigungswinkel der Hand ändert, wenn sich der ausgestreckte Zeigefinger über einem der Objekte befindet. Dies legt nahe, dass mit den Objekten in irgendeiner Weise interagiert werden kann. Doch dazu später mehr.

Die Wendung "in irgendeiner Weise" ist

**<sup>1</sup>**Nur die Taste ESC bewirkt ein sofortiges Beenden des Programms, ist aber für die Entwickler gedacht.

insofern gerechtfertigt, als dass ausser den beschriebenen Dingen nichts weiter auf der grafischen Benutzungsoberfläche zu sehen ist, also keine Buttons oder Menüs, die mögliche Operationen auf den Objekten nahe legten.

Ebenfalls können zu Anfang nicht gesehen werden: die Innenansicht der Objekte, die Relationen zwischen den Objekten, der Gruppenquader, der eine Gruppierung mehrerer Objekte markiert und die Werkzeugleiste, mittels derer der Interaktionsmodus geändert werden kann.

#### **Was kann getan werden?**

Als Zweites probiert ein Handhabender vermutlich, die Knöpfe der Maus zu drücken, von denen es drei gibt. In der Bedeutung der einzelnen Maustasten offenbart sich eine begriffliche Trennung von Navigation und Interaktion. *Navigation* definieren wir als eine planvolle Veränderung der eigenen virtuellen Lage im Raum. *Interaktion* ist eine absichtsvolle Veränderung von Zuständen von Objekten. Wir können mit der rechten und der mittleren Maustaste die eigene Lage verändern, mit der linken Maustaste aber vorrangig den Zustand von Objekten ändern.

Wird die Maus bei gedrückter rechter Maustaste nach vorne bzw. nach hinten geschoben, so wird die eigene Position im Raum derart verändert, dass der Eindruck entsteht, man würde sich weiter aus dem Raum heraus bzw. tiefer in ihn hinein bewegen2 . Dabei kann man sich recht weit von den Objekten weg bewegen, so dass sie nur noch als grafische Punkte erscheinen, aber nur soweit zu ihnen hin, bis man den Eindruck gewinnt, man stieße mit einem bestimmten Objekt zusammen.

Wird die Maus bei gedrückter mittlerer Maustaste umherbewegt, so entsteht der Eindruck, als würde man sich auf der Oberfläche einer Kugel bewegen. In ihrem Mittelpunkt befindet sich jenes Objekt, auf das man bei der oben geschilderten Translation zu stossen meinte. Dies legt den − richtigen – Schluss nahe, dass man relativ zur Lage eines ausgewählten Objektes auf der gedachten Oberfläche einer Kugel navigiert, deren Radius sich verändern lässt.

Werden rechte und mittlere Maustasten zusammen gedrückt gehalten, so wird nur die Bewegung um den Mittelpunkt veranlasst, aber keine Translation relativ zum Mittelpunkt.

Kann denn nun dieses Mittelpunktsob-

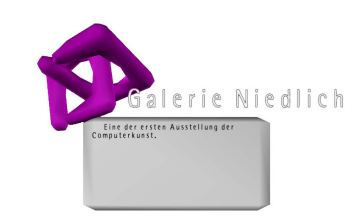

**Abb.2: Durch das Ausstellungsobjekt kann eine Galerie betreten werden.**

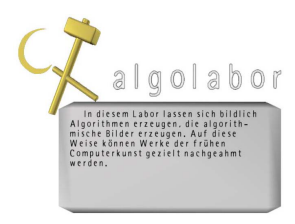

**Abb.3: In den Laborobjekten kann experimentell Computerkunst erzeugt werden.**

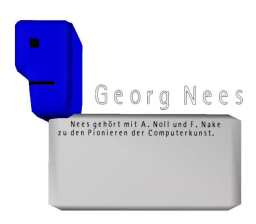

**Abb.4: Dieses Objekt repräsentiert einen Künstler.**

<sup>&</sup>lt;sup>2</sup> Diese Bewegung entspricht einer Translation der Betrachterposition zum Mittelpunktsobjekt hin bzw. von ihm weg.

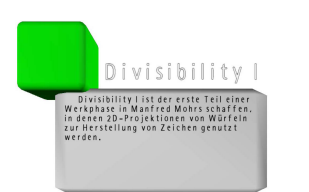

**Abb.5: Ein Kunstwerkobjekt enthält beschreibend Text.**

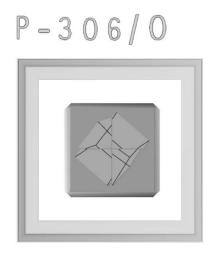

**Abb.6: Auf dem Bildobjekt ist das Bild selbst aufgebracht.**

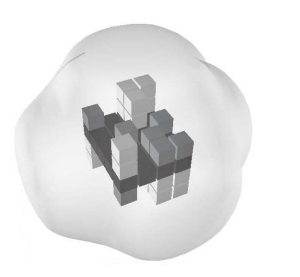

**Abb.7: Durch das Torobjekt kann das Fantasmum verlassen werden.**

jekt ausgewählt werden? Hier überschneiden sich Navigation und Interaktion: Wenn wir die linke Maustaste doppelklicken, während sich der Zeigefinger der Hand über einem beliebigen Objekt (ausser über dem aktuellen Mittelpunktsobjekt) befindet, so wird die eigene räumliche Lage derart geändert, dass wir zu dem angewählten Objekt die gleiche relative Position einnehmen, die wir vorher zu dem Mittelpunktsobjekt hatten. Diese Positionsänderung geschieht automatisch in gleichbleibender Zeit. Sie entspricht eher einem schnellen Kamerasprung als einer Kamerafahrt. Wir verändern damit nicht nur unseren Ort, sondern auch den Zustand des doppelt angeklickten Objekts: es ist nun das neue Mittelpunktsobjekt.

### **Herstellung von Ordnungen**

Wird die linke Maustaste festgehalten, während sich der Zeigefinger der Hand über einem beliebigen Objekt –ausser dem fest stehenden Objekt in der Mitte des Raumes– befindet, kann dessen Zustand auf dreierlei Weise verändert werden: einmal werden alle möglichen Beziehungen ("Bild X wurde von Künstler Y generiert" oder "Künstler Y hat bei Ausstellung Z sein Werk gezeigt"), in denen dieses Objekt zu anderen steht, als gelbe Linien zu den anderen Objekten hin

angezeigt.

Die zweite Veränderung zeigt sich nach einer Verweildauer: die so verknüpften Objekte werden von dem festgehaltenen angezogen und bewegen sich darauf zu. Die Verbindungslinien färben sich grün. Auf diese Weise können Gruppen von logisch zusammenhängenden Objekten auf dem Bildschirm erzeugt werden. Wenn jemand wissen möchte, welche Bilder von einem bestimmten Künstler generiert wurden, braucht er nur das Künstlerobjekt angeklickt zu halten: nach kurzer Zeit schweben die dazugehörigen Bildobjekte in das Blickfeld.

Das Bewegen der Maus mit festgehaltenem Objekt bewirkt zum Dritten, dass nun nicht nur die Hand in Bewegung gesetzt wird, sondern auch jenes Objekt, das an dem Zeigefinger der Hand festzukleben scheint, so dass es wie die Hand auf einer gedachten Ebene parallel zur Bildschirmoberfläche umherbewegt werden kann.

Halten wir mit der Bewegung der Hand inne und lassen die linke Maustaste wieder los, so bleibt das Objekt bis auf weiteres an der Position im Raum stehen, an der es losgelassen wurde. Wenn wir die Maustaste loslassen, während die Hand die Maus noch bewegt, fliegt das losgelassene Objekt mit der vorherigen Geschwindigkeit noch ein

Stück weiter in die gleiche Richtung, bis es elastisch abgebremst wird. Nach Stillstand kehrt ein so geworfenes Objekt wieder in seine Ursprungsposition zurück, aus der wir es genommen hatten.

Eine weitere Überschneidung von Interaktion und Navigation finden wir, wenn wir das aktuelle Mittelpunktsobjekt festhalten und umherbewegen: da die Betrachterposition an dieses Objekt gekoppelt ist, bewegen wir uns mit ihm auf einer gedachten – zum Bildschirm parallelen – Ebene, während das Objekt an der immer gleichen Stelle auf dem Monitor gezeigt wird und so unbeweglich erscheint. Dieser Effekt stellt gleichzeitig eine Erweiterung des oben beschriebenen Navigationskonzepts dar, da wir Seitwärtsbewegungen nicht nur auf einer gedachten Kugeloberfläche, sondern auch auf einer gedachten Ebene vollziehen können $^3$ .

### **Objekte als Informationsbehälter**

Die Wahl des Mittelpunktsobjekts dient einem weiteren Zweck neben der Veränderung seines Zustandes und der damit verbundenen Änderung der räumlichen Lage des

Betrachters. Wenn wir uns einem solchen Objekt nähern (rechte Maustaste gedrückt, Mausbewegung auf den Körper zu), bis es so gross wird, dass es den gesamten Bildschirm ausfüllt, und dann noch ein Stückchen weiter ziehen, so übertreten wir die Schwelle zu dem Objekt und können seine Innenansicht betrachten. Diese hängt vom Objekttyp ab:

- in Bildobjekten können wir das Bild in hoher Auflösung betrachten.
- in Personen- und Künstlerobjekten finden wir beschreibende Texte. Ist ein Text länger als eine Bildschirmseite, kann er nach oben und nach unten gerollt werden. Texte auf der Aussenhaut von Objekten stellen knappe Zusammenfassungen dar.
- im Torobjekt ist das ieti-Logo zu sehen, nebst einer Auflistung der beteiligten Person. Durch das Torobjekt kann das Programm verlassen werden, indem eine bestimmte Geste ausgeführt wird.
- in Laborobjekten finden wir uns in Lernumgebungen wieder. Sie werden an anderer Stelle ausführlich besprochen.
- in Galerieobjekten können wir uns durch real anmutende Räume bewe-

**<sup>3</sup>**Ein Seiteneffekt im doppelten Sinne: er resultiert aus einer nicht vorhergesehenen Verbindung zweier implementierter Regeln.

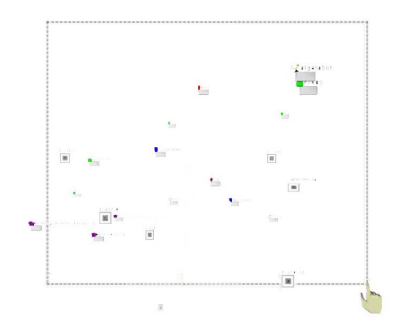

**Abb.8: Mit der Gummibandauswahl werden einzelne Objekte ausgewählt...**

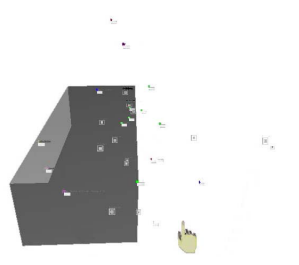

**Abb.9: ...und in einem Gruppenquader zusammengefasst.**

gen und an den Wänden hängende Bilder anschauen oder zusätzliche Informationen lesen. Diese Räume werden an anderer Stelle eingehender beschrieben.

Aus jedem der fünf Typen von Objekten können wir in den Raum des Fantasmum zurück kommen. Aus Bild-, Personen- und Torobjekt geschieht das bei gedrückter rechter Maustaste durch eine Mausbewegung vom Körper weg. Die Labore weisen je eine eigene Art des Verlassens auf. In Galerien gibt es Türen.

#### **Gruppieren...**

Neben Gruppen von logisch zusammenhängenden Objekten können auch beliebige, meist räumlich nahestehende Objekte zu Gruppen zusammengefasst werden.

Dazu wird eine Sammlung von Objekten durch ein Gummibandrechteck bestimmt. Man hält die linke Maustaste gedrückt, während sich der Zeigefinger über dem Hintergrund befindet, und bewegt die Maus. Dadurch spannt sich eine rechteckige Gummibandauswahl auf. Wird die linke Maustaste nun losgelassen, erscheint ein dreidimensionaler, halbtransparenter Quader. Er schließt alle Objekte ein, die vorher innerhalb der

Gummibandauswahl lagen. Dieser Gruppenquader ist so groß, dass er gerade alle beinhalteten Objekte räumlich umschließt. Mit den so als ausgewählt markierten Objekten kann wie zuvor interagiert werden: sie können zentriert, bewegt und betreten werden. Wenn wir ein einzelnes Objekt aus dieser Auswahl anfassen und versuchen, es aus dem stillstehenden Gruppenquader herauszubewegen, passt sich dieser in seiner Grösse derart an, dass es unmöglich ist, das Objekt zu entfernen. Wir können aber den Gruppenquader wie ein einzelnes Objekt anfassen und verschieben; alle Objekte der Auswahl bewegen sich mit dem bewegten Gruppenquader mit. So können zum Beispiel mehrere Objekte gleichzeitig an den Rand des Raumes verschoben werden, wenn sie gerade nicht im Zentrum des Interesses stehen, oder sie können wieder in die Mitte des Raumes gerückt werden, wenn wir sie anschauen möchten. Um eine Gruppenauswahl aufzuheben, muss ein neues Gummiband aufgespannt werden. Befinden sich in diesem keine Objekte, wird der Gruppenquader gar nicht mehr angezeigt.

Die Gruppenauswahl spielt auch beim Sortieren eine Rolle.

## **... Gestikulieren ...**

Um die verschiedenen Sortieroperatoren und deren Auswirkungen auf die Objekte zu erläutern, muss zunächst die Interaktion mittels Gesten erklärt werden. Unter einer *Geste*  verstehen wir einen vorgeschriebenen Bewegungsablauf der mausführenden Hand. Er kann in Geschwindigkeit und Laufweite variieren<sup>4</sup>.

So ist die Geste, die das Erscheinen der Werkzeugleiste hervorruft, ein Drücken und Gedrückthalten der linken Maustaste, während sich der Zeigefinger der Hand vor dem Hintergrund befindet, gefolgt von einem Zurück- und Vorschieben der Maus, so dass sich die Hand auf dem Bildschirm möglichst senkrecht nach unten und wieder nach oben bewegt. Dabei können wir die Geste schnell oder gemächlich mit einer langen oder mit einer kurzen Schiebebewegung ausführen.

Wenn die Hand wieder nahezu ihre alte Position eingenommen hat, erscheint die Werkzeugleiste. Diese besteht aus der ursprünglichen Hand, vier weiteren Händen, die mit Icons versehen sind, und einer Bombe,

allesamt vertikal angeordnet. Diese Sortierwerkzeuge lassen sich nun – bei immer noch gedrückt gehaltener linker Maustaste – durch Verschieben der Maus nach links oder rechts auswählen. Ein angewähltes Werkzeug wird im Falle der Handwerkzeuge durch ein Kippen der Hand angezeigt. Ausserdem beginnen die Icons der entsprechenden Hand gegen den Uhrzeigersinn um das Handgelenk bzw. um die ganze Hand zu kreisen. Die Bombe dreht sich um eine vertikale Achse, wenn sie angewählt wird. Die Auswahl eines Werkzeugs wird durch das Loslassen der linken Maustaste abgeschlossen. Die Interaktionshand hat nun das Aussehen des ausgewählten Werkzeugs.

Die mit dem Werkzeug ausgewählte Art des Sortierens lässt sich verschiedenartig auf die Objekte anwenden. Dies kann geschehen, indem Objekte mit einem Werkzeug angeklickt werden, oder indem mit ausgewähltem Werkzeug als Hand mehrere Objekte zu einer Gruppenauswahl zusammengefasst werden.

## **... und Sortieren**

Mit den Sortierwerkzeugen können die Anziehungs- und Abstossungskräfte der Objekte beeinflusst werden. Durch veränderte Kräfteverhältnisse zwischen den Objekten ändert

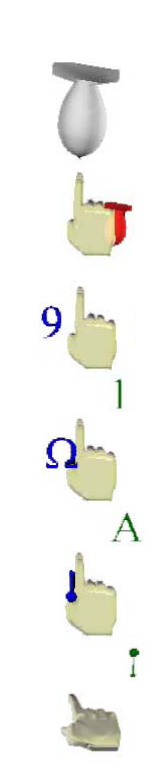

**Abb.10: Die Werkzeuge in der Werkzeugleiste von oben nach unten: Alles unsortieren, Bereiche unsortieren, chronologisch Sortieren, alphabetisch Sortieren, hierarchisch Sortieren und die neutrale Hand.**

**<sup>4</sup>**Jef Raskin definiert eine Geste aus verhaltenpsychologischer Sicht so: "A gesture is a sequence of human actions completed automatically once set in motion". J. Raskin (2000), S. 37.

sich deren relative räumliche Lage. Je nach Betrag der anziehenden und abstossenden Kräfte nähern und entfernen sich die Objekte. Der Betrag der Kräfte ergibt sich aus der Sortiervorgabe und den logischen Beziehungen der Objekte. Die Einflussnahme von aussen ist somit indirekt.

Nehmen wir an, die Objekte **A**, **B** und **C** repräsentierten Bilder der Computerkunst. Die Bilder seien zu unterschiedlichen Zeiten entstanden. Wir versehen diese Objekte mit der Vorgabe, sich gemäss der Entstehungszeit der Bilder anzuordnen. Dann werden die Anziehungskräfte zwischen **A** und **B** und zwischen **B** und **C** verstärkt, Objekt **A** und Objekt **C** hingegen stossen sich stärker ab. Dadurch sind die drei Objekte bestrebt, sich so im Raum zu positionieren, dass das erste und das letzte Objekt möglichst grossen Abstand halten, aber beide einen möglichst geringen Abstand zum mittleren Objekt wahren.

Haben die so sortierten Objekte eine – dynamisch stabile – Endposition eingenommen, bilden sie im Raum eine Reihe nach der Entstehungszeit der durch sie repräsentierten Bilder.

Im Folgenden werden Sortiermöglichkeiten des Fantasmum genauer dargelegt.

## **Alphabetische und chronologische Sortierung**

Alle dargestellten Objekte repräsentieren Entitäten, die einen Namen (Nachname von Personen) oder Titel (Bildtitel oder Ausstellungstitel) und eine Zeitangabe haben. Die Zeitangabe kann dabei ein Zeitpunkt (Datum der Entstehung eines Bildes), oder ein Zeitraum (Dauer einer Ausstellung)<sup>5</sup> sein. Da sich Anwendung und Auswirkung der alphabetischen und der chronologischen Sortierung stark ähneln, beschreiben wir hier nur die alphabetische Sortierung.

Die Werkzeughand weist zwei Modi auf. Im ersten Modus wird ein Anfangsobjekt für eine Sortierung gewählt, im zweiten das Endobjekt. Der Modus der Werkzeughand ist an der blauen Einfärbung eines der Icons abzulesen, die die Hand am Gelenk umkreisen. Ist das Icon **A** im Falle der alphabetischen Sortierung blau, muss ein Anfangsobjekt gewählt werden. Ist das Icon  $\Omega$  blau, muss ein Endobjekt angeklickt werden<sup>6</sup>.

Die zu sortierende Teilmenge der Objekte

**<sup>5</sup>**Zeiträume werden in der vorliegenden Implementation als gemittelte Zeitpunkte behandelt. Denkbar ist eine Erweiterung der Darstellung der Objekte, so dass die tatsächlichen Zeiträume berücksichtigt werden, z.B. durch geometrische Streckung der Objekte.

**<sup>6</sup>**Bei der chronologischen Sortierung sind die Icons eine 1 und eine 9.

hängt von der Wahl desjenigen Objektes ab, das als Ende der Sortierung festgelegt wird. Wählen wir das gleiche Objekt ein zweites Mal, werden alle Objekte dieses Typs alle Künstlerobjekte in einer Reihe in alphabetischer Reihenfolge angeordnet werden, indem das entsprechende Werkzeug gewählt und dann damit das gleiche Künstlerobjekt

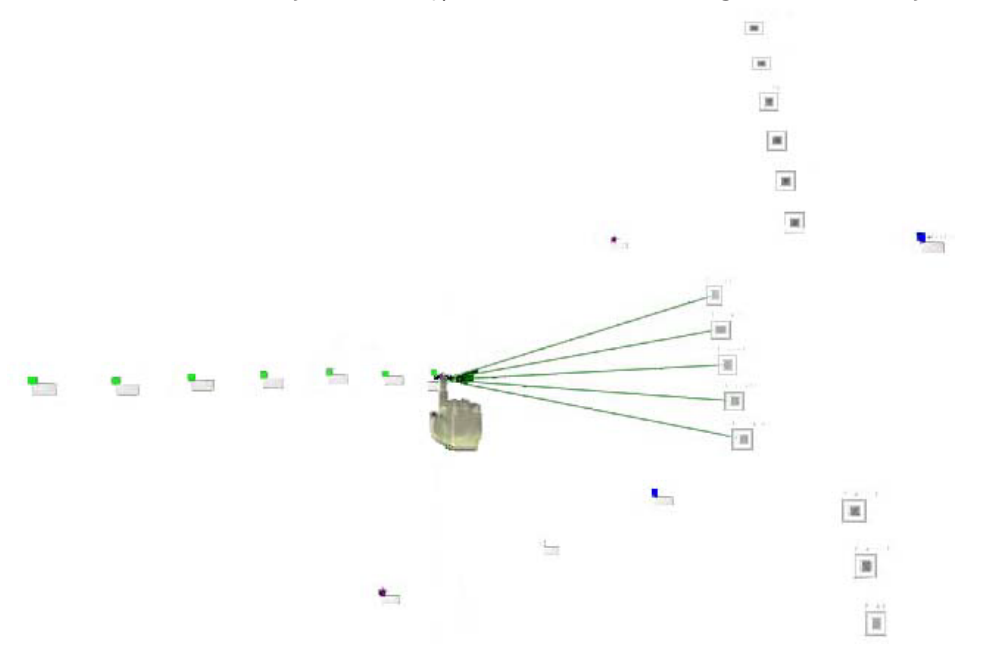

**Abb.11: Die Kunstwerkobjekte befinden sich in alphabetischer Sortierung (horizontal), die Bildobjekte in chronologischer Sortierung (vertikal). Ein Bildobjekt wurde angklickt gehalten und zeigt die Verbindungen zu den dazugehörigen Bildobjekten an. Da es sich um mehrere Bildobjekte handelt, gehören sie zu einer Serie.** 

in die Sortierung einbezogen und ordnen sich gemäss ihrer Abstossungs- und Anziehungskräfte an. So können beispielsweise

zweimal angeklickt wird.

Wählen wir ein anderes Objekt vom gleichen Typ wie das Anfangsobjekt, werden nur

diejenigen Objekte dieses gemeinsamen Typs einbezogen und angeordnet, deren Werte zwischen denen des Anfangs- und Endobjektes liegen. Dadurch wäre es in unserem Beispiel möglich, nur alle die Künstlerobjekte einzubeziehen, bei denen der Name der Künstler mit einem Buchstaben anfängt, der, sagen wir, zwischen "D" und "P" liegt.

Ist das zweitgewählte Objekt von einem anderen Typ, werden in die Sortierung Objekte der beiden gewählten Typen einbezogen.

Nachdem das zweite Objekt gewählt wurde, wechselt die Hand wieder in ihren normalen Modus zurück.

Alternativ kann mit der gewählten Werkzeughand auch eine Gummibandauswahl aufgezogen werden. Dann werden nur die auf diese Weise zusammengefassten Objekte in die alphabetische oder chronologische Sortierung einbezogen, ungeachtet ihres Typs.

## **Hierarchische Sortierung**

In der Datenbasis sind neben Angaben wie Name oder Datum auch Beziehungen der Entitäten untereinander gespeichert: welcher Künstler hat ein Bild generiert, welche Person steckt hinter dem Künstler, auf welchen Ausstellungen hat der Künstler ausgestellt und wer hat die Ausstellung organisiert

und betreut? Solchen Fragestellungen kann mit der hierarchischen Sortierung nachgegangen werden. Dabei können Beziehungen zwischen Objekten ähnlich denen von Menschen in einem Stammbaum dargestellt werden. Hat ein Künstler bei einer bestimmten Ausstellung Werke ausgestellt, so kann das zugehörige Ausstellungsobjekt als Vaterobjekt des entsprechenden Künstlerobjekts gezeigt werden. Das Künstlerobjekt ist andersherum das Kindobjekt des Ausstellungsobjekts. Die Kinderobjekte eines Künstlerobjekts wiederum sind die zugehörigen Bildobjekte.

Die Werkzeughand, die eine hierarchische Sortierung veranlasst, wird am Handgelenk von zwei vertikalen, hantelähnlichen Gebilden umkreist. Die zwei gewichtähnlichen Kugeln am oberen und unteren Ende sind unterschiedlich gross. Auch diese beiden Icons, die Vaterobjekt und Kindobjekt samt deren Verbindung darstellen, sind blau und grün gefärbt, wobei bei dem blauen Icon die grössere Kugel oben, bei dem grünen unten sitzt.

Klicken wir einmal mit ausgewähltem Werkzeug auf ein Objekt, so werden alle dessen Kindobjekte angezogen und treiben nun auf das von uns gewählte Vaterobjekt zu. Die logischen Verbindungen zwischen diesen Objekten werden wiederum als Linien angezeigt, so wie es auch der Fall ist, wenn ein Objekt mit der Hand ohne Werkzeug eine Weile angeklickt gehalten wird. Nur sind die Linien nun blau und bleiben auch bestehen, wenn die Maustaste losgelassen wird. Auch wechselt die Einfärbung der Icons, analog der alphabetischen bzw. chronologischen Sortierung. Klicken wir danach noch einmal das gleiche Objekt wie zuvor an, werden die Kindeskindobjekte von den Kindobjekten des gewählten Objekts auf gleiche Weise angezogen und setzen sich in Bewegung. Auch hier werden die Verbindungen zwischen den Kindeskindobjekten und den Kindobjekten als grafische Linien angezeigt. Die Werkzeughand bleibt im Gegensatz zur obigen Sortierung solange im zweiten Auswahlmodus, bis wir das Werkzeug wechseln.

Dieser Vorgang lässt sich solange fortsetzen, wie die Objekte Hierarchieebenen aufweisen, gibt aber nur Aufschluss über die Beziehungen des ausgewählten Objektes und seiner Kindobjekte bzw. Kindeskindobjekte.

Wenn wir wissen möchten, bei welchen Ausstellungen welche Künstler ausgestellt haben, klicken wir als erstes ein beliebiges Ausstellungsobjekt an und danach ein beliebiges Künstlerobjekt. Dann werden alle

Künstlerobjekte von den dazugehörenden Ausstellungsobjekten angezogen und die Verbindungen werden angezeigt. Klicken wir nun ein drittes Objekt an, sagen wir, ein Bildobjekt, so werden alle Bildobjekte von den dazugehörigen Künstlerobjekten angezogen. Dieser Vorgang kann beliebig oft wiederholt werden.

Es besteht auch die Möglichkeit, mit der hierarchischen Werkzeughand eine Gummibandauswahl über mehrere Objekte zu legen. Alle erfassten Objekte zeigen dann die zwischen ihnen bestehenden Beziehungen als grafische Linien an und ziehen sich entsprechend ihrer Zusammengehörigkeit an. Allerdings werden hier auch Verbindungen zu Objekten berücksichtigt, die sich nicht im erscheinenden Gruppenquader befinden.

#### **Unsortieren**

Die verschiedenen Sortierwerkzeuge können mehrmals hintereinander angewandt werden. Dadurch können komplexe Sortiermuster entstehen - manchmal komplexer als gewünscht. Daher können einzelne Objekte, Gruppen von Objekten oder auch alle Objekte wieder aus einer Sortierung herausgelöst werden.

Eine Möglichkeit stellt das Unsortierwerkzeug zur Verfügung. Die entsprechende Werkzeughand wird mit einer die Hand

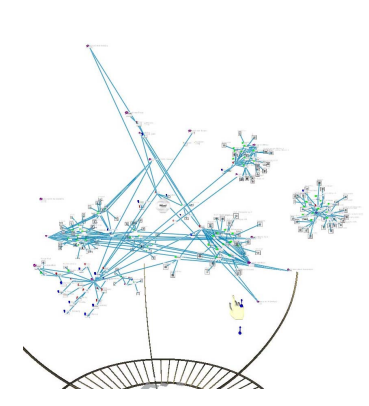

**Abb.12: Alle Objekte wurden mittels Gummibandauswahl hierarchisch sortiert. Die Verbindungen werden angezeigt und die zusammengehörigen Objekte bilden aufgrund der Anziehungskräfte Cluster im Raum.**

#### **Literatur**

• Raskin, Jef (2000): The humane interface. Reading, MA: Addison-Wesley.

umkreisenden Bombe dargestellt. Die grafischen Verbindungslinien eines mit diesem Werkzeug angeklickten Objektes werden unsichtbar und die bindenden Anziehungskräfte zu den anderen Objekten, die noch in der Ordnung verweilen, werden aufgehoben. Das so unsortierte Objekt bekommt einen Bewegungsimpuls in eine zufällig bestimmte Richtung und entfernt sich von dem sortierten Objektverband.

Wir können auch mehrere Objekte unsortieren, indem wir mit gewähltem Werkzeug eine Gummibandauswahl treffen. Alle umschlossenen Objekte bekommen nun einen Bewegungsimpuls und streben auseinander.

Das Werkzeug lässt sich nur einmal anwenden; nach Anwenden der Unsortierung befindet sich die Hand wieder in ihrem ursprünglichen Zustand.

Falls sich die Hand im ursprünglichen Zustand befindet, kann mit ihr unter Ausführung einer Geste eine Unsortierung vorgenommen werden. Dazu muss ein Objekt oder ein Gruppenquader festgehalten werden, also die linke Maustaste niedergedrückt gehalten werden, wenn sich der Zeigefinger über dem sortierten Objekt oder dem Gruppenquader befindet. Wird dann die Maus recht zügig einige Male hin- und herbewegt, so als

schüttelten wir das angefasste Objekt oder den Gruppenquader, lösen wir das Objekt bzw. alle sich im Gruppenquader befindlichen Objekte aus allen Sortierungen heraus.

Mit dieser Geste des Schüttelns kann auch ein gewählter Modus der Werkzeughand wieder verlassen werden, ohne das ein Objekt gewählt wurde.

Als letzte Möglichkeit können wir aus der Werkzeugleiste die grosse Bombe auswählen. Gleich nach deren Wahl werden alle Sortierungen aller Objekte aufgehoben und die Objekte bekommen Bewegungsimpulse in zufällige Richtungen. Es werden auch alle grafischen Verbindungslinien unsichtbar.

#### **Verlassen des Fantasmum**

Das Fantasmum wird durch eine weitere Geste verlassen, die in der Innenansicht des Torobjekts ausgeführt wird. Dazu muss die Maus einige Male zügig hin- und herbewegt werden, so als winke man jemandem zum Abschied.

# **Fantasmum: Die Kräfte**

Das Kräftemodell des Fantasmum macht jedes Objekt zum Ausgangspunkt von Kräften. Wir deuten die Kräfte als Abstoßung und Anziehung. Die wechselseitige Beein-

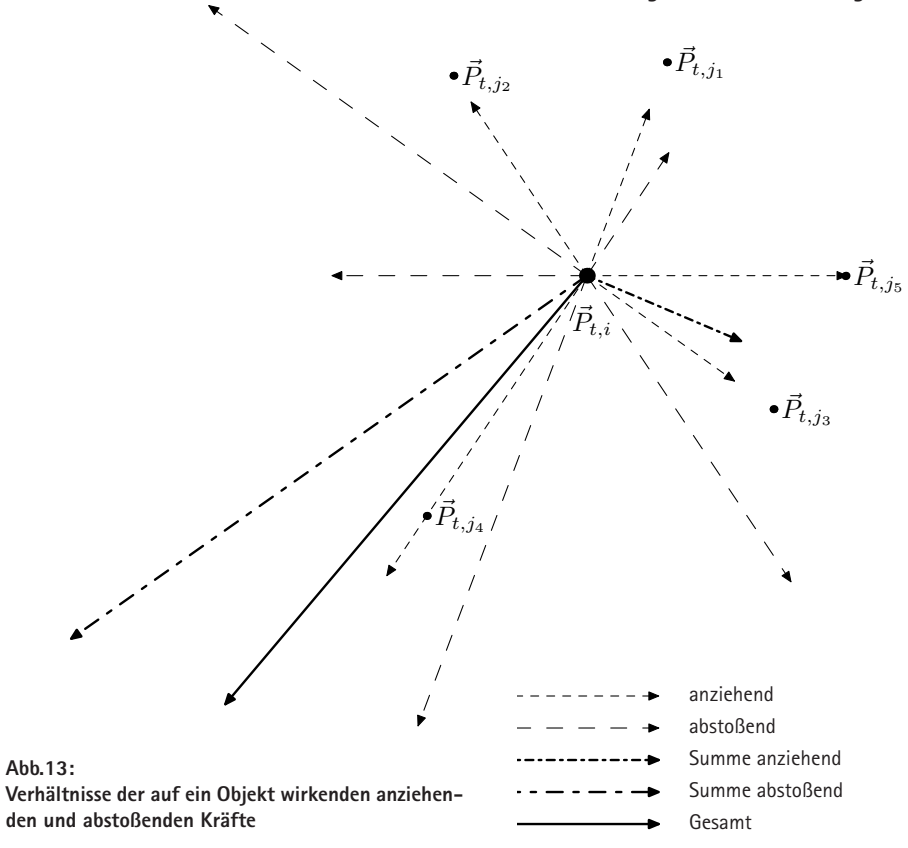

flussung zweier Objekte ergibt sich aus der Summe der abstoßenden und anziehenden Kräfte, die über die Entfernung hin zwischen ihnen wirken. Das Gesamtverhalten eines Objekts im Raum ergibt sich aus der Summe der paarweisen Wechselwirkungen mit allen anderen Objekten.

Die Abstoßung bewirkt, dass die Objekte einen gewissen Abstand voneinander nicht unterschreiten, selbst wenn sie sich gegenseitig anziehen. Die anziehende Kraft bringt diejenigen Objekte einander näher, die eine logische Verbindung zueinander haben. Diese Kraft wird durch Interaktion beeinflusst, indem die paarweise Anziehung zweier Objekte ein- bzw. ausgeschaltet wird. Außer solchen wechselseitigen Gravitationskräften herrscht im Raum jedoch noch eine allgemeine Gravitation zum Zentrum des Raumes hin. Sie bewirkt, dass die Objekte sich innerhalb eines festgelegten Radius um das Zentrum bewegen und diese Sphäre nicht verlassen. Der Zweck dieser Maßnahme ist offensichtlich, eine Darstellung zu erreichen, die insgesamt "Räumlichkeit" suggeriert (um das "Zentrum" herum), obwohl das Geschehen im einzelnen durch die paarweisen Relationen bestimmt wird.

Im Folgenden wollen wir darlegen, auf welche Weise die Kräfte auf die Objekte ar wirken und wie die Bewegung der Objekte<br>stattfindet wiken and wie die gegeben:

Um ein Objekt bewegen zu können, wird die Position benötigt, an der sich das Objekt zum Zeitpunkt *t* befindet. In unserem Fall<br>unitations Ende since Zeitabeschnittes durch  $\vec{r}$  is a set of the community of the set of the contribution of the contribution  $\vec{r}$   $\cdot = \vec{0}$ Mender das Enderendes Zendosemments durchter der Objekte Atlanten eine neue Darstellung auf dem Bildschirm angezeigt. Die aktuelle Position  $\vec{P}_{t,i}$  berech-<br>Mengeler Objekte At angezeigt. Die aktuelle Position *P*<sub>t,i</sub> berech-<br>inet sich aus der vorherigen Position  $\vec{P}_{t-\Delta t,i}$  hende Kraft b<sub>t,</sub> net sien das der vorhengen itt<br>und dem Bewegungsvektor  $\vec{v}_{t,i}$ :  $M_{\rm H}$ 

$$
\vec{P}_{t,i} = \vec{P}_{t-\Delta t,i} + \vec{v}_{t,i} \cdot \Delta t
$$

Der Bewegungsvektor wiederum wird berech-<br>Der dewegungsvektor wiederum wird berechber bewegungsvektor wiederum wird berech-<br>net aus der Beschleunigung, die das Objekt net aus der Beschieunigung, die das Objekt im<sub>1</sub>,m<sub>2</sub> die N<br>zur Zeit *t-*∆*t* erfährt, und dem vorherigen i der Abstand Bewegungsvektor ṽ<sub>t-∆t</sub>. Damit die Objekte Gravita<br>Pieht übermäßis sebnell werden beben wir – <sup>Zweek</sup> nicht übermäßig schnell werden, haben wir Reibung eingeführt, die abbremsend auf die ncioung emgerumrt, die aooremsend au<br>resultierende Bewegung wirkt: schnen werden, naben wir<br>irt, die abbremsend auf die  $\ddot{\phantom{a}}$ met aus der Bes MENGE ANZIE ANZIE GEHENDER ODER ODER ODER ODER ODER ODER OBJEKTE BEIT MENGENDER ODER ODER ODER ODER ODER ODER O<br>Den Mange anzie Mengels Mengels oder Objekte Besteht der Objekte Gestigt and Den Mange and Den Objekte Gestig gesucht: betrachteter Zeitpunkt t<br>Der k ≈ N

$$
\vec{v}_{t,i} = \vec{u}_{t,i} \left( 1 - \frac{4}{5} ||\vec{u}_{t,i}|| \right)
$$
\n
$$
\text{mit } \vec{u}_{t,i} = \vec{v}_{t-\Delta t,i} + \frac{\vec{f}_{t-\Delta t,i}}{m_i} \cdot \Delta t \qquad \begin{array}{c} \text{num um of the number of} \\ \vec{b}_{t,i} = \sum_{j \in B_t} \\ \end{array}
$$

 $\frac{m_i}{2}$ Die Beschleunigung des Objektes wird von Die Deseineuingung des Objektes wird von der Gesamtkraft f<sub>t,*i*</sub> beein $f_{\text{H}}$  is the sich aus den oben genannten fusst, die sich aus den oben genannten nusst, die sien das den ooen genannten zusammensetzt. Bis hierhin ist das Modell zusammensetzt. Bis hierhin ist das Modell  $-$  <sup>O</sup> Die EINZEIKraften, die auf das Objekt wirken, Objekten aus<br>zusammensetzt. Bis hierhin ist das Modell Objekt abstol us desanning.<br>Us den eben

wir darlegen, auf noch relativ nah an die Physik Newtons nen um danegen, dar – noen reider han die einzelnen Kräfte haben nur Grafte haben nur GRE−1,693 noch einen entfernten Bezug zu der physinoen enten entremen bezug zu der prijst<br>kalischen Realität. Die gesamte Kraft, die auf das Objekt i zur Zeit t wirkt, setzt sich Ort P~t,i= P~t−∆t,i + ~vt,i · ∆t ¨ ω = 30 LE aus der Zentripetalkraft *Öt,i*, der anziehen bjekt – aus der Zentripetalkraft  $\Omega_{t,i}$  der anzieher<br>1 Fall – den und der abstoßenden Kraft zusammen:

$$
\vec{f}_{t,i} = \vec{\Omega}_{t,i} + \vec{a}_{t,i} + \vec{b}_{t,i}
$$

Die auf ein Objekt i zur Zeit t wirkende anzie-¨ Ω~ t,i= −G<sup>Ω</sup> · kP~t,ik<sup>2</sup>P~t,i falls kP~t,ik > ω hende Kraft b<sub>t,i</sub> ist die Summe aller anziet auf.<br>
henden Kräfte, die von den Objekten aus der Manne. Besteht ist sinwicken. Die Menge B<sub>t,i</sub> auf das Objekt i einwirken. Die nenge D<sub>t,j</sub> aan das Oojekt in eminikelinger<br>Kraft zwischen zwei Objekten beruht auf der d berech- Gravitationskraft K=G ·m<sub>1</sub>m<sub>2</sub>/r<sup>2</sup>. Darin sind<br>Ort Program die Massen der katallisten Können oravitationskraft K=0 ·m*ingri*–, barin sind<br>m<sub>1</sub>,m<sub>2</sub> die Massen der beteiligten Körper, r<br>der Abstand ihrer Schwernunkte und G die der Abstand ihrer Schwerpunkte und G die lie Objekte Gravitationskonstante. Wir haben für unsere Zwecke die Gravitationskonstante G ange n, haben wir Zwecke die Gravitationskonstante Gange-<br>send auf die Dasst und den Einfluss der Entfernung umgekehrt. Das bedeutet, dass sich zwei Objekte −−−−→˙ <sup>P</sup>t,iPt,j q nun umso stärker anziehen, je weiter objekter<br>nun umso stärker anziehen, je weiter sie voneinander entfernt sind:<br>2−→<br>2−→ Press → Press → gesucht:<br>experimente de la poste de la poste de la poste de la poste de la poste de la poste de la poste de la poste d<br>experimente de la poste de la poste de la poste de la poste de la poste de la poste de la poste de la p  $\frac{0.001 \text{ E} \cdot \frac{0.001 \text{ E}}{0.001 \text{ E}}}{0.001 \text{ E} \cdot \frac{0.001 \text{ E}}{0.001 \text{ E}}}}$ 

$$
\vec{b}_{t,i} = \sum_{j \in B_{t,i}} G_b \cdot m_i m_j \cdot d(P_{t,i}, P_{t,j})^2 \overrightarrow{P_{t,i} P_{t,j}}
$$

Die auf ein Objekt i wirkende abstoßende Bic auf ein Objekt i wirkende abstoßenden<br>Kraft a<sub>t,*i*</sub> ist die Summe aller abstoßenden waarver<sub>t,</sub> een die samme aande assessementen.<br>Kräfte zwischen diesem Objekt und allen en oben genannten worde Entsenen diesem sojene and dien.<br>Folas Objekt wirken, Objekten aus der Menge A<sub>t,i</sub> der dieses as sagent Amen, Objekt abstoßenden Objekte. Auch diese

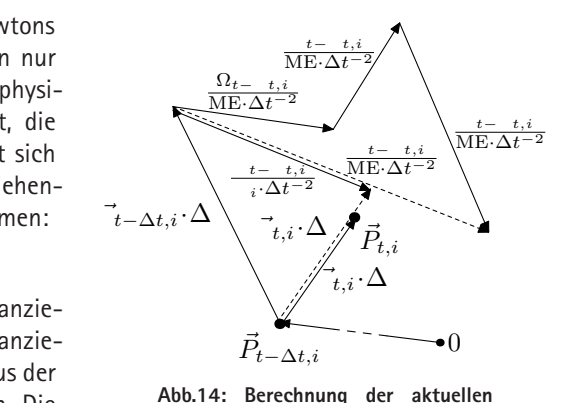

**Abb.14: Berechnung der aktuellen Position** *Pt,i*

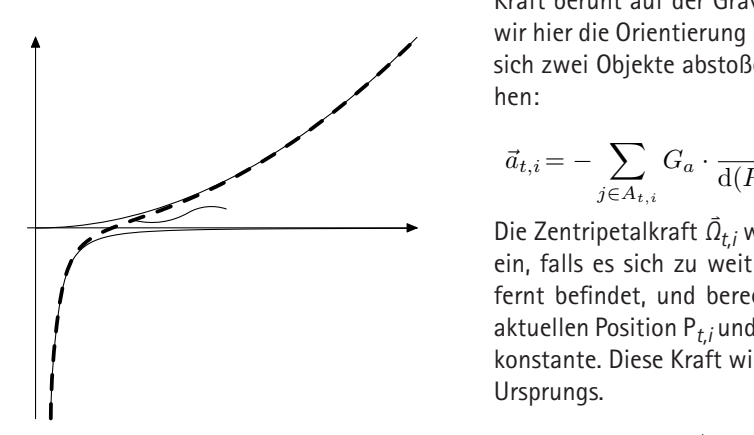

Abb.15: Verhältnis der zwischen zwei Objekten wir-<br>konden K¤<sup>as</sup>fte **kenden Kräfte** Kraft innerhalb Raumhulle

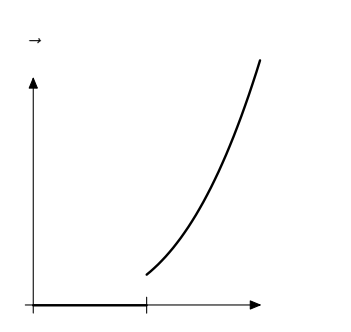

**Abb.16: Die Raumbegrenzungskraft**

Kraft beruht auf der Gravitation, nur haben<br>Auf hier die Orientierung umgekahrt, so dess wir hier die Orientierung umgekehrt, so dass sich zwei Objekte abstoßen und nicht anzie-<br>hen: Kraft beruht auf der Gravitation, nur haben

$$
\vec{a}_{t,i} = -\sum_{j \in A_{t,i}} G_a \cdot \frac{m_i m_j}{\mathrm{d}(P_{t,i}, P_{t,j})^2} \overrightarrow{P_{t,i} P_{t,j}}
$$

→ Die Zentripetalkraft  $\overline{\Omega}_{t,i}$  wirkt auf ein Objekt ein, falls es sich zu weit vom Zentrum entfernt befindet, und berechnet sich aus der aktuellen Position P*t,i* und einer Gravitationsaktuellen Position P<sub>t,i</sub> und einer Gravitations-<br>konstante. Diese Kraft wirkt in Richtung des Ursprungs.

$$
\vec{\Omega}_{t,i} = \begin{cases}\n-G_{\Omega} \cdot \|\vec{P}_{t,i}\|^2 \vec{P}_{t,i} \text{ falls } \|\vec{P}_{t,i}\| > \omega \\
0\n\end{cases}
$$
\nDis a result. *Parchwarz*, *with f in index*

Die gesamte Berechnung wird für jedes Frame für jedes Objekt ausgeführt. Es ist leicht zu erkennen, dass der algorithmische<br>Aufwand für diese Berechnung O(n2) ist Aufwand für diese Berechnung  $O(n^2)$  ist, wenn n die Anzahl der Objekte ist. Das gilt jedenfalls solange, wie ein Modell davon ausgeht, dass prinzipiell alle Objekte alle anderen anziehen oder abstoßen können. Allerdings ließen sich Beschleunigungen daraus gewinnen, dass geringe Einflüsse nicht berück-<br>Distanz der Obiskte zu G≈ seiner nen, dass geringe Emmusse ment beruck−<br>sichtigt würden oder Objekte zu Gruppen zusammengefasst werden. Richtung −−→˙ P Q <sup>=</sup> <sup>1</sup> (Q~ − P~ ) − →<br>Die gesamte Berechnung wird für jedes Berechnung<br>der Objekte ist ielent zu erkennen, dass der algorithmi:<br>Aufwand für diese Berechnung O(n2)

Insgesamt lässt sich das Modell folgendermaßen darstellen*:*

- Fest ist eine Menge von Objekten.
- Fest ist eine Menge zweistelliger Relationen über den Objekten.
- Fest ist ein die Objekte umfassender kartesischer Raum.
- Fest ist ein im Raum navigierender und interagierender Akteur.

Zu Anbeginn der Zeit (t=0 ZE) werden alle Objekte zufällig im Raum verteilt, erhalten also Orte  $\vec{P}_{0i}$  und bewegen sich noch nicht. Die Kräfte beginnen zu wirken …

- Verändert wird der Ort eines Objektes durch Interaktion.
- Verändert wird der Ort eines Objektes auf Grund dessen Geschwindigkeit.
- Verändert wird dessen Geschwindigkeit durch Reibung und Krafteinwirkung.
- Verändert wird die Menge der abstoßenden und die Menge der anziehenden Objekte eines betrachteten Objektes durch Interaktion.

Menge aller Objekte  $M = \{1, 2, \ldots, n\}$ Masse  $m_k = 100$  ME für alle  $k \in M$ Zeitspanne  $\Delta t = 1$  ZE  $G_{\Omega}$ Gravitationskonstanten"  $G_{\Omega} = 6,6739 \cdot 10^{-7} \text{ ME LE}^{-2} \text{ZE}^{-2}$  $G_a = 6{,}6739 \cdot 10^{-7} \text{ ME}^{-1} \text{LE}^3 \text{ZE}^{-2}$  $G_b = 6{,}6739 \cdot 10^{-7} \text{ ME}^{-1} \text{LE}^{-1} \text{ZE}^{-2}$ Innenradius Raumhülle  $\omega = 30$  LE  $G_a = 6$ 

betrachteter Zeitpunkt  $t = k \cdot \Delta t, k \in \mathbb{N}$ betrachtetes Objekt  $i \in M$ Menge abstoßender Objekte  $A_{t,i} \subseteq M \setminus \{i\}$ Menge anziehender Objekte  $B_{t,i} \subseteq M \setminus \{i\}$  $\theta$ ,  $\theta$   $\subset$   $\theta$ 

Schreibweisen:

 $\frac{1}{\sqrt{2}}$ Einheiten ZE, LE, ME für Zeit, Länge, Masse

 $\frac{(a)(2 + (B - A))^2 + (B - A)}{2}$  $\frac{1}{\sqrt{2\pi}}$ Distanz  $d(\vec{P}, \vec{Q}) = ||\vec{P} - \vec{Q}|| = \sqrt{(P_x - Q_x)^2 + (P_y - Q_y)^2 + (P_z - Q_z)^2}$ Richtung  $\vec{PQ} = \frac{1}{d(\vec{P}, \vec{Q})} (\vec{Q} - \vec{P})$  ${\rm d}(\vec{P},\vec{Q})$  $(\vec{Q}-\vec{P})$ 

somit:

$$
\vec{a}_{t,i} = -G_a \cdot m_i \sum_{j \in A_{t,i}} \frac{m_j (\vec{P}_{t,j} - \vec{P}_{t,i})}{\|\vec{P}_{t,j} - \vec{P}_{t,i}\|^3}
$$
\n
$$
\vec{b}_{t,i} = G_b \cdot m_i \sum_{j \in B_{t,i}} m_j \|\vec{P}_{t,j} - \vec{P}_{t,i}\| (\vec{P}_{t,j} - \vec{P}_{t,i})
$$

# **Die Galerie: ein virtueller Kunstort Christian Bornhorst und Bernd Meyer**

Die Idee, eine an realen Räumen angelehnte virtuelle Galerie als Teil des gesamten Hypermediums zu gestalten, kam schon früh im Projekt auf. Nach dem Ende des Grafikpraktikums bildeten sich zwei Gruppen: eine Gruppe, die einen fantastischen, und eine Gruppe, die einen realen Kunstort schaffen wollte. Wir berichten hier über die "Galerie". So nennen wir den an der Erfahrungswelt anknüpfenden Kunstort.

In längeren Diskussionen ergaben sich folgende Anforderungen an eine Galerie:

- in der Galerie geht es im Gegensatz zum Fantasmum nicht um die Darstellung von Beziehungen zwischen Bildern, Künstlern usw., sondern um eine Darstellung von Bildern in realistisch anmutenden Räumen.
- die Galerie soll ein Ort sein, an dem man sich mühelos zurechtfinden kann, d.h. Navigation und Interaktion sollen einfach und intuitiv erlernbar sein.
- es soll eine Kollisionserkennung implementiert werden, so dass man nicht durch Wände gehen kann.
- es soll eine Verbindung vom Fantasmum zur Galerie und zurück geben.
- die Verbindung zwischen den beiden Welten soll durch einen grafischen Effekt dargestellt werden ("Vorhang"-

Metapher).

- die in der Galerie ausgestellten Bilder sollen in einem Zusammenhang stehen, wie z.B. alle Bilder eines Künstlers oder alle Bilder einer historischen Kunstausstellung.

Im Folgenden gehen wir auf die Anforderungen im einzelnen und ihre Realisierung ein. Im Anschluss daran folgt eine kritische Betrachtung des Erreichten.

# **Erste Ideen für das Erscheinungsbild**

Wir gingen von dem Grundsatz aus, Teile jenes Konzepts zu übernehmen, das wir im Rahmen des Praktikums "Grafische Datenverarbeitung" im Sommersemester 2000 erstellt hatten. Dieses Konzept sah vor, eine Szene zu schaffen, in der es drei Räume geben sollte. Einer dieser Räume sollte fest vorgegebene Bilder enthalten, die nicht verändert werden sollten. Ein zweiter Raum war für eine veränderliche Bildersammlung vorgesehen. Der Benutzer sollte sich hier aus den ausgestellten Bildern eine Sammlung aussuchen können. Diese Auswahl hätte beispielsweise mit Hilfe einer Filter-Funktion getroffen werden können, die der Benutzer vor dem Betreten der Szene hätte abrufen können.

Der dritte Raum war für Bilder reserviert, die der Benutzer des Hypermediums in den Bild-Laboren selbst erstellt hätte. Beim ersten Erkunden der Galerie wären hier nur leere Bilderrahmen zu sehen gewesen, die sich erst nach und nach gefüllt hätten.

An diesem ersten Konzept haben wir mit kleineren Modifikationen relativ lange festgehalten. Im weiteren ging es darum, Materialien zu sichten: Bei der Suche nach Bildern und Konzepten von Kunstausstellungen stießen wir auf das Bild einer Ausstellung von Vera Molnar, welches einen langgestreckten Raum zeigt. An seinen Wänden hingen jedoch nicht die Bilder; diese waren vielmehr als Stellwände auf der linken und rechten Seite des Raumes positioniert. Wir haben versucht, diesen Raum zu modellieren. Das haben wir aber nicht sklavisch eingehalten. Beispielsweise wurden offenes Oberlicht und hölzerne Querstreben an der Decke hinzugefügt.

#### **Manuelle Erstellung**

Wir gingen nun die Frage an, wie wir diese Architektur modellieren wollten. Im Grafikpraktikum war das in einem eigens konzipierten Szene-Format geschehen, das Ähnlichkeiten mit dem Renderman-Format besitzt. In diesem Format wurde die Szene von Hand beschrieben und in einer Datei bereitgestellt, die vor dem Start der Szene eingelesen und ausgewertet wurde.

Die manuelle Modellierung der Räume und das relativ simple Szenenformat führten zu zahlreichen Problemen, für die wir Lösungen finden mussten, um die Szene nicht zu unrealistisch erscheinen zu lassen.

Relativ schnell wurde deutlich, dass wegen der großen Menge an Texturdaten die einzelnen Räume in eigene Szenendateien geschrieben werden mussten. Wir entschlossen uns, neben dem Molnar-Raum zwei weitere Räume in das Hypermedium aufzunehmen, die keine Vorbilder in der Realität besaßen. Die Szenen sollten so aufgebaut sein, dass sie möglichst viele Bilder in nicht zu groß erscheinenden Räumen aufnehmen konnten.

#### **Neue Teilnehmer und neue Ideen**

Gegen Ende des Jahres 2000 stieß ein weiterer Teilnehmer zu uns, der mit vielen Ideen und Erfahrungen aufwarten konnte. Es entstanden Konzepte, wie wir die Galerie optisch und inhaltlich weitaus interessanter hätten gestalten können, als wir es zuvor gedacht hatten. Die Räume sollten mit vielen Details ausgeschmückt werden, um eine eigene Lebendigkeit zu erhalten.

Nicht länger wollten wir nur Innenräume darstellen. Die Räume sollten durch eine Außenwelt miteinander verbunden werden, in der es sogar einen simulierten Wechsel von Tag und Nacht geben sollte. Hier stand der Gedanke Pate, dass sich Objekte während der Nacht anders verhalten könnten als am Tage.

Weiterhin wurde angedacht, die Räume über mehrere Stockwerke zu modellieren, die der Benutzer über einen virtuellen Fahrstuhl oder über Treppen hätte erreichen können. Diese Idee schien besonders interessant, weil wir jede Ebene für einen speziellen Künstler der Computerkunst hätten reservieren können.

Solche Ideen für das neue Erscheinungsbild der Galerie ließen uns zu der Entscheidung kommen, von dem eigenen Szenenformat Abstand zu nehmen und die Modellierung mit dem Programm 3D Studio Max vorzunehmen. Diese Entscheidung fiel umso leichter, als uns die Möglichkeiten einer solchen Modellierung eindrucksvoll präsentiert wurden.

Die entstandene leicht euphorische Stimmung kippte leider bald wieder um – schon beim Organisieren von Gesprächen gab es ernsthafte Probleme. Nachdem eine lange Zeit des Wartens und Hoffens ohne Fort-

schritte verstrichen war, sahen wir uns – leider viel zu spät – dazu gezwungen, dieses Konzept wieder fallen zu lassen.

### **Das Konzept wird umgeworfen**

Nachdem es keinen Kontakt mehr zu unserem Mitstudenten gab, der so sehr für die Modellierung mittels 3D Studio Max geworben hatte, blieb uns als letzte Möglichkeit, wieder das alte Szenenformat zu verwenden. Da wir uns allerdings sehr mit dem Gedanken angefreundet hatten, eine lebendige Szene zu schaffen, war es nötig, das eigenständige Format zu verfeinern, um verschiedenartige Polygonzüge besser und vor allem schneller einlesen und darstellen zu können. Letzten Endes war es in der verbleibenden Zeit immer noch nicht möglich, die Räume so abwechslungsreich und detailliert darstellen zu können, wie es mit 3D Studio Max in kürzerer Zeit möglich gewesen wäre. So blieb die Szene auf eben begrenzte, nicht gekrümmte Räume und Polygone beschränkt. Gewölbte Objekte blieben mit diesem Szenenformat unmöglich. Auf der anderen Seite konnten wir aber Funktionen einbauen, die die Darstellung und Modellierung von Objekten vereinfachten und beschleunigten. Für solche Bilder reichte im schließlichen Format die Angabe zweier Eckkoordinaten. Dadurch

wurde die entstehende Datei übersichtlicher und etwas kürzer, wenn auch für einen Betrachter, der keinen Grundriss auf Papier zur Hand hatte, noch immer unüberschau-– mit meist weiß gestrichenen Wänden – ihn bar.

### **Die ersten Räume**

Durch die Verwendung unseres eigenen Szenen-Formats sahen wir uns gezwungen, einen Kompromiss zwischen Detailreichtum und Überschaubarkeit der Galerie und deren zugrunde liegenden Daten einzugehen.

So wurden die Räume zunächst grob per Hand auf Papier skizziert. Nachdem diese Arbeit abgeschlossen war, war es an der Zeit, die Handzeichnungen in das Szenenformat zu überführen. Zunächst entstanden die Außenwände der Räume, danach die Böden und die Decken. Dies alles geschah noch ohne Texturen, damit wir uns auf das Modell konzentrieren konnten. Danach wurde am Bildschirm überprüft, ob die Größenverhältnisse der entstandenen Räume annähernd realistisch wirkten, bevor weitere Details wie Mauerdurchbrüche, Türen und Bilderrahmen hinzugefügt werden konnten. Diese dienten als Platzhalter für später aufzuhängende Bilder.

War der Rohbau der Galerie abgeschlossen, war es an der Zeit, dem Raum durch Tex-

turen Leben einzuhauchen. Dabei standen wir vor der Frage, wie wir es schaffen könnten, den Raum wie eine Galerie darzustellen aber dennoch nicht als kahl erscheinen zu lassen. Dies wollten wir mit verschiedenartigen Fußböden oder Stützpfeilern erreichen. Nach diesem Muster entstanden drei Räume, die wir in das Hypermedium einbauen wollten.

# **Anbindung an die Datenbank und Übergang zum Fantasmum**

Nachdem die ersten Räume fertiggestellt waren, sollte eine Lösung gefunden werden, wie wir mit der variablen Anzahl von Bildern aus der Datenbank umgehen könnten. Es kam der Vorschlag auf, die Szenen nicht mehr von Hand zu modellieren und statisch erscheinen zu lassen, sondern je nach der Menge von Bildern die Galerie-Räume automatisch vom Hypermedium generieren zu lassen. Bei dieser Möglichkeit gäbe es lediglich einige fest vorgegebene Parameter, wie z.B. die Eckpunkte eines Raums und dessen Höhe, die einen automatischen Prozess zur Bestimmung eines Raumes bei Vorgabe von Bildern beeinflusst hätten.

So interessant diese Idee auch war, sie

besaß einige Schwachstellen. Wie sollte man dem Programm denn beispielsweise beibringen, wie es die Räume interessant und lebendig erscheinen lassen könnte? Man wäre hier auf recht langweilige, eckige Räume beschränkt gewesen, die wenige Details wie Mauervorsprünge, verschieden lange Wände und anderes gezeigt hätten.

Im Laufe der Zeit kam die Fragestellung auf, wie und ob wir es schaffen konnten, einen fließenden Übergang zwischen der Fantasmum- und der Galerie-Szene zu erreichen. Die anfänglichen Planungen gingen davon aus, den Übergang so zu gestalten, dass der Benutzer in der Galerie in die Nähe der vorhandenen Türen gehen muss, um in den Fantasmum-Bereich zu gelangen.

Dieses Konzept wurde derart abgeändert, dass man eine Tür (die Türen repräsentieren immer den Ausgang!) anklicken muss, um zurückzukommen. Diese Möglichkeit erschien uns am bedienungsfreundlichsten, da man als Benutzer nicht immer bis zur Tür laufen muss um den Raum zu verlassen, sondern dies auch schon aus weiterer Entfernung möglich gemacht wird. Der implementierte Nebel-Effekt sollte ein Übriges tun, um den Übergang zwischen zwei Welten so fließend wie möglich darzustellen.

### **Kollision**

Der folgende Abschnitt erläutert die Methoden zur Kollisionserkennung, die bei der Realisierung der Galerie zum Einsatz kamen. Er gibt einen Ausblick auf mögliche Optimierungen.

In größter Abstraktion können wir zunächst festlegen: Eine Kollision ist der Zusammenprall von zwei Körpern, die sich im Raum bewegen.

Als Kollisionserkennung bezeichnet man eine Funktion, die feststellt, ob sich die Bahn eines Körpers im Raum mit der anderer Körper schneidet, wobei natürlich auch die Ausdehnung der Körper berücksichtigt werden muss. Tritt eine Kollision auf, so muss auf eine bestimmte Art und Weise reagiert werden. Z.B. bleibt ein Mensch vor einer Wand stehen, um die Kollision zu vermeiden.

Kollisionserkennung wird in vielen Bereichen der Computergrafik benötigt wie z.B. in Flug- und Fahrsimulatoren, Spielen, CAD/ CAM, Computeranimationen, VR-Anwendungen. Bei der Berechnung von Schnittpunkten von Körpern werden komplexe mathematische Berechnungen durchgeführt, weshalb gilt: je höher die Anzahl der darzustellenden Polygone ist, desto effizienter muss der Algorithmus sein.

Neben der Darstellung der Szene war die Kollisionserkennung eines der Hauptprobleme bei der Entwicklung der Galerie. Die Situation ist folgendermaßen. Ein Kameraobjekt steht für den Betrachter. Er kann seine Blickrichtung ändern und sich vorwärts und rückwärts bewegen. Eine Menge von Polygonen stellt die Objekte der Galerie (wie Wände, Türen, Bilder) dar. Der Kollisionsalgorithmus muss sicherstellen, dass der Betrachter nicht durch eines der Polygone hindurchgehen kann.

Viele Kollisionserkennungsalgorithmen arbeiten nach dem Prinzip, die Bewegung des Betrachters durch einen Strahl zu repräsentieren. Dieser Strahl wird auf Schnittpunkte mit anderen Körpern getestet<sup>1</sup>.

Ein Strahl r(t) ist definiert durch einen Ausgangspunkt o, der durch die aktuelle Position des Betrachters gegeben ist, und einen Richtungsvektor d, der die Blickrichtung des Betrachters darstellt. Durch die Variable t können wir verschiedene Punkte auf dem Strahl beschreiben, wobei wir nur Werte t > 0 betrachten. Negative Werte von t liegen hinter dem Betrachter und können ignoriert werden.

Nun bedarf es einen Algorithmus, der testet, ob der Strahl ein Polygon schneidet.

Dazu betrachten wir zunächst einmal den Schnittpunkt des Strahles mit der Ebene des Polygons. Die Ebene eines Polygons ist durch einen Punkt und einen Richtungsvektor gegeben:

$$
\pi_p: n_p(x-d_p)=0
$$

Hierbei stellt  $n_p$  die Normale des Polygons und  $d_p$  einen festen Punkt des Polygons dar. Die Normale kann leicht aus einem beliebigen Punkt des Polygons und zwei benachbarten Punkten berechnet werden. Den Schnittpunkt des Strahles mit der Ebene erhalten wir, indem wir *x* durch den Ortsvektor eines Punktes auf dem Strahl ersetzen:

$$
n_p (o + td - d_p) = 0,
$$
  

$$
t_s = \frac{-(o - d_p)n_p}{n_p d}
$$

Wenn der Nenner des Bruchs gegen Null geht, verläuft der Strahl nahezu parallel zur Ebene, es existiert also kein Schnittpunkt. -  Andernfalls gibt es einen Schnittpunkt mit der Ebene. Seine Koordinaten werden berechnet, indem in die Gleichung des Strahles einsetzt wird:

$$
p_s=o+t_sd
$$

Wir haben nun also den Schnittpunkt *ps* des Strahles mit der Ebene berechnet. Nun muss festgestellt werden, ob dieser Punkt

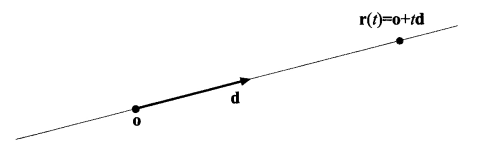

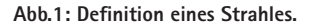

**<sup>1</sup>** A. Watt und F. Policarpo (2001), Kap.10-11.

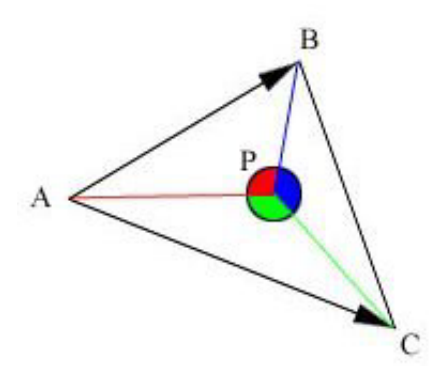

**Abb.2: Summe der Winkel ist 360°, der Punkt P liegt innerhalb des Polygons.**

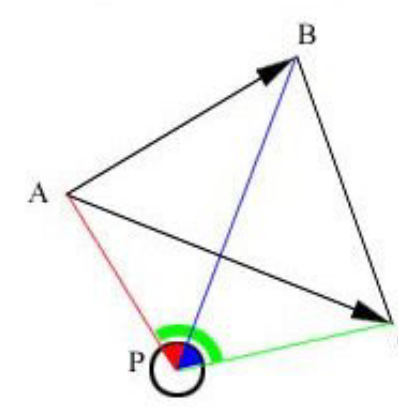

**Abb.3: Summe der Winkel ist kleiner 360°, der Punkt P liegt außerhalb des Polygons.**

innerhalb des Polygons liegt.

Eine einfach zu implementierende Methode berechnet die Summe aller Winkel, die zwischen benachbarten Verbindungslinien des Schnittpunktes *ps* mit den Eckpunkten des Polygons verlaufen.2 Die Summe dieser Winkel muss 360° ergeben, wenn *ps*  innerhalb des Polygons liegt; andernfalls liegt der Punkt außerhalb des Polygons. Dieser Algorithmus ist aber aufgrund der vielen Winkelberechnungen ineffizient.3

Eine effizientere Methode ist es, das Problem von drei auf zwei Dimensionen zu reduzieren.4 Dazu werden alle Punkte des Polygons auf eine der drei Koordinatenebenen abgebildet. Abb.5 verdeutlicht dieses Vorgehen: der Schnittpunkt p des Strahles mit der Ebene und das Polygon (schwarz dargestellt) werden auf die x-y-Ebene projiziert. Nun wird mit dem Crossings Test ermittelt, ob der Schnittpunkt des Strahls mit der Ebene innerhalb des Polygons liegt. Dieser Algorithmus beruht auf dem Jordanschen Kurventheorem, das besagt, dass ein Punkt innerhalb eines Polygons liegt, wenn ausgehend von dem Punkt ein achsenparalleler

**3** A. Watt und F. Policarpo (2001), S.18.

Strahl eine ungerade Anzahl von Kanten des Polygons schneidet.

In der bisherigen Betrachtung sind wir davon ausgegangen, dass wir den Strahl mit allen Objekten der Szene schneiden müssen. Dies kann bei einer Szene mit sehr vielen Polygonen dazu führen, dass der Bildaufbau zu langsam wird. Aus diesem Grund ist es notwendig, den Kollisionserkennungsalgorithmus zu optimieren.

Eine Möglichkeit der Beschleunigung ist der Ausschluss möglichst vieler Objekte vom Kollisionstest. Dies kann mit Hilfe einer hierarchischen internen Darstellung der Szene erreicht werden. Ein komplexes Objekt, wie z.B. ein Tisch, wird dabei in seine Bestandteile zerlegt, die in einem Baum angeordnet werden. Der Kollisionsalgorithmus durchwandert, ausgehend von der Wurzel, solange den Baum, bis er auf einen Knoten trifft, der keine Kollision erzeugt. Für alle Äste unterhalb dieses Knotens kann nun die Kollision ausgeschlossen werden. Dadurch werden unter Umständen sehr viele Kollisionsabfragen eingespart. Dies ist natürlich auch abhängig von der Ausgeglichenheit des Baumes. Ein ausgeglichener Baum wird in vielen Fällen zu einer kürzeren Laufzeit führen. Ein weiterer Vorteil dieser Vorgehensweise ist, dass an den Knoten nur relativ schnelle Tests mit

**<sup>2</sup>**Vgl. http://www.acm.org/pubs/tog/editors/ erich/ptinpoly/, Stand 5.2.2002.

**<sup>4</sup>** Vgl. T. Möller und E. Haines (1999), Kap.10.6.1.

Bounding Volumes gemacht werden müssen und nur an den Blättern aufwendige Schnittpunktberechnungen stattfinden.

Ein BSP-Tree (Binary Space Partitioning) unterteilt einen Raumbereich in mehrere Teilräume. Die Schnittebenen durch den Raum werden dabei in einem Baum gespeichert. In den Blättern des Baumes werden Zeiger zu den Objekten innerhalb der Teilräume gespeichert. Der Vorteil liegt darin, dass der Kollisionsalgorithmus nur die Objekte in jenem Teilraum berücksichtigen muss, in dem sich der Betrachter befindet. Dadurch werden unter Umständen viele Kollisionsabfragen vermieden.

Objekt genauer betrachtet. Andernfalls kann das Objekt ignoriert werden. Komplexe Objekte, wie z.B. die dreidimensionale Darstellung eines Menschen mit Armen und Beinen, können vereinfacht werden, indem man eine Hülle (wie z.B. eine Kugel) um das Objekt legt.

Die Berechnung der Schnittpunkte einer Kugel mit einem Strahl verlangt weniger Aufwand, und somit wird eine schnellere Kollisionsabfrage erreicht. Viele Spiele benutzen diese Technik, da bei ihnen Genauigkeit keine große Rolle spielt. Andere Anwendungsbereiche verlangen hingegen eine genauere Kol-

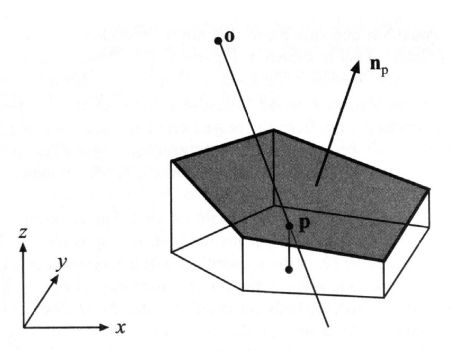

**Abb.5: Schnittpunkt und Polygon werden von einer 3D- in eine 2D-Darstellung gebracht: Der Schnittpunkt p des Strahles mit der Ebene und das Polygon (schwarz dargestellt) werden auf die x/y-Ebene projiziert (aus T. Möller und E. Haines (1999), S.307).**

Eine weitere Möglichkeit, um eine  $1:$ effizientere Kollisions- $2:$ erkennung zu  $3:$ realisieren, ist die Ver- $4:$ einfachung der Objekte  $5:$ bzw. die Aufteilung in  $6:$ zwei Schritte. Im  $7:$ ersten Schritt wird  $8:$ lediglich eine Hülle  $9:$ (Bounding Volume) um  $10:$ das Objekt betrachtet.  $11:$ Tritt hierbei eine Kolli- $12.$ sion auf, so wird im zweiten Schritt das **Abb.4: Crossings Test als Pseudocode (aus T. Möller und E. Haines (1999), S.309).**

bool  $PointInPolygon(t, P)$ returns ({TRUE FALSE}): bool *inside* =  $FAUSE$  $\mathbf{e}_0 = \mathbf{v}_{n-1}$  $\mathbf{e}_1 = \mathbf{v}_0$ bool  $y_0 = (e_{0u} \ge t_u)$ for  $i = 1$  to n bool  $y_1 = (e_{1y} \ge t_y)$ if  $(y_0 \neq y_1)$  $\mathbf{if}((e_{1y}-t_y)(e_{0x}-e_{1x}) \geq (e_{1x}-t_x)(e_{0y}-e_{1y})=y_1)$  $inside = \neg inside$  $y_0 = y_1$  $\mathbf{e}_0 = \mathbf{e}_1$  $\mathbf{e}_1 = \mathbf{v}_i$  $13:$  return *inside*;

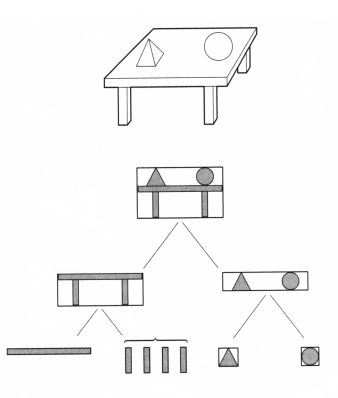

**Abb.6: Hierarchische Bounding Volume Struktur aus A.Watt und F. Policarpo (2001), S.444.**

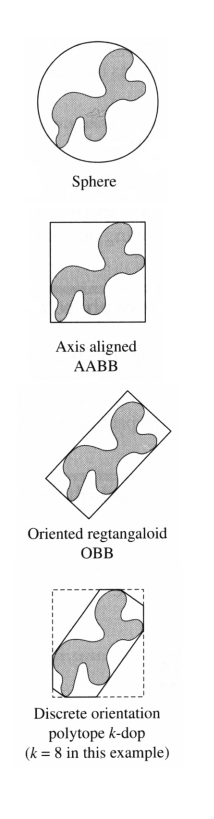

**Abb.7: Verschiedene Arten von Bounding Volumes (aus A. Watt und F. Policarpo (2001), S.439, Rechtschreibung folgt dem Original).**

lisionserkennung. Das Objekt muss im Falle einer Kollision mit dem Bounding Volume weiter untersucht werden. Watt und Policarpo nennen diese Vorgehensweise broad

um das Objekt ein Quader parallel zu den Koordinatenebenen gelegt. AABBs sind aber immer noch sehr ungenau, weshalb man bei OBBs den Quader nach dem Objekt ausrich-

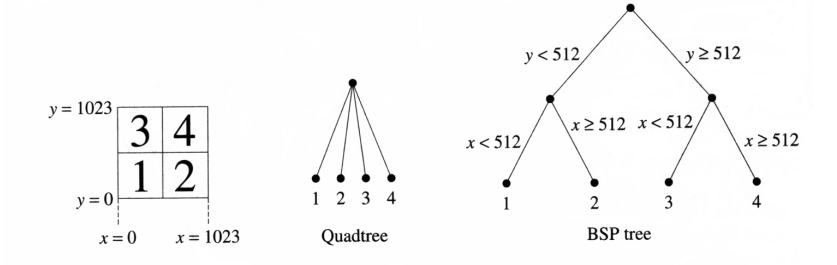

**Abb.8: Darstellung eines Raumes als Quad- bzw. BSP-Tree (aus A. Watt und F. Policarpo (2001), S.278).**

phase/narrow phase Algorithmen.

In der Literatur werden vier Arten von Bounding Volumes unterschieden:

- Kugeln
- Axis Aligned Bounding Boxes (AABB)
- Object Oriented Bounding Boxes (OBB)
- Discrete orientation polytopes (K-dop).

Kugeln haben den Vorteil, dass Schnittpunkte sehr schnell berechnet werden können. Dafür wird aber bei einem zu umschließenden Objekt, das schmal und lang ist, ein großer Bereich mit eingeschlossen, der eigentlich keine Kollision liefert. Die Kollisionsabfrage wird dadurch unter Umständen ungenau.

Bei einer Axis Aligned Bounding Box wird

tet.

Die genaueste Kollisionsabfrage liefern die k-dops, welche im Prinzip OBBs sind, bei denen zusätzlich noch die Ecken abgeschnitten werden.

Welcher Bounding Volume zum Einsatz kommt, richtet sich nach den Genauigkeitsund Geschwindigkeitsanforderungen der jeweiligen Anwendung.

Es gibt also keinen allgemeingültigen Kollisionserkennungsalgorithmus, der in allen Anwendungsfällen optimal ist. Welcher Algorithmus zum Einsatz kommt, richtet sich nach den Voraussetzungen der jeweiligen Anwendung, wie der Anzahl der Polygone in einer Szene und den Anforderungen an

Geschwindigkeit und Genauigkeit.

## **Ein Lehrstück über eine Software-Entwicklung**

Betrachtet man nun die letztendlich entstandene Version der Galerie, so wirkt dieser Teil unfertig und leider auch wenig lebendig. Genau die Lebendigkeit war es aber, die wir unbedingt während der Planung erreichen wollten. Warum es dazu nicht kam, lässt sich an einigen Punkten festmachen. Als größter Fehler ist festzuhalten, dass wir uns mit der verbleibenden Zeit absolut verschätzt hatten und am Ende nicht mehr aus der Galerie herauszuholen war.

Zu dem Zeitpunkt, als die Diskussion über die Benutzung von 3D Studio Max entbrannte, hätten wir sofort entscheiden müssen, ob wir es benutzen. Ein starkes Konzept und viele Gesprächsrunden hätten uns entschieden dabei geholfen, diese Entscheidung zu fällen. Statt dessen wurde immer und immer wieder diskutiert, eine Besserung der Einstellung der Beteiligten zueinander erhofft und eine wirkliche Zusammenarbeit immer weiter verschoben. Man kann annehmen, dass durchaus mehr aus einer manuell erstellten Szene hätte werden können, wenn eben diese Schwierigkeiten damals nicht aufgetreten wären.

Die Liste der Dinge, die wir mit 3D Studio Max hätten eindrucksvoller gestalten können, lässt durchaus den Schluss zu, dieses Tool hätte für Lebendigkeit gesorgt. Nicht länger wären wir auf einfache Polygonzüge beschränkt gewesen, runde Torbögen oder Durchgänge − all diese kleinen Merkmale hätten der Galerie sehr gut getan.

Weiterhin muss man feststellen, das zahlreiche Arbeiten, die wir in die Galerie einbauen wollten, nicht mehr dargestellt werden konnten. Die letzte Version bot lediglich einen einzigen Raum. Der oben erwähnte Raum mit den Bildern von Vera Molnar blieb unvollendet. Dies hatte den Grund, das wir uns nicht früh genug mit den Möglichkeiten beschäftigt hatten, wie der Benutzer die Galerieräume wechseln hätte können.

Wir hatten des weiteren geplant, während der Benutzer die Galerie erkundet, eine leise Hintergrundmusik abspielen zu lassen. Diese Musik war auch fertig erstellt worden und hätte der Atmosphäre des Raums sehr gut getan. Leider hatten wir kaum noch Zeit, diesen Teil lange genug zu testen, wodurch sich kurz vor Schluss der Entwicklung schwerwiegende Probleme einschlichen, die uns zwangen, auf Musik zu verzichten.

#### **Literatur**

- Möller, T. und E. Haines (1999): Real-time rendering. Natick, MA: AK Peters, Ltd.
- Watt, A. und F. Policarpo (2001): 3D games: Real-time rendering and software technology, volume 1. New York: Addison-Wesley.

# **Die Labore**

#### **Hermann Cordes**

Im Verlauf des Projektes entstanden drei Lernorte zu Themen der Computerkunst. Dies sind *random01* (Jörn Ketelsen), *Divisibility* (Hermann Cordes) und *Algorithm* (Jörn Ketelsen, Hermann Cordes), denen sich die anschließenden Texte widmen. Zuvor möchte ich unser Vorgehen bei der Entwicklung der Lernorte vorstellen, das, so denke ich, wesentlich deren Charakter prägte.

Die Arbeit an den Lernorten begann im zweiten Semester des Projektes. Zwei Studenten experimentierten und programmierten prototypische Versionen von *random01* und *Divisibility*. Im dritten Projektsemester griffen wir diese Prototypen wieder auf, betrachteten sie kritisch und veränderten sie. Das letzte Labor, *Algorithm*, entstand im vierten Semester. Bei diesem hatten wir genauere Zielvorstellungen. Eine Entwicklung unserer Vorgehensweise wurde deutlich: vom Herantasten an Inhalt und Form über Reflexion hin zum gezielten Handeln. In den Lernorten findet sich diese Art des Lernens wieder. Hier sind es die Benutzenden, die aufgefordert sind, zunächst spielerisch zu experimentieren, die Ergebnisse ihrer Handlungen zu betrachten, um dann gezielt auf Ergebnisse hinzuwirken. Frieder Nake prägte den Begriff des Labors für diese Art von Lernorten.

Die ersten zwei Labore behandeln spezifi-

sche Themen der Computerkunst, den Zufall und Pseudozufall (*random01*) und das Erzeugen von Serien mit einem Algorithmus (*Divisibility*).

Das dritte Labor (*Algorithm*) wurde in gemeinsamer Arbeit erstellt. Es behandelt den Zusammenhang zwischen Algorithmus und algorithmisch erzeugtem Bild, und greift damit wohl das Wesen der Computerkunst auf, auch Pseudozufall und Serien erscheinen wieder.

Alle Labore bieten Raum für Verbesserungen, die Arbeit an ihnen wird auch nach Abschluss des Projektes fortgeführt. So ist ein Nachfolger für *Algorithm* bereits in Arbeit.
# **Divisibility**

### **Hermann Cordes**

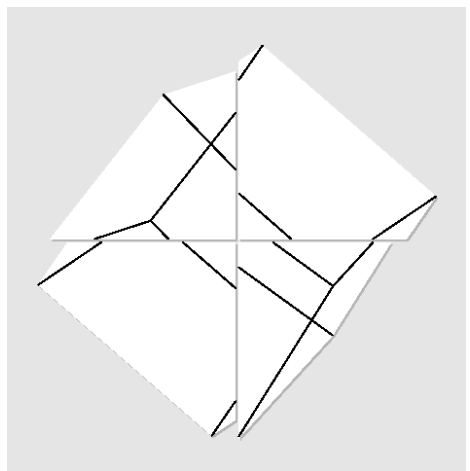

**Abb.1: Manfred Mohr: P-306/O**

*Divisibility* soll Benutzenden zeigen, dass eindrucksvolle Bilder der Computerkunst häufig mit recht einfachen Methoden erzeugt wurden. Gerade für Ungeübte ist es jedoch schwierig, aus der Betrachtung eines Bildes die verwendete Methode zu folgern. Dieses Labor soll einen Einstieg ermöglichen und weiteres Interesse wecken.

Die Bilder Manfred Mohrs aus der Werkphase *divisibility I* boten sich in mehrfacher Hinsicht für dieses Vorhaben an. Sie sind eindrucksvoll, die erzeugende Methode aber einfach, auch eine Beschreibung des Verfahrens aus der Hand des Künstlers fand sich schnell.

"In 'Divisibility' wird der Würfel erneut als eine festgefügte Struktur zur Zeichenherstellung verwendet. Der Würfel wird durch einen horizontalen und einen vertikalen Schnitt in vier Teile geteilt. Vier unabhängige Drehungen eines Würfels werden in die korrespondierenden Quadranten, die durch die Schnitte entstanden sind, projiziert. Um eine visuelle Stabilität der Zeichen zu erreichen, werden in zwei Quadranten (rechts oben und links unten) die gleichen Drehungswinkel beibehalten. Im ersten Teil der Werkphase 'Divisibility' (1980-84), ist die 'Vierteilung' die Grundstruktur, mit der Formen aus den 'Umriss-Linien' und Zeichen mit den 'Innen-Linien' entstehen."1

Diese Beschreibung und Bilder der Serie sind auch auf http://www.emohr.com zu finden,

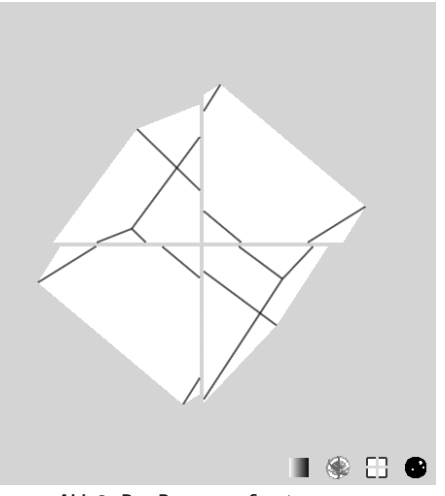

**Abb.2: Das Programmfenster.**

Abb.1 zeigt ein dort präsentiertes Bild.

Im Labor findet sich das genannte Verfahren in abgewandelter Form wieder. Es werden nicht Teile eines Würfels rotiert, vielmehr stehen dem Benutzer drei Würfel zur Verfügung, von denen jedoch nur Teile auf der in vier Quadranten unterteilten Bildfläche dargestellt werden (so zu sehen in Abb.2). Dem liegt die Vermutung zugrunde, dass die Rotation an ganzen Würfeln leichter erkennbar ist als an Würfelteilen. Es werden nur drei Würfel benötigt, da im rechten oberen und linken unteren Quadranten die

**<sup>1</sup>** Manfred Mohr in M. Keiner et al. (1994), S. 99.

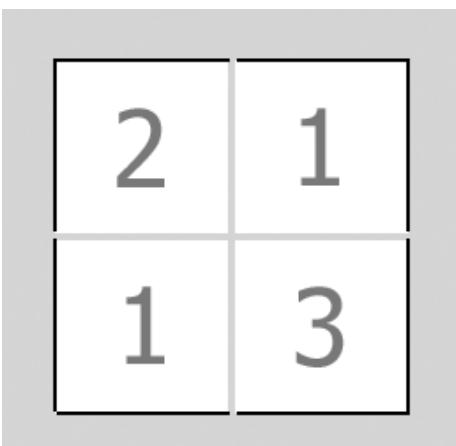

**Abb.3: Zuordnung der Würfel zu den Quadranten.**

gleichen Drehungswinkel verwendet werden. Hier werden Ausschnitte eines Würfels (1) dargestellt. Für die übrigen Quadranten steht jeweils ein weiterer Würfel zur Verfügung (2 – links oben, 3 – rechts unten, siehe Abb.3).

Das Labor soll drei Anforderungen genügen: leicht erlernbare Handhabung, leichte Nachvollziehbarkeit des Geschehens und eine große Ähnlichkeit der Ergebnisse mit Mohrs Bildern.

Die einfache Handhabung soll durch die alleinige Verwendung der Maus erreicht werden. Indem man den Mauszeiger in einen der vier Quadranten bewegt, kann man durch Druck einer Maustaste den dort dargestell-

ten Würfel auswählen und ihn bei gedrückter Taste rotieren. Bei gedrückter linker Maustaste werden Würfel um die x- und y-Achse gedreht, bei gedrückter rechter Maustaste um die z-Achse (Abb.4 zeigt eine Rotation um die x-Achse).

Die Nachvollziehbarkeit des Geschehens soll durch die (bereits erwähnte) Verwendung vollständiger Würfel erreicht werden. Während der Veränderung der Szene durch den Benutzer werden die Kanten des Würfels in allen Quadranten dargestellt (siehe Abb.5). Darüber hinaus tritt ein Perspektiv-

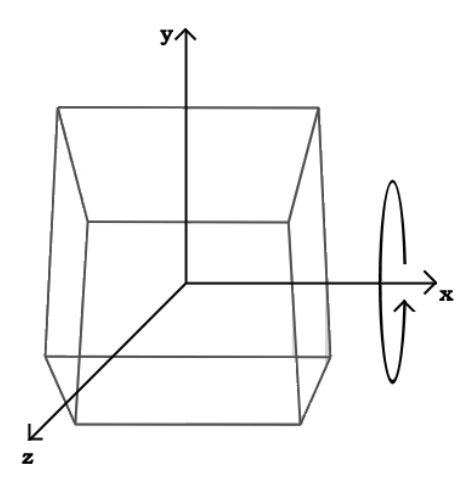

**Abb.4: Rotation eines Würfels um die x-Achse** 

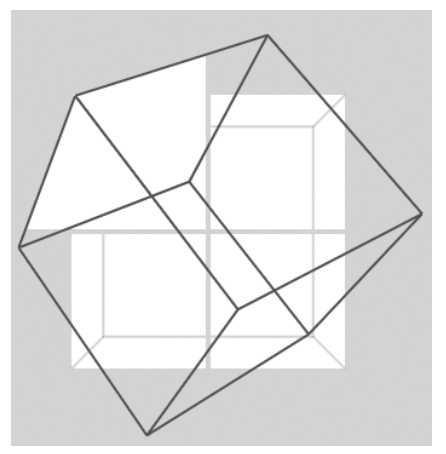

**Abb.5: Darstellung während einer Manipulation.**

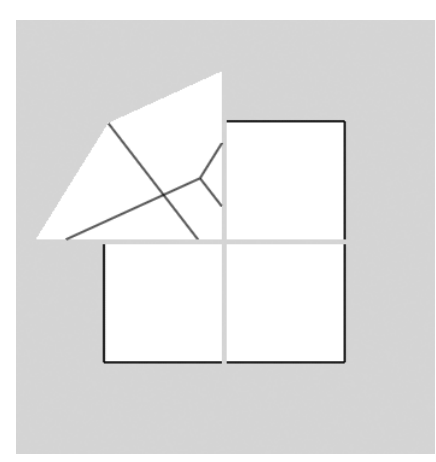

**Abb.6: Darstellung nach einer Manipulation.**

wechsel für die Dauer der Manipulation ein. Statt der, in der Ergebnispräsentation verwendeten, parallelen Projektion wird nun eine perspektivische Projektion verwendet. Die "Necker cube illusion"<sup>2</sup>, bei der Vorder– und Rückseite eines Würfels nicht unterscheidbar sind, soll so verhindert werden. Abb.6 zeigt die Darstellung der Szene nach Abschluss der Manipulation.

Diese Veränderungen finden fließend statt, um Brüche in der Darstellung zu vermeiden.

Bei der grafischen Gestaltung des Programms wurde eine Ähnlichkeit zu Mohrs Bildern angestrebt. Die o.g. Verwendung von Quadranten und die parallele Projektion der zugrundeliegenden dreidimensionalen Szene zielen darauf ab. Wie in Mohrs Bildern werden die Würfelflächen weiß und Kanten, die in der Projektion innerhalb dieser Flächen liegen, schwarz gezeichnet (Abb.6). Es gibt eine weitere Art der Darstellung, die Negativdarstellung, in der die Flächen schwarz gezeichnet werden (Abb.7). Auch Mohr verwendet diese in seinen Bildern.

Am unteren rechten Rand des Programmfensters befinden sich vier aktivierbare Symbole (Abb.8). Die Negativdarstellung lässt sich durch Aktivieren des ersten Symbols einund ausschalten. Das zweite Symbol bewirkt

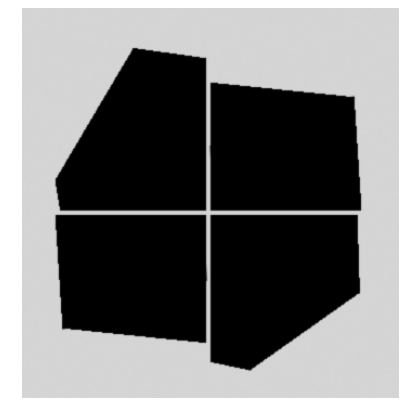

**Abb.7: Negativdarstellung.**

eine zufällige Rotation der drei Würfel um ihre x-, y- und z-Achsen. Mit Hilfe dieser Funktion können schnell viele Würfelzeichen erzeugt werden. Sie ist eine Anspielung auf Serien in der Computerkunst, zu denen auch *divisibility I* gehört.

Das dritte Symbol macht alle Rotationen rückgängig und versetzt die Würfel in den Anfangszustand. Das vierte Symbol ermöglicht das Verlassen des Labors.

*Divisibility* wurde mehrfach von Informa-

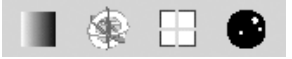

**Abb.8: Von links nach rechts: Negativdarstellung, Zufallsrotation, Zurücksetzen, Labor verlassen.**

**<sup>2</sup>** J. Foley et al. (1997), S. 426

tik- und Kunststudenten, auch von Professoren und wissenschaftlichen Mitarbeitern getestet. Die Beobachtungen dieser Versuche stellen einige der Designentscheidungen in Frage, ich will diese kurz ansprechen.

Das Fehlen von Hinweisen auf den Künstler Mohr und seine Bilder setzt den Kontext des Fantasmums voraus, eine alleinstehende Version des Labors müsste erweitert werden.

Das Abweichen von Mohrs Verfahren (die Verwendung von drei Würfeln im Labor) führt zu einer inhaltlichen Verfälschung, auch hier muss sicherlich eine bessere Lösung gefunden werden.

Die Methode des Anwählens der Würfel in der Bildfläche wird nicht offensichtlich. Eine Änderung der Darstellung in den Quadranten, sobald sich die Maus in diesen befindet, könnte leicht Abhilfe schaffen.

Besondere Aufmerksamkeit in der folgenden Weiterentwicklung des Labors verlangt der Perspektivwechsel während der Manipulation. Zunächst erleichtert er die Bedienung des Programms, erschwert aber in der Folge das gezielte Herstellen von Würfelzeichen. Die Suche nach einer Lösung für dieses Problem steht nun im Vordergrund.

# **Literatur**

- Foley, James D., Andries van Dam, Steven K. Feiner, John F. Hughes, Richard L. Phillips (1997): Introduction to computer graphics. Reading, MA: Addison-Wesley.
- Keiner, Marion, Thomas Kurtz, Mihai Nadin (Hrsg.)(1994): Manfred Mohr. Weiningen, Zürich: Waser Verlag.

# **Algorithm**

**Hermann Cordes und Jörn Ketelsen**

# **Das Konzept des Labors**

Die Computerkunst ist Verbindungsglied zwischen Informatik und Kunst. Die Schnittstelle zwischen beiden Fachgebieten findet sich in der Erzeugung von Bildern aus algorithmischen Beschreibungen. Mit dem vor-

liegenden Labor, *Algorithm*, wollten wir die Zusammenhänge zwischen Algorithmus und Bild verdeutlichen. Das Labor sollte sich an Informatik- und Kunststudenten wenden, für alle Benutzenden leicht zugänglich sein, Herausforderungen bieten und das Nachahmen

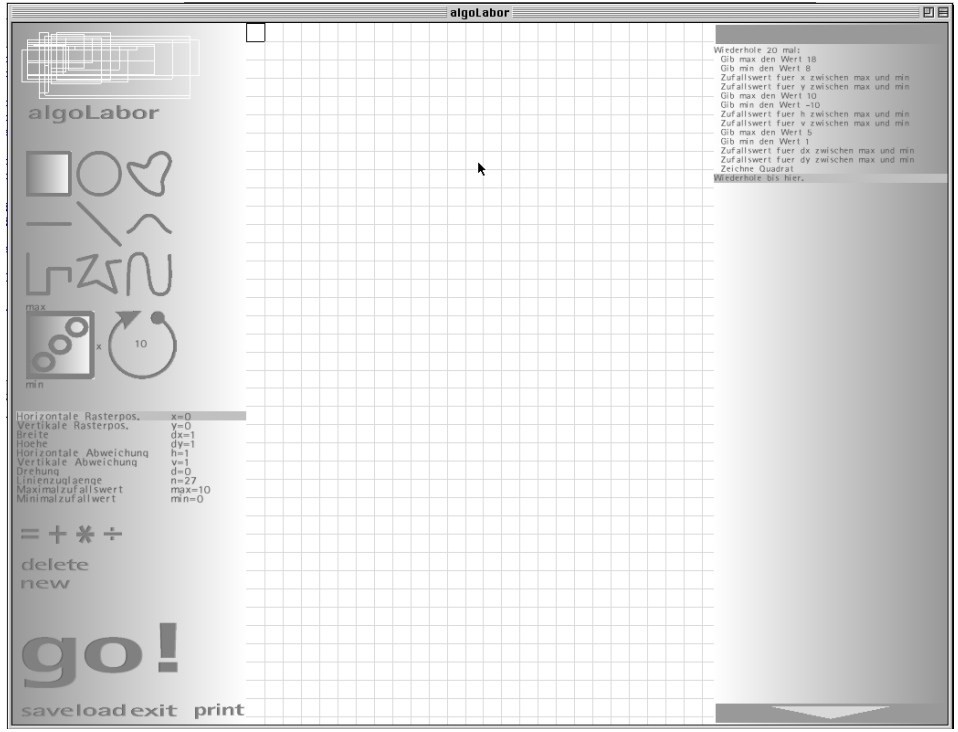

**Abb.1: Das Programmfenster des Labors**

vieler früher Computerkunstbilder ermöglichen, um so ein Verständnis für die Vorgehensweisen von Computerkünstlern zu ermöglichen. Aus der Zielsetzung ergab sich die zentrale Problemstellung beim Entwurf des Labors, denn Informatik- und Kunststudenten verfügen zumeist über höchst unterschiedliches Vorwissen. In den Laboren *random01* und *Divisibility* umgingen wir dieses Problem, indem wir die Handlungsmöglichkeiten stark begrenzten. Der Umgang mit ihnen war dadurch leichter erlernbar. Die zugrundeliegende Idee dieses Labors war jedoch entgegengesetzt: es sollte viele Möglichkeiten eröffnen.

Die Idee eines ersten Entwurfs, mit dem Namen *NeesSchotter*, entstand aus der Betrachtung einer Abbildung in Computerkunst<sup>1</sup>. Neben dem Bild *Schotter* von Georg Nees wurde der zugehörige Algorithmus in Form eines Flussdiagramms dargestellt. In jenem Labor konnten nach dem genannten Vorbild Flussdiagramme erstellt und das daraus resultierende Bild betrachtet werden. Allerdings erwies sich dieser Ansatz als ungeeignet, da Flussdiagramme ein informatisches Beschreibungsmittel sind und entsprechendes Vorwissen von Kunststudenten nicht erwartet werden kann. Eine Einführung

in Flussdiagramme sollte nicht zum Inhalt des Labors werden. Aus diesen Erfahrungen resultiert das Konzept des Labors *Algorithm*.

Es soll möglich sein, mit einfachen Werkzeugen Bilder zu erzeugen, die Computerkunstbildern ähneln. Diese Werkzeuge sollen in ihrer Handhabung an verbreitete Grafikprogramme erinnern. Alle für die Bilderzeugung relevanten Handlungen der Benutzenden sollen aufgezeichnet und als eine Folge von Pseudocodeanweisungen präsentiert werden (z.B. "Zeichne einen Kreis"). Diese Anweisungen sollen schrittweise ausgeführt werden können, dabei soll das zuvor gezeichnete Bild entstehen. Darüber hinaus soll die Anweisungsfolge editiert werden können: die Reihenfolge der Anweisungen soll veränderbar sein, Anweisungen sollen verändert und gelöscht werden können. Schleifen und die Zuweisung von Pseudozufallszahlen sollen eingefügt werden können. Der so veränderte Code erzeugt bei seiner Ausführung nun neue Bilder und Serien von Bildern.

Die Anweisungsfolgen und Bilder sollen gespeichert und geladen werden können.

Das vorliegende Labor ist ein grafisches Programmierwerkzeug, das sich an Einsteiger wendet und auch Programmiererfahrenen breite Handlungs- und Lernmöglichkeiten **1** Val. IBM Deutschland (1972), S.10 **1998** eröffnet. Viele frühe Computerkunstbilder

können leicht nachgeahmt werden (einige solche Bilder finden sich im Bilderteil). Jedoch ist die Bedienung zum Teil recht schwer zu erlernen. Dies erklärt sich aus der Implementierung im späten Verlauf des Projektes, die eine Überarbeitung des Programms verhinderte. Das Labor ist in seinem jetzigen Zustand als Prototyp für weitere Arbeiten zu begreifen.

# **Die Bedienung des Programms**

#### **Die Arbeitsoberfläche des Labors**

Die Oberfläche des Labors ist in drei Spalten unterteilt: die Werkzeugspalte auf der linken Seite, die Zeichenfläche in der Mitte und die Anweisungsspalte auf der rechten Seite des Bildschirms (Abb.1).

In der Werkzeugspalte befinden sich Werkzeuge zum Erzeugen von Anweisungen, zum Speichern und Laden von Anweisungsfolgen und Bildern und zum Verlassen des Labors.

Auf der Zeichenfläche findet sich ein Zeichenwerkzeug, der Stempel, zudem sind die erzeugten Bilder hier zu sehen.

In der Anweisungsspalte werden die Anweisungen aufgelistet, sie können hier editiert werden.

# **Eigenschaften des Stempels**

Unser Zeichenwerkzeug folgt der Metapher eines Stempels, der über die Zeichenfläche bewegt wird, Bildelemente werden durch Drücken des Stempels auf die Zeichenfläche erzeugt.

Die Zeichenfläche ist mit einem Raster überzogen, das einem kartesischen Koordinatensystem entspricht, dessen Ursprung in der linken oberen Ecke der Zeichenfläche liegt.

Das Stempelobjekt bietet eine Vorschau für einen möglichen Abdruck. Im Gegensatz zu den schwarz gezeichneten Abdrücken ist er grau und die Abdruckform ist von einem rechteckigen Rahmen umgeben.

Der Stempel kann eine von neun Abdruckformen annehmen (Abb.2: Quadrat, Kreis, Blob, Rasterlinie, Freie Linie, Weiche Linie, Rasterlinienzug, Freier Linienzug und Weicher Linienzug).

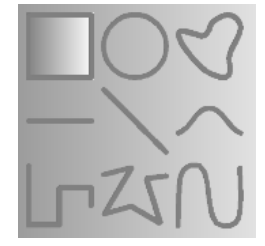

**Abb.2: Die Abdruckformen.**

Die Eigenschaften des Stempels werden durch acht Attribute repräsentiert:

x – x-Position des Stempels im Raster

- y y-Position des Stempels im Raster
- h horizontale Abweichung vom Raster (Verschiebung des Stempels in x-Richtung, die kleiner als eine Einheit ist)
- v vertikale Abweichung vom Raster (Verschiebung des Stempels in y-Richtung, die kleiner als eine Einheit ist)
- dx Breite des Stempels (Ausdehnung in x-Richtung)
- dy Höhe des Stempels (Ausdehnung in y-Richtung)
- d Rotation des Stempels um die Null-achse
- n Anzahl der Referenzpunkte für Blobs und Linienzüge (diese kann ausschließlich in der Werkzeugspalte verändert werden).

Zuzüglich zu diesen 8 Attributen des Stempels gibt es zwei weitere Variablen, min und max, die für die Verwendung in Zufallsanweisungen vorgesehen sind.

#### **Anweisungen**

Es gibt 11 Anweisungen, die durch Manipulation des Stempels und die Werkzeuge der Werkzeugspalte in die Anweisungsfolge eingefügt werden können. Die Attribute des Stempels werden dabei wie Variablen in Programmiersprachen verwendet.

# **Erzeugen von Anweisungen durch Manipulation des Stempels**

Ein Linksklick auf den Stempel lässt das Stempelmenü mit neun Symbolen erscheinen, mit denen die Attribute des Stempels verändert werden können oder ein Stempelabdruck erzeugt wird (Abb.3).

In Tab.1 bezeichnet x*0* den Wert von x

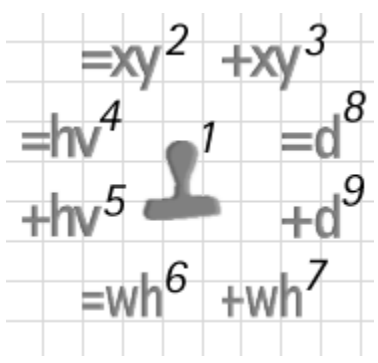

**Abb.3: Das Stempelmenü.**

```
Gib [Variable] den Wert [Zahl]
Gib [Variable] den Wert von [Variable]
Addiere [Zahl] zu [Variable]
Addiere den Wert von [Variable] zu [Variable]
Subtrahiere [Zahl] von [Variable]
Subtrahiere von [Variable] den Wert von [Variable]
Multipliziere [Variable] mit [Zahl]
Multipliziere [Variable] mit dem Wert von [Variable]
Dividiere [Variable] durch [Zahl]
Dividiere [Variable] durch den Wert von [Variable]
Zeichne [Abdruckform]
Zufallwert für [Variable] zwischen [Variable] und [Variable]
Wiederhole [Zahl] mal ... Wiederhole bis hier
   Anweisung Beispiel
```
Gib x den Wert 10 Gib x den Wert von y Addiere 10 zu x Addiere den Wert von y zu x Subtrahiere 10 von x Subtrahiere von x den Wert von y Multipliziere x mit 10 Multipliziere x mit dem Wert von y Dividiere x durch 10 Dividiere x durch den Wert von y Zeichne Kreis Zufallswert für x zwischen min und max Wiederhole 10 mal ...Wiederhole bis hier

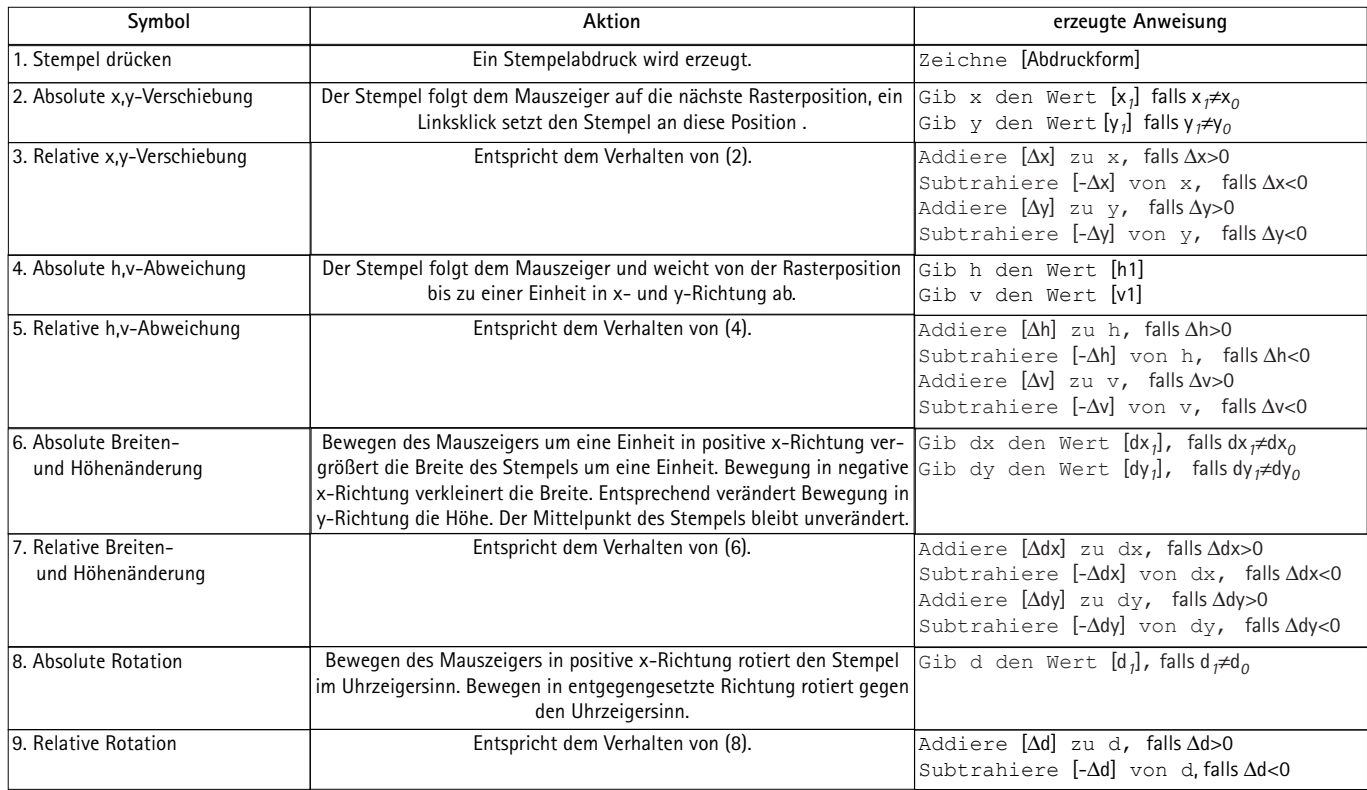

**Tab.1: Befehle des Stempelmenüs.**

vor einer Manipulation, x*1* den Wert von x nach einer Manipulation und ∆x den Unterschied zwischen beiden Werten (x*1*-x*0*). Entsprechendes gilt für die anderen Variablen.

# **Erzeugen von Anweisungen mit den Werkzeugen der Werkzeugspalte**

Im oberen Teil der Werkzeugspalte erscheint der Schriftzug "algoLabor", der Arbeitstitel des Programms.

Darunter befinden sich neun Symbole für die Abdruckformen des Stempels (Abb. 2). Die aktuell gewählte Form ist hervorgehoben. Linksklicken auf ein anderes Symbol ändert die gewählte Abdruckform. Das Linksklicken des Symbols der aktuellen Form erzeugt einen Stempelabdruck und fügt die entsprechende Anweisung in die Anweisungsfolge ein.

Links unter den Symbolen für die Stempelform befindet sich ein Würfelsymbol. Dieses Werkzeug ermöglicht das Einfügen von Anweisungen, die den Variablen Zufallswerte zuweisen (Abb. 4). Rechts von diesem kann die Variable dafür gewählt werden. Die Variable über dem Würfel bestimmt das Maximum, die Variable unter dem Würfel das Minimum.

Rechts neben dem Würfelsymbol befindet sich das Schleifensymbol (Abb. 5). In dessen

Mittelpunkt gibt eine Zahl an, wie oft die Schleife durchlaufen wird. Ein Linksklick vergrößert, ein Rechtsklick verkleinert die Zahl. Das Aktivieren des Schleifensymbols erzeugt die beiden Schleifenanweisungen "Wiederhole *[Zahl]* mal" und "Wiederhole bis hier".

Unter den Symbolen für Zufallswerte und Schleifen befinden sich die Variablen mit ihren aktuellen Werten. Durch Linksklick wird eine Variable angewählt, daraufhin kann ihr Wert durch Linksklick vergrößert, durch Rechtsklick verkleinert werden. Zwischen Null und den negativen Zahlen erscheinen die anderen Variablen. Auf diese Weise kann einer Variable der Wert einer anderen zugeordnet werden.

Unter den Variablen befinden sich die vier Symbole "Gleich", "Addition/Subtraktion", "Multiplikation", "Division" (Abb. 6). Durch Aktivierung des Symbols "Gleich" wird eine Anweisung erzeugt, die der gewählten Variable einen konstanten Wert bzw. den Wert einer Variable zuordnet: "Gib [Variable] den Wert [Zahl]" bzw. "Gib [Variable] den Wert von [Variable]".

Durch Aktivierung des Symbols "Addition/ Subtraktion" wird eine Additionsanweisung erzeugt (sofern der Wert, welcher der gewählten Variable zugeordnet wurde, größer 0

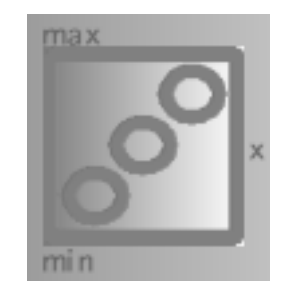

**Abb.4: Das Würfelsymbol.**

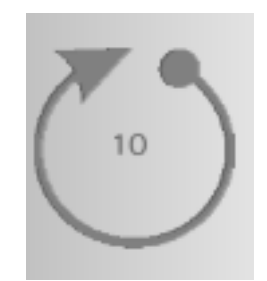

**Abb.5: Das Schleifensymbol.**

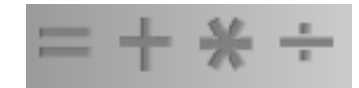

**Abb.6: Symbole zum Einfügen einer Gleichung, Addition/Subtraktion, Multiplikation und Division.**

ist) bzw. eine Subtraktionsanweisung (sofern der Wert kleiner 0 ist): "Addiere [Zahl] zu [gewählter Variable]", "Subtrahiere [Zahl] von [gewählter Variable]" bzw. .Addiere den Wert von Wariablel zu [gewählter Variable]", "Subtrahiere von [Variable] den Wert von [gewählter Variable]".

Durch Aktivierung des Symbols "Multiplikation" wird eine Multiplikationsanweisung erzeugt: "Multipliziere [gewählte Variable] mit [Zahl]" bzw. "Multipliziere [gewählte Variable] mit dem Wert von [Variable]".

Durch Aktivierung des Symbols "Division" wird eine Divisionsanweisung erzeugt, sofern der aktuelle Wert bzw. der Wert der Variable ungleich 0 ist: "Dividiere [gewählte Variablel durch [Zahl]" bzw. "Dividiere [gewählte Variable] durch den Wert von [Variable]".

Die folgenden englischen Begriffe stammen aus einem frühen Entwurf, eine Überarbeitung wurde auch hier versäumt, sie sind allesamt in Abb.1 zu sehen.

Durch Aktivierung des Symbols "Delete" wird eine zuvor eingefügte Anweisung aus der Anweisungsfolge gelöscht.

Das Aktivieren des Symbols "New" löscht die Anweisungsfolge, bereinigt die Zeichenfläche und ordnet allen Variablen die Startwerte zu.

Das "Go!"-Symbol, im unteren Bereich der Werkzeugspalte startet die Ausführung der Anweisungsfolge. Die Anweisung, die zum jeweiligen Zeitpunkt ausgeführt wird, wird in der Anweisungsspalte auf der rechten Bildschirmseite hervorgehoben, auf der Zeichenfläche ist die Auswirkung der Anweisung zu beobachten. Anweisungen innerhalb von Schleifen werden bei der ersten Ausführung zunächst langsam bearbeitet, bei jedem weiteren Schleifendurchlauf wird die Ausführungsgeschwindigkeit erhöht. Der Druck auf eine Maustaste stoppt die Ausführung.

Durch Aktivieren des Symbols "Save" wird die Anweisungsfolge in eine Datei gespeichert, der Inhalt der Zeichenfläche in eine Bilddatei. Der Name der Datei ergibt sich aus der Systemzeit.

Das Symbol "Load" öffnet ein Menü. In diesem erscheinen die zuvor gespeicherten Anweisungsfolgen. Das Anwählen eines Dateinamens lädt die Anweisungsfolge.

Das Symbol "Exit" ermöglicht das Verlassen des Labors.

Das Symbol "Print" erfüllt derzeit keine Funktion, das Drucken war während der Vorführung im Rahmen des Projekttages möglich.

#### **Die Anweisungsspalte**

## **Literatur**

Die Anweisungen lassen sich mit Hilfe der Maus manipulieren. Am oberen und unteren Rand der Anweisungsspalte befinden sich Laufbalken. Mit ihnen kann man durch die Anweisungsfolge laufen, falls sie mehr Anweisungen enthält als in der Anweisungsspalte darstellbar sind.

Der Druck auf die linke Maustaste wählt eine Anweisung aus. Diese kann bei gedrückter linker Maustaste an eine andere Position innerhalb der Folge gezogen werden. Eine Ausnahme bilden hier Schleifen. Sie sind starr geschachtelt; eine Schleife innerhalb einer anderen kann nur innerhalb des Schleifenrumpfes bewegt werden. Befehle innerhalb einer Schleife sind eingerückt. Zieht man eine Anweisung aus der Anweisungsspalte heraus, so wird diese aus der Folge entfernt. Durch nochmaliges Anwählen einer aktivierten Anweisung kann diese editiert werden. Mit dem Druck auf die rechte Maustaste wird die Anweisungsfolge bis zur gewählten Anweisung sofort ausgeführt. Befindet sich der Mauszeiger unterhalb der letzten Anweisung, so wird die gesamte Anweisungsfolge sofort ausgeführt (im Unterschied zum "Go!"-Befehl wird nicht gezeigt. welche Auswirkungen jede einzelne Anweisung auf die Zeichenfläche hat).

• IBM Deutschland GmbH (Hrsg.) (1978): Computerkunst. Stuttgart: IBM Öffentlichkeitsarbeit.

# **random01**

#### **Jörn Ketelsen**

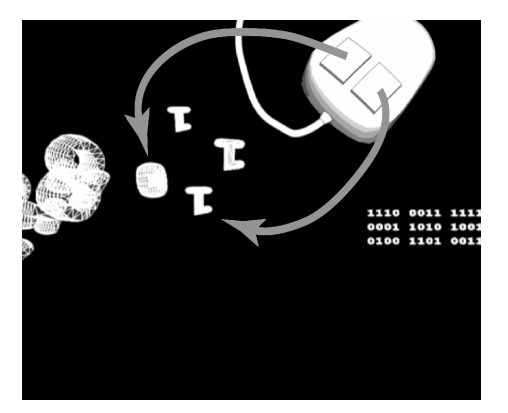

**Abb.1: Biteingabe: Die linke Maustaste erzeugt Einsen, die rechte Nullen.**

Im Rahmen des Projektes Illusion&Interface entstand Software, die wir "Lernlabore" nennen. Das sind Umgebungen, in denen Benutzende durch Experimentieren Bilder erzeugen können, um Einblicke in algorithmische Grundlagen der Computerkunst zu erlangen.

Thema des Labors random01 sollte es nicht sein, ästhetisch wertvolle Bilder zu erzeugen, sondern vielmehr, ein einfaches, aber zunächst verwirrendes Interface bereitzustellen, welches sich per trial-and-error und geeignete grafische Präsentation dem Benutzenden erklärt.

Wenn sich dabei Erkenntnisse über Zufall und Datenrepräsentation einstellen sollten, so ist dies wünschenswert.

# **Eingabe**

Beim Start des Labors öffnet sich zunächst ein schwarzer Bildschirm.

Nach kurzer Zeit wird der Benutzende wahrscheinlich versuchen, per Maus eine Veränderung herbeizuführen. Wenn diese Veränderung nicht darin besteht, das Fenster schließen zu wollen, sondern innerhalb des Fensters durch Klick gesucht wird, erscheint ein Zeichen, das auf einen bestimmten Punkt auf dem Bildschirm zustürzt. Auf dem Weg dorthin wandelt sich seine Darstellung von

einem Drahtgittermodell zu einer solchen mit undurchsichtiger weißer Oberfläche.

Sollte der Benutzende versuchen, den Vorgang zu wiederholen, wird er schließlich feststellen, dass jeder Klick ein neues Zeichen erzeugt, wobei dieses entweder eine Eins oder eine Null ist. Diese Zeichen ordnen sich in Zeilen und Spalten an.

Absicht bei dieser Lernumgebung war es, eine möglichst einfache, obschon verwirrende Benutzung zu schaffen (also ein Interface), um dennoch eine nicht ganz so einfache, wenn auch reduzierte Grafik zu beschreiben.

Weder die Tastatur sollte Benutzung finden, noch die üblichen Pull-Down und Pop-Up Menüs. Mit diesen Einschränkungen stehen dem Benutzenden am PC im Grunde nur noch die beiden Maustasten zur Verfügung.

Nun könnte man auf die Idee kommen, da der Computer ohnehin digital arbeitet, die beiden Maustasten ebenfalls digital zu interpretieren, nämlich eine Taste als 0, die andere als 1.

Sollten die Folgen von Nullen und Einsen nun die Operationen des Computers steuern, so ergab sich eine gewaltige zeitliche Differenz: Während der Computer Folgen von 0 und 1 nahezu beliebig schnell erzeugen

kann, ist der Mensch weder in der Lage, noch bereit, dies zu tun.

Andererseits sollten die eingegebenen Binärmuster die Grundlage für die Erzeugung eines Bildes liefern, derart, dass eine vom Benutzer erzeugte binäre Folge vom Computer als Codierung eines Bildes interpretiert wird.

Diese Erzeugung eines Bildes aus einer Folge von Nullen und Einsen kann auf sinnvolle Art und Weise nur geschehen, wenn die Länge der Folge ausreichend groß ist.

Es musste also ein Mittelweg zwischen langsamer menschlicher Eingabe und schneller maschineller Ausführung gefunden werden.

Dazu findet zunächst eine Trennung zwischen Eingabe und Ausführung statt. Beide Teile entfalten bewegte Bildlichkeit auf dem Bildschirm und beanspruchen dadurch einige Aufmerksamkeit.

Die Anzahl von 64 Nullen oder Einsen schien geeignet zu sein. Zum einen ist die Mühe, 64 Zeichen per Maus einzugeben, nicht allzu hoch; zum anderen lassen diese Zeichen sich als 8 Byte interpretieren, was vielleicht im Folgenden Vorteile bringt.

Außerdem lassen sie sich grafisch kompakt darstellen, beispielsweise als 8-mal-8 Bit Block, oder als 4 Zeilen mit je vier Nibbles.

Die letzte Möglichkeit wurde tatsächlich gewählt, um die Zusammengehörigkeit von 4 Bits zu einem Nibble zu verdeutlichen.

Der Benutzer gibt 64 Bits *b<sub>i</sub>* ein. Aus je 4 dieser Bits ergibt sich, bedingt durch die Reihenfolge der Eingabe, eine Folge von Nibbles *ni* , wobei *n0=b0b1b2b3*, *n1=b4b5b6b7, ..., n15=b60b61b62b63*. Die Folge *N={n0,n1,...,n15}* dieser Nibbles soll einen elementaren Zeichenvorrat bereitstellen, aus dem im nächsten Schritt Befehle zusammengesetzt werden.

# **Zufall**

Nachdem die Eingabe abgeschlossen ist, beginnen sich die Nibbles nach einiger Zeit in scheinbar zufälliger Reihenfolge Stück für Stück in den oberen, linken Bereich des Bildschirms zu bewegen, um sich dort zeilenweise anzuordnen.

Dabei wandelt sich wieder die Darstellung der Zeichen. Sie erscheinen nun als schattierte, körperhafte Objekte<sup>1</sup>.

Der Name des Prototypen deutet es an: Bei diesem Vorgang sind zufällige Elemente beteiligt.

Die Eingabe wird vermutlich schon eine

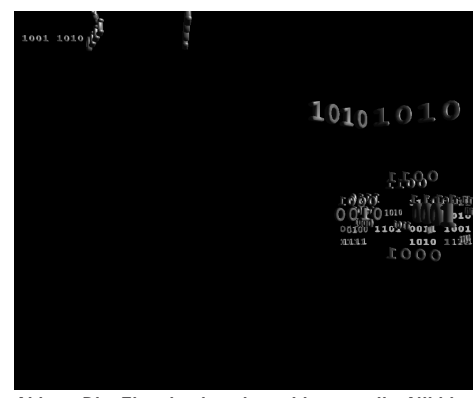

**Abb.2: Die Eingabe ist abgeschlossen, die Nibbles ordnen sich zufällig neu an.**

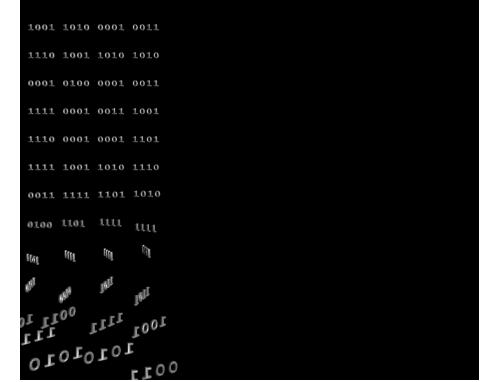

**Abb.3: Die Neuanordnung der Nibbles ist fast abgeschlossen, die 12 Befehlszeilen sind schon erkennbar.**

**<sup>1</sup>**Dieser schrittweise Übergang zu mehr "Körperlichkeit" soll der Aufladung der Zeichen mit Bedeutung entsprechen.

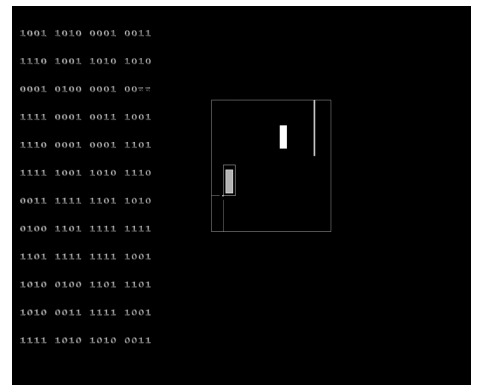

**Abb.4: Die Befehle werden verarbeitet, aktuell die letzen beiden Bits der dritten Zeile, eine Farbangabe für das dritte Bildelement.**

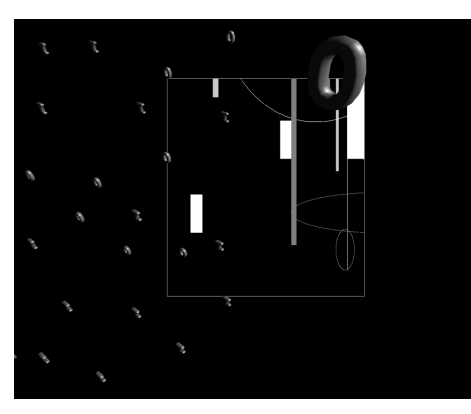

**Abb.5: Auf dem Weg zur vergrößerten Bilddarstellung. Die Zeichen machen Platz für das Bild.**

zufällige Bitfolge liefern, da der Benutzer zunächst nicht wissen wird, welche Bedeutung hinter welchem Zeichen steht.

Bei wiederholtem Gebrauch des Labores wird er schließlich doch Bedeutungen hinter den Zeichen erkennen können. Damit wird man zwar selten in die Lage kommen, das Aussehen des späteren Bildes genau zu wissen, aber zumindest beeinflussen<sup>2</sup> kann man es.

Zusätzlich zur oben genannten, durch die manuelle Eingabe bedingten Unordnung wählt der Computer pseudozufällig jeweils eins der eingegebenen Nibbles aus.

Dieses selektierte Nibble wird nun in den Befehlsbereich bewegt, um dort an die jeweils aktuelle Zeile angefügt zu werden. Ein Nibble aus dem Eingabebereich kann dabei dreimal selektiert werden. Dies dient dazu, aus den tatsächlich eingegebenen 8 Byte einen Code von insgesamt 24 Byte Länge zu erzeugen.

Hier wird auch der Grund klar, warum die Nibbles als kleinste bedeutungstragende Elemente gewählt wurden: Hätten dafür Bits Verwendung gefunden, wäre die Bedeutung

der Reihenfolge der Eingabe (also der Einfluss des Benutzers) durch das zufällige Verstreuen verloren gegangen.

Das Verstreuen der 64 eingegebenen Bits hätte zu 64! verschiedenen Anordnungen oder Mustern geführt. Hätte man umgekehrt größere Einheiten, zum Beispiel Bytes gewählt, so wäre der direkte Einfluss des Benutzers zu groß geworden, um den Prototypen noch mit Zufall in Verbindung zu bringen. Zum einen wäre der Benutzer in der Lage gewesen, die Bytes quasi zu programmieren, sobald er ihre Bedeutung durchschaut hätte, zum anderen wären nur 8! Möglichkeiten der Kombination der eingegebenen Bytes geblieben.

Es wurde also der Mittelweg der Nibbles gewählt. Hinter ihnen lässt sich zum einen noch genug Bedeutung verbergen; zum anderen ist die Zahl der Kombinationen noch recht hoch.

Diese Anzahl wollen wir berechnen: Der Reihe nach werden die Nibbles jeweils dreimal selektiert und dann an eine von 48 Positionen bewegt.

Dies bedeutet für das erste Nibble bei der ersten Selektion 48 mögliche Positionen, bei der zweiten 47 und bei der dritten 46. Die Anzahl der Möglichkeiten, diese drei identischen Nibbles auf drei Positionen aus 48

**<sup>2</sup>**Einschränkend sei allerdings gesagt, dass der Benuzende das Aussehen des Ergebnisses in trivialen Fällen tatsächlich explizit erzwingen kann, zum Beispiel im Fall  $b_0=b_1=b_2=\ldots=b_{63}$ .

zu verteilen, ist also 48. 47. 46. Da die drei Nibbles aber identisch sind, ist es egal, welches an welcher der drei Positionen steht.

Die Zahl der Kombinationen muss also nach unten korrigiert werden. Damit erhält man für das erste Nibble:

$$
\tfrac{48\cdot47\cdot46}{3!}
$$

Es folgt damit für die gesamte Anzahl:

 $C_{48} = \frac{48.47.46}{3!} \cdot \frac{45.44.43}{3!} \cdot ... \cdot \frac{3.2.1}{3!} = \frac{48!}{3!}$  finden

Dieser Ausdruck gilt für den Fall, dass alle i die Freschieden sind und lässt sich mit Hilfe der Stirling Approximation annähern: crocincucii oliiu iunu iaost oleh iliit<br>Stirling Annrovimation annähern:

 $C_{48} \approx (\frac{48}{e})^{48} \cdot \frac{\sqrt{2 \pi \cdot 48}}{10^{16 - log 6}} \approx 4, 4 \cdot 10^{48}$ 

Eine gewaltige Anzahl von Kombinationen also, von denen viele allerdings kaum unterscheidbar sind.

Die Anordnung im genannten Befehlsbereich erfolgt in Zeilen à vier Nibbles. Eine solche Zeile wird im Folgenden als Befehl interpretiert. Die Generierung dieser Befehle terminiert, wenn zwölf von ihnen vorhanden sind, und damit der Vorrat der Nibbles erschöpft ist.

### **Interpretation**

Nachdem alle Nibbles sich im oberen, linken Bereich befinden, erscheint rechts davon ein Rechteck, die zu füllende Bildfläche. Hier wird stückweise das Bild aufgebaut. Die Binärmuster im Befehlsbereich werden als eine Art primitiver Maschinencode aufgefasst. Er soll einerseits komplex genug sein, um unterscheidbare Bilder zu erzeugen, andererseits so simpel, dass man ihn noch nachvollziehen kann.

In den 16 Bit bzw. 4 Nibbles jedes Befehls finden sich Angaben zur Art des Elements, Farbe, Größe und Position. Es gibt vier Arten sich mit von Elementen: ein gefülltes Rechteck, ein nicht gefüllter Kreis, eine horizontale Linie, eine vertikale Linie.

 $4 \cdot 10^{48}$  Zur Färbung stehen vier Abstufungen von Grau zur Verfügung. Die Positionierung der Elemente erfolgt über die ersten beiden Nibbles jedes Befehls. Die dort angegebene Zahl wird mit 10 multipliziert, um vernünftige Bildschirmkoordinaten zu bekommen. Es ergibt sich das Problem, dass mit einem Nibble nur 16 Adressierungen möglich sind. Das erschien etwas wenig. Das Problem wurde damit umgangen, dass am oberen und am rechten Bildrand jeweils fünf zusätzliche Zeilen beziehungsweise Spalten in die Bildfläche eingefügt wurden. Diese Ränder können nur durch Überlängen der grafischen Elemente beschrieben werden, nicht durch eine direkte Positionierung.

| <b>Bitnummer</b> | Bedeutung     | Werte                                                                                           |
|------------------|---------------|-------------------------------------------------------------------------------------------------|
| 0.3              | x-Position    | 0000:0<br>$\dots$ 1111: 15                                                                      |
| 4.7              | y-Position    | $0000:0$ 1111:15                                                                                |
| 8.9              | <b>Breite</b> | 00:0<br>$\dots$ 11: 3                                                                           |
| 10.11            | Höhe          | 00:1<br>$\dots$ 11: 3                                                                           |
| 12.13            | Elementtyp    | 00: gefülltes Rechteck<br>01: horizontale Linie<br>10: vertikale Linie<br>11: ungefüllter Kreis |
| 14.15            | Farbe         | 00: rgb=52,52,52<br>01: rgb=127,127,127<br>10: rgb=204,204,204<br>11: rgb=255,255,255           |

**Tab.1: Die Bedeutung der Bits eines Befehls in Abhängigkeit von ihrer Position im Befehl.**

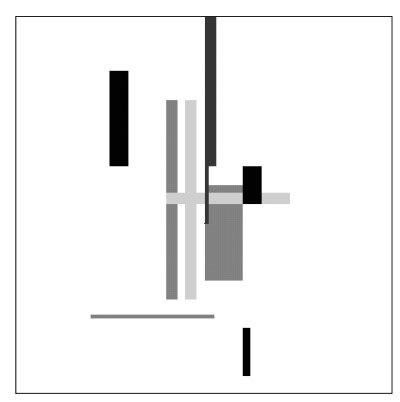

**Abb.6: Ein mit dem Labor erzeugtes Bild in Falschfarbendarstellung.**

Die Größe eines grafischen Elementes wird im dritten Nibble festgelegt, wobei die Höhe in den ersten beiden, die Breite in den beiden letzten Bits steht. Auch diese Zahl wird wieder verzehnfacht.

Während des Bildaufbaus rotiert die Bitgruppe, die gerade interpretiert wird, um ihre Längsachse. Handelt es sich dabei um eine Angabe der Position, so bewegt sich der Cursor auf der Bildfläche zunächst zum Mittelpunkt des Bildes und von dort zur angegebenen Position.

Handelt es sich um eine Größenangabe, so wird ausgehend von der aktuellen Position des Cursors ein Rahmen nach rechts und oben aufgezogen, der der angegebenen Größe entspricht. Bei einer Angabe über die Art des Elements wird im bereits aufgezogenen Rahmen ein Umriss des jeweiligen Elements erzeugt und dieser dann bei einer folgenden Farbangabe gefärbt bzw. farbig gefüllt.

# **Ausgabe**

Sobald das Bild erschienen ist, kann man es vergrössern, indem man auf die linke Maustaste drückt. Die rechte führt zu einem neuen Eingabebildschirm.

Ist das Bild vergrössert, speichert ein weiterer Druck auf die linke Maustaste das Bild

ab, ein Druck auf die rechte beendet die Vergrößerung. Durchgängig wurde versucht, die linke Maustaste für die Bedeutung "an", die rechte für "aus" zu verwenden.

Das Bild wird im PNG-Format gespeichert und automatisch in ein HTML-Dokument eingefügt, das der Reihe nach die gespeicherten Bilder aufnimmt, und so eine einfache Galerie3 realisiert. Das PNG-Format wurde gewählt, weil die Bilder im WWW darstellbar sein sollten. Damit kamen im wesentlichen nur JPEG, GIF und eben PNG in Frage. JPEG ist für Bilder, wie sie hier erzeugt werden, eher ungeeignet. Die Bibliotheken für das GIF-Format hingegen sind noch lizenzpflichtig. Blieb also PNG übrig.

Der Umfang der Galerie ist nur von der Geduld des Benutzers abhängig. Theoretisch sind 2<sup>64</sup>, also ungefähr 10<sup>20</sup> verschiedene Bilder möglich. Diese sind allerdings in vielen Fällen gar nicht oder kaum unterscheidbar. Aber selbst wenn man je 100000 Bilder zu einer Klasse zusammenfasst, innerhalb der die Bilder nicht unterscheidbar sind, bleiben immer noch 1015, also Millionen Milliarden Möglichkeiten.

Festzuhalten bleibt also: Der Rechner

**<sup>3</sup>**Ein Beispiel einer solchen Galerie findet sich unter http://www.ieti.de/interna/prototypen/random01/ example/random01.html.

erhält in diesem Prototypen eine Menge von Daten, die er neu anordnet, dann interpretiert und mit Hilfe geeigneter Abbildungen so ein einfaches Bild schafft. Nur am Rande sei bemerkt, dass man behaupten könnte, dies ähnele entfernt der allgemeinen Situation des menschlichen Umgangs mit dem Computer: Der Mensch erhält eine Menge von Daten vorgesetzt, die er nach kaum zu durchschauenden Richtlinien (also "zufällig") ordnet und interpretiert, um sich daraus ein Bild zu machen.

Ein Lernlabor sollte erstellt werden. Bleibt die Frage, was man hier lernen kann.

Nachdem man bei der ersten Benutzung vermutlich verwirrt zurückbleiben wird, sollte man bei wiederholter Benutzung in der Lage sein, Zusammenhänge zwischen Bild und Befehlszeilen zu erkennen. Genauer: Die in der obenstehenden Tabelle abgebildeten Beziehungen zwischen den Bits und dem erzeugten Bild zu erkennen.

Hilfestellung erhält der Benutzende dabei durch die Zuordnung der Gruppen in den Befehlszeilen zu Aktionen auf der Bildfläche durch bewegte Bildlichkeit. Theorien des Benutzenden über die jeweiligen Zusammenhänge lassen sich durch wiederholtes Ausführen bestätigen oder widerlegen.

Als Lerneffekt denkbar sind Einblicke dar-

über, wie Daten (hier die eines Bildes) gespeichert werden, nämlich als Folgen von Nullen und Einsen. Denkbar sind ebenfalls Einblicke in die Art und Weise, wie aus diesen Daten Bilder erzeugt werden, nämlich durch die Ausführung eines Algorithmus, hier dargestellt durch die Abarbeitung der zwölf Befehlszeilen.

Nun wird der Benutzende wenig Nutzen davon haben, die simple Pseudo-Maschinensprache dieses Lernlabores zu verinnerlichen. Vielleicht ist es ihm aber möglich, die Daten auf das allgemeine Verhältnis zwischen Bild, Wahrnehmung und Ästhetik einerseits und rechnerinterner Abbildung, dem Algorithmischen, andererseits zu übertragen.

Dies könnte zu einem besseren Verständnis führen, wie in der algorithmischen Computerkunst Bilder erzeugt werden, bei besonderer Betonung des Elements des Zufalls, das in der Computerkunst eine tragende Rolle spielt.

# **Ein Hypermedium zum Lernen**

**Susanne Grabowski**

Das digitale Medium, um das es im Projekt ging, sollte einerseits dazu anregen, sich mit der geometrischen Modellierung und grafischen Darstellung von Architektur, mit der Organisation von Datensammlungen und mit Fragen von Navigation und Interaktion auseinanderzusetzen. Zum anderen sollte dazu jedoch ein Hypermedium als Lernumgebung zum Gegenstand Computerkunst gestaltet werden. Damit sahen wir uns in die Rollen mehrerer Akteure versetzt:

- Als Studenten der Informatik wollten wir lernen, wie Hypermedien entwickelt und gestaltet werden. Dazu kam das Lernen über den Gegenstand der Computerkunst.
- Als Vermittler wollten wir anderen Personen ermöglichen, etwas über den Gegenstand der Computerkunst zu erfahren. Andere waren also Lerner, für die wir, nun in der Rolle einer lehrenden Person, den Gegenstand inhaltlich aufbereiten mussten.
- Als handelnde Aktivisten schließlich, die alles in einem Produkt zusammenfließen ließen, wurden wir zu Entwicklern von Lernumgebungen, die technisch und didaktisch hohe Anforderungen stellten.

Lernen, Lehren und Lernumgebungen sind

deshalb die drei thematischen Bezüge dieses Beitrages.

# **Lernen**

Zur Erläuterung des Begriffs "Lernen" in diesem Zusammenhang, schließe ich mich der konstruktivistischen Anschauung der Wissenspsychologie an. Sie ersetzt die lernziel orientierte Planung von Unterricht durch das Arrangieren von Lernumgebungen<sup>1</sup>.

Sie betont, dass unser Wissen von der Realität immer nur eine Konstruktion derselben darstellt.

"Diese Konstruktion muß vom Individuum in aktiver Weise auf der Grundlage eigener Erfahrungen geleistet werden [...]"<sup>2</sup>

Nach dieser Annahme beruht auch jeder Lernprozess auf einer individuellen, aktiven Organisationsleistung, die zum Aufbau einer jeweils eigenen Wirklichkeit führt.

Lernen ist somit kein Prozess der Informationsübertragung, Enkodierung und Repräsentation. Lernen ist vielmehr ein aktiver Prozess zielgerichteter Adaption<sup>3</sup>, der sich

**<sup>1</sup>**Vgl. R. Schulmeister (1997), S.165.

**<sup>2</sup>**B. Kohler (1998), S.75.

**<sup>3</sup>**Vgl. Piagets Begriff der Adaption, der die sich ergänzenden Formen der Assimilation (Einpassung) und Akkomodation (Anpassung) meint.

durch situiertes Handeln vollzieht. Arnold und Siebert (1999) machen darauf aufmerksam, dass der Konstruktivismus zudem die Wechselwirkung, Vernetzung und Zirkularität, die Kontingenz und Unberechenbarkeit dieses Prozesses betont.

Die Annahmen der Wissenspsychologie können für unseren Zusammenhang folgendermaßen zusammengefasst werden:

Lernen ist ein aktiver, selbstgesteuerter, konstruktiver, situierter und sozialer Prozess. Lernen erfordert zudem Motivation, Orientierung, Anleitung und Unterstützung. Somit ist jeder Lernprozess auch immer interaktiv, zielgerichtet und dialektisch zu fassen.

Diese Annahmen sind nicht neu. Das Studium der Schriften von Georg Kerschensteiner (1854-1932), John Dewey (1859-1952), Maria Montessori (1870-1952), Martin Wagenschein (1896-1988), Jerome Seymour Bruner (geb. 1915) oder Paolo Freire (geb. 1921) lässt allenthalben konstruktivistisches Gedankengut identifizieren. Wir wollen nun versuchen, obige Annahmen für unseren Zusammenhang zu beleuchten.

# **Lernen ist ein aktiver und selbstgesteuerter Prozess**

Die Aussage von Maturana und Varela (1987), dass jedes Tun Erkennen und jedes Erkennen Tun sei, beschreibt sehr schön den aktiven Aspekt des Lernens. Aktivität beinhaltet die Momente des Selbst-Tätig-Seins und der Selbst-Steuerung. Aktivität kann auch von außen unterstützt werden. Lernen entsteht aber erst nach Verinnerlichung der von außen evozierten Anleitung zum Tun. Was meint Selbsttätigkeit?

"Selbsttätigkeit ist eine Tätigkeit aus eigenem Antrieb und mit eigener Zielvorstellung. Sie kann entweder spontan einsetzen oder durch den Lehrer provoziert werden. [...] Sie zwingt zu eigenen Überlegungen, die dann zu verschiedenen Lösungsversuchen führen. Dadurch wird Problembewußtsein gefördert und Selbständigkeit im Denken, Handeln und Urteilen erreicht. Voraussetzung für S. ist die innere Anteilnahme an den zu lösenden Problemen und d. Bereitstellung von Arbeitsmitteln"4 .

Für Kerschensteiner stellt Selbsttätigkeit die Grundlage allen Lernens dar. Bruner entwikkelt das Konzept des entdeckenden Lernens, mit dem Selbsttätigkeit gefördert werden kann. Denn wer entdeckend lernt, ist neugierig und motiviert zum Weiterarbeiten. Renkl (1994) verweist auf die Förderung von Handlungskompetenzen bei Selbsttätigkeit,

**<sup>4</sup>**W. Böhm (1994), S.629.

wodurch die Kluft zwischen Wissen und Handeln reduziert werden könne.

Was meint Selbststeuerung?

Der Begriff hebt die Selbstbestimmung und selbständige Überwachung des Lernprozesses hervor<sup>5</sup>.

Deci und Ryan (1985) machen darauf aufmerksam, dass die Voraussetzung aller Selbststeuerung in den Wahlmöglichkeiten des Lernenden liegt. Er muss erleben, dass er in der Lage ist, selbst etwas zu verursachen und zu bewirken. Indirekte Förderung scheint daher von besonderem Interesse für das Lernen mit Hypermedien zu sein. Dem Lernenden werden Spielräume für eigene Entscheidungen eingeräumt, so z.B. in Bezug auf das Arbeitstempo, die Zusammenstellung der Inhalte, die Anzahl und Art der Materialien oder auf die Zielformulierung.

Mit dem Fantasmum versuchen wir, eine Situation zu schaffen, die dem Lernenden in erster Linie etwas *zu tun* gibt, nicht etwas zu *lernen*. Dieses Tun erfordert zunächst Exploration und Experimentieren, dann aber absichtliche Beobachtung der Beziehungen zwischen dem Handeln und seinen Folgen. Sie mündet schließlich in die zielgerichtete Umsetzung des Beobachteten. Das Medium

bietet hier Raum für schöpferisches Handeln. Der Lernende kann seine Vermutungen visuell-logisch nachvollziehen und Validität, Konsistenz und Kohärenz seiner Argumentation visuell rekonstruieren. Es geht um eine Auseinandersetzung mit den Problemen und um das Finden von Lösungsmöglichkeiten. Lernen ergibt sich sozusagen als Nebenprodukt.

#### **Lernen ist ein konstruktiver Prozess**

Lernen erfolgt konstruktiv, d.h. herstellend und nicht etwa abbildend oder aufnehmend. Die Konstruktionen hängen von Vorwissen, Wahrnehmung, Handlungskontext und Affektlage des Lernenden ab6 .

Demnach muss es darum gehen, den Lernenden bei der Konstruktion von sinnstiftenden Bedeutungs- und Verständigungsprozessen zu unterstützen. Hierzu wird dem Lernenden der Lerngegenstand aus unterschiedlichen Perspektiven angeboten. Der Lernende kann sich z.B. über Personen und Werke informieren, er kann aber auch selbst Werke herstellen. Durch den Umgang mit dem Lerngegenstand auf unterschiedlichen Ebenen der Abstraktion wird der Aufstieg des Lernenden von konkreten zu formalen Opera-

<sup>&</sup>lt;sup>5</sup> Vgl. H. F. Friedrich und H. Mandl (1990). <sup>6</sup> Vgl. H. Mandl und H. Spada (1988).

tionen angestrebt. Es geht um die Anregung zu Gedankenexperimenten. Diese werden im Hypermedium durch visuelle Elemente und handelndes Probieren unterstützt.

Schon Piaget hatte darauf hingewiesen, dass das Gedankenexperiment vielleicht das ergiebigste und wichtigste Lernverfahren im kognitiven Bereich sei. Es wird durch Re-Präsentation und Re-Konstruktion bzw. durch Adaption möglich<sup>7</sup>.

#### **Lernen ist ein situierter Prozess**

Die Situiertheit des Lernens verweist auf die Abhängigkeit aller Lernvorgänge von den äußeren Umständen: von der Situation. Demnach scheint die Bindung des Lerngegenstandes an Situationen sinnvoll zu sein, die möglichst authentisch und relevant für die Lebenszusammenhänge der Lernenden sind. "Die Einbettung von Erkenntnisprozessen in Lebenszusammenhänge macht auf die Rolle erkenntnisleitender Interessen aufmerksam: ein Lebenszusammenhang ist ein Interessenzusammenhang", so Habermas<sup>8</sup>.

Daraus können wir folgern, dass Lernende eher an einem Gegenstand interessiert sind, der aus dem Leben gegriffen und für das eigene Leben nützlich ist. Daran schließen sich Fragen an wie: Was hat die Welt der Lehrenden mit der der Lernenden zu tun? Welche Brücken müssen wir bauen – in Form von Situationen –, um das Interesse der Lernenden an den fundamentalen Ideen (Bruner) eines Faches zu wecken?

In unserem Zusammenhang geht es insbesondere um das Verhältnis von Algorithmik und Ästhetik. Kann die Beschäftigung mit dem Fantasmum zu den großen Ideen und Strukturen der Berechenbarkeit und Schönheit führen?

"Die Struktur eines Themas begreifen heißt, es so zu verstehen, daß viele andere Dinge dazu in eine sinnvolle Beziehung gesetzt werden können. Kurz: die Struktur lernen, heißt lernen, wie die Dinge aufeinander bezogen sind"9 .

Im Fantasmum gibt es authentisches Material und die notwendige Begegnung von Algorithmus und Ästhetik in den Zeichen, die durch Simulation, Pseudo-Code und Programmierung ermöglicht wird.

**<sup>8</sup>**J. Habermas (1968), S.260. **<sup>9</sup>**J. S. Bruner (1973), S.22.

<sup>&</sup>lt;sup>7</sup> Vgl. E. von Glasersfeld (1997).

#### **Lernen ist ein sozialer Prozess**

Das Wissen in einer Gesellschaft ist immer .. aeteiltes Wissen", d.h. Wissen wird in sozialen Transaktionen gemeinsam konstru $i$ ert $10$ .

Lernen und andere kognitive Prozesse beinhalten damit immer auch einen sozialen Aspekt<sup>11</sup>. Wir verstehen Lernen als soziale Enkulturation in "Expertengemeinden" $^{12}$ . die sich nicht als Treuhänder einer Disziplin, sondern als handelnde Praktiker verstehen.

Lernen bedeutet hier die Teilnahme an Arbeitsprozessen und Gemeinschaften und impliziert damit die Übernahme von Gewohnheiten, Denk-, Kommunikations-, Handlungsund Arbeitsstilen sowie von allgemeinen Konventionen der jeweils eigenen oder notwendigen Disziplin. Beim Lernen geht es also auch darum, Räume, Materialien, Medien und Methoden anzubieten, die eine strukturelle Koppelung der Kommunikationspartner erleichtern und anregen.

Das Arbeiten mit dem Fantasmum ist deshalb als Teamarbeit zwischen Personen unterschiedlicher Disziplinen, hier speziell zwischen Informatikern und Kunstwissenschaftlern, gedacht.

Auch der Lerngegenstand der Computerkunst selbst setzt das Zusammenspiel beider Disziplinen in Form von Algorithmik und Ästhetik voraus.

Wir wollen dies nicht nur als interdisziplinäres, sondern als transdisziplinäres Lernen13 verstehen, um Grenzüberwindung anzusprechen. Die Informatik verbinden wir eher mit analytischem, die Kunst mit intuitivem Denken.

"Im Gegensatz zu analytischem Denken geht intuitives Denken charakteristischerweise nicht in sorgfältigen, klar festgelegten Schritten vor sich. Vielmehr tendiert es zu Manövern, die anscheinend auf einer impliziten Erkenntnis des gesamten Problems basieren,"

sagt Bruner<sup>14</sup> und fährt fort:

"Ja, der intuitiv Denkende erfindet oder entdeckt vielleicht sogar Probleme, die der Analytiker nicht sähe oder fände. Dieser hingegen dürfte den betreffenden Problemen vielmehr den angemessenen formalen Ausdruck verleihen"15.

Die Entwicklung prototypischer Komponenten des Fantasmum weist an dieser Stelle

**<sup>10</sup>**Vgl. H. Mandl und G. Reinmann-Rothmeier (1995).

**<sup>11</sup>** Vgl. Resnick et al. (1991). **12** menhang jedoch unterbl<br>14 J. S. Bruner (1973), S.66. "Communities of practice", vgl. J. Lave und E. Wenger (1991).

<sup>13</sup> Der Beariff "transdisziplinäres Lernen" bedarf einer weitergehenden Erklärung, die in diesem Zusammenhang jedoch unterbleibt.

**<sup>15</sup>**Ebd., S.67.

eine Berührung mit unserem weiterreichenden Bestreben auf: der Einrichtung eines ästhetischen Labors.

Das ästhetische Labor ist eine physikalische Einrichtung für individuelle und gemeinsame informatisch-ästhetische Tätigkeiten. Das Wort spiegelt die Idee eines naturwissenschaftlichen Arbeitens im Kunstbereich und eines künstlerischen Gestaltens in der Informatik wider. Im physikalischen Erfahrungsraum begegnen Menschen herkömmlichen wie auch neuen digitalen Medien.

Dort findet eine Koppelung von kognitiven Prozessen und Handlungsprozessen statt. Im ästhetischen Labor werden Gedanken ausgetauscht, Thesen aufgestellt und Experimente durchgeführt: Anlässe für die Ermöglichung von Lernprozessen. Physikalischer Erfahrungsraum und kognitiver Gedankenraum dienen der Anregung, der Entwicklung von Fertigkeiten, Kenntnissen und Fähigkeiten, also der Selbstverwirklichung in einer Umgebung, in der man sich wohlfühlen kann.

Denn zuletzt: den Prozess der Erfahrung, des Erlebens und Lernens wollen wir im Zentrum unserer Bemühungen sehen.

# **Lehren**

Was bleibt den Lehrenden zu tun, wenn Lernen auf der individuellen Konstruktionsleistung im sozialen Kontext beruht? Wir schließen uns der Annahme an, dass es zumindest möglich sei, Lernprozesse von außen anzuregen. Wir sind uns dabei bewusst, dass der Begriff der Möglichkeit auch immer das Moment enthält, dass nichts von dem stattfindet, was ermöglicht wird.

Wir müssen also Wege erschließen, um Interesse für den Lerngegenstand zu wecken und zu erhalten. Im handelnden Umgang mit dem Gegenstand des Interesses entsteht Erfahrung mit ihm, die Basis des Lernens. Das Hypermedium könnte in der Vielfalt seiner Formen und Handlungsmöglichkeiten spontan und bewusst Interesse beim Lernenden wecken.

Lehren kann Motivation nicht aus dem Nichts schaffen. Sie kann sie jedoch aufgreifen, erhalten und entwickeln. Motivation kann aus Beispielen wie aus Herausforderung gefördert werden. Dies kann durch gezieltes Einladen zu Aufgaben unterschiedlicher Schwierigkeitsgrade und Abstraktionsstufen geschehen. Solche Aufgaben sind zum Teil im Hypermedium als "Lernlabore" enthalten. Andere könnten von außen an die Lernenden herangetragen werden, die sich dann aufmachen, Lösungen im Hypermedium zu schaffen. Lehren als Gestalten von Lernprozessen stellt gezielte Fragen und bietet nicht primär deren Lösungen. Vielfältige, nicht aber beliebige Erfahrungswelten zu ermöglichen, gilt als Maxime16.

Andererseits zeigt die Erfahrung, dass Lernende durchaus an Unterstützung bei der Lösung von Problemen interessiert sind, die aus forschendem Umgang mit dem Lerngegenstand entstehen. Hier ist Erfahrungswissen und Intuition des Lehrenden gefragt. Weinert und Aebli merken an, dass Lehren immer noch die durch gesunden Menschenverstand, praktische Vernunft und plausible Erfahrungsgeneralisierung nutzbare Anwendung von Prinzipien sei, die eigentlich keine Prinzipien sind. Das Entscheidende der Lernsituation müsse vom Lehrenden in der konkreten Situation je und je erspürt werden und sei somit nicht plan- und vorhersehbar17.

 In solchen Situationen ist es wünschenswert, den Austausch innerhalb einer Gruppe von Lernenden anzuregen und einzuleiten. Die Erfahrung zeigt, dass in einer Gruppe oft viel an Information bereits vorhanden ist. Sie muss nur ins Bewusstsein geholt werden. Es geht also nicht nur um die individuelle Konstruktionsleistung, sondern um sozialen Austausch und Kooperation.

Für Dewey (1993) besteht Lehren darin, Arrangements zu schaffen, in denen verständiges Lernen realisiert wird und Inhalte, die einen Bezug zum realen Leben der Lernenden haben, erworben werden. Solches Lehren erfordert die Schaffung offener Lernsituationen im Arrangement von Lernumgebungen.

# **Lernumgebungen gestalten**

Der Begriff der Lernumgebung findet in der Literatur noch keine einheitliche Bestimmung. Er taucht mit dem Wechsel vom instruktionistischen zum konstruktivistischen Paradigma jedoch immer häufiger auf. Von der an Lernzielen orientierten Instruktion verlagert sich das Augenmerk auf die Gestaltung von Lernumgebungen für aktives und situiertes Lernen.

Kohler<sup>19</sup> versteht unter Lernumgebung "[...] das Insgesamt jener Faktoren und Einflüsse [...], die intentional bestimmtes und organisiertes Lernen bedingen." Sie fährt fort, indem sie auf die amerikanischen Ansätze des sog. cognitive apprenticeship verweist:

**16** Val. J. Dewev (1993).

**<sup>17</sup>**Vgl. F. E. Weinert (1996) und H. Aebli (1978). **<sup>19</sup>**Vgl. B. Kohler (1998), S.23.

nicht auf etwas Physikalisches, sondern auf ein absichtsvolles Arrangement von Inhalten, Methoden. Medien u.a.m."<sup>20</sup>

 Mit Mandl und Reinmann-Rothmeier (1995) wollen wir im Begriff der Lernumgebung die räumliche, soziale und didaktische Situation und Orientierung zusammenfassen.

Die wohl tiefgründigsten Überlegungen stellt Dewey zum Begriff der "Umgebung" an. Für ihn ist die Umgebung mehr als die Gesamtheit der Dinge, in deren Mitte ein Mensch existiert. Das Wesentliche sei der Zusammenhang zwischen den Dingen und der Betätigung des Individuums. Die "wirkliche Umgebung" bilden deshalb die Dinge, mit deren Veränderung eine Veränderung des Verhaltens des Individuums einher geht. Die Umgebung kann nicht sicher vorausgeplant werden, sie kann jedoch Reize bieten, um günstige Reaktionen auszulösen. Jede Leitung wird damit eigentlich Um-Leitung<sup>21</sup>. Umgebung ist danach prozesshaft und rückbezüglich, wie auch statisch.

Dewey befasst sich mit "Umgebung" auch als soziale Umgebung. In der wirklichen Teilhabe an einer gemeinsamen Handlung liege der Schlüssel zur geistigen Entwicklung: Fähigkeiten des Beobachtens, Behal-

tens und Feststellens entwickeln sich durch Forderungen, die die Gruppe an den einzelnen stellt<sup>22</sup>

Wir verstehen Lernumgebung zudem als einen geschützten Ort des Experimentierens, Durchmischens und Aushandelns. Eine Lernumgebung ist ein Ort des Ermöglichens und des Zulassens, der Auslegungen. Dies impliziert den kalkulierten Umgang mit Ungewissheiten.

Hypermedien für Lernprozesse zu gestalten, wie wir es mit diesem Projekt ansatzweise verfolgt haben, bedeutet: Komponenten technischer Art für Lernumgebungen zu schaffen. Die didaktische Grundorientierung geht dabei vom "Problem" (im Gegensatz zum Fach) aus. Sogenannte "problemorientierte Lernumgebungen" werden in unserem Zusammenhang durch folgende Aspekte gekennzeichnet, die wir anschließend im Zusammenhang der Fantasmum-Entwicklung erläutern:

- Authentizität und Situiertheit,
- Multiple Kontexte und Perspektiven,
- Sozialer Kontext,
- Ästhetische Gestaltung,
- Autonomie, Wahlfreiheit und Verantwortung.

 $\overline{20}$ <sub>ebd.</sub>

**<sup>21</sup>**Vgl. J. Dewey (1993), S.27. **<sup>22</sup>**ebd., S.35ff.

#### **Authentizität und Situiertheit**

Authentizität und Situiertheit zielen auf die Einbettung des Lerngegenstandes in relevante Lebenszusammenhänge. Authentisches Material bietet unsere Lernumgebung im Aufgreifen einer Epoche der Computerkunst in ihren wirklichen Vertretern, Ereignissen und Werken. Die Beteiligung eines Akteurs aus jener Zeit garantiert dies. Dadurch wird ein authentischer Zugang zur Geschichte der Computerkunst sowie die Einbettung in einen kulturellen Rahmen gewährleistet. Die Lernenden erhalten Zugang zu Inhalten, Problemen, Arbeits- und Vorgehensweisen namhafter Künstler.

Authentizität ermöglicht unsere Lernumgebung im doppelten Sinn: im Gegenstand der Computerkunst selbst, aber auch im eigenen handelnden, experimentellen und schöpferischen Umgang mit Software. Die Authentizität des Gegenstandes ist sozusagen zum Greifen nah. Es geht um Analyse, Interpretation und Erzeugung algorithmischer Strukturen für ästhetische Objekte. Wir versprechen uns davon ein tieferes Eindringen in Strukturen von Algorithmik und Ästhetik.

#### **Multiple Kontexte und Perspektiven**

Der Lerngegenstand soll dabei in unterschiedlichen Kontexten (Zeiten, Situationen, Zielsetzungen) präsentiert werden. Das Hypermedium bietet dazu ein breites Spektrum an Stilen und Vorgehensweisen von Computerkünstlern älteren und neueren Datums an. Simulationen erlauben Einblicke in unterschiedliche Aspekte der Algorithmik. So lässt sich beispielsweise in einem der sog. Lernlabore mit einem Binär-Code zur Repräsentation von Zeichnungen experimentieren, in einem anderen mit einem Pseudo-Code. Multiple Kontexte beziehen sich aber nicht allein auf das Arbeiten mit dem Hypermedium, sondern auch auf Formen von Lernveranstaltungen.

Multiple Perspektiven können mit unterschiedlichen Stufen der Abstraktion in den Lernlaboren eingenommen werden. Bilder unterschiedlicher Künstler und Zeiten können in der Galerie studiert werden, was Vergleich, Analogie und Unterschied provozieren kann. Dies ist eine eher historische und deduktive Perspektive.

Im Lernlabor können Bilder technisch analysiert und hergestellt werden, was Hypothesen, Regeln und Verfahren hervorbringen kann. Dies ist eine eher analytische und induktive Perspektive.

#### **Sozialer Kontext**

Natürlich darf der Dialog zwischen allen Beteiligten nicht fehlen. Das Hypermedium ist von seiner Thematik wie von seiner Struktur her auf den Dialog zwischen Informatik und Kunstwissenschaft angelegt. Beim gemeinsamen Arbeiten von Kunst- und Informatikstudierenden mit dem Medium kann sich ein fachlicher Austausch entwickeln. Die Lernenden wechseln zwischen den Rollen von Tutor und Frager. Die Lehrenden verschwinden nicht aus dieser Situation. Sie können im Gegenteil ihre authentische Geschichte umso stärker integrieren.

"Das soziale Leben erweitert und klärt die Erfahrung; es regt die Phantasie an und bereichert sie; es schafft Verantwortlichkeit für die Schärfe und Lebendigkeit des Denkens und Darstellens."23

Der Dialog kann selbstverständlich auch auf virtuelle Formen, wie E-mail oder Newsgroups, ausgeweitet werden. Die Struktur des Hypermediums ist darauf angelegt, unterschiedliche Betätigungsfelder zu ermöglichen, von denen wir annehmen, dass die einen eher von der einen, die anderen eher von der anderen Disziplin aufgegriffen werden.

**Ästhetische Gestaltung**

Das Hypermedium möchte durch seine ästhetische Gestaltung zunächst zur Exploration einladen. Wir sind davon überzeugt, dass eine Bindung an den Lerngegenstand leichter über ästhetisch ansprechende Bilder und Gegenstände erfolgt: ein Gegenstand zum Verlieben. Damit wächst die Motivation, sich mit ihm handelnd auseinandersetzen zu wollen.

Sofern Lernen und Verstehen auf Metaphern angewiesen sind, liegt in der Wahl von Metaphern und der Gestaltung von Analogien eine ästhetische Herausforderung. So schaffen realitätsnah modellierte Räume Anknüpfungspunkte zu realen Galerieräumen. Eine kluge Wahl der Oberflächenerscheinung kann entscheidend zur Orientierung im Hypermedium beitragen.

Wissenschaftliche Einsicht, künstlerische Formung und lernende Entwicklung begegnen sich vielleicht in den Formen von spontaner Intuition und tiefer Einsicht.

Das Lexikon sagt zur Intuition folgendes:

"Die Intuition des Künstlers ist sein Vermögen, seinen Absichten überzeugend sinnlichen Ausdruck zu verleihen [...]."24

Einen Hauch davon streben wir bei der Gestal-

**<sup>23</sup>** ebd., S.21. **24** Vgl. Brockhaus (1970).

tung des Hypermediums an: eine Ahnung vom Zusammenhang zwischen innerer Schau und äußerer Form. Wir können die Verwandlung eines Würfels in ein Bild von Manfred Mohr in der Simulation miterleben. Wir können sozusagen seinem Denken zusehen. Verborgenes wird sichtbar, und wir treten durch eigenes Auslösen von und Eingreifen in Aktionen in direkten Kontakt mit dem Gegenstand ein.

## **Autonomie, Wahlfreiheit und Verantwortung**

Die Autonomie des lernenden Individuums zeigt sich in Wahlfreiheit und Übernahme von Verantwortung. Für ein digitales Medium in einer Lernumgebung heißt das: dem Lernenden wird eine Landschaft präsentiert, die er erkundet, wodurch er zufällige Eindrücke vom Lerngegenstand sammelt. Diese muss er, wenn er will, im Laufe der Zeit selbst systematisieren und für sein Lernen fruchtbar machen. Der Lernende wird in den Lerngegenstand verwickelt, indem er eine aktive Rolle spielt, für die er weitgehend die Verantwortung trägt. Vom Betrachter von Kunstwerken kann er Schritt für Schritt in die Rolle des Künstlers schlüpfen, indem er aktiv wird und vielleicht keine Kunst, aber doch Werke schafft. Das Hypermedium gestattet passives Betrachten, nachahmendes Simulieren und aktives Gestalten. Ergebnisse können in die Datenbasis überführt werden und so jene Spuren hinterlassen, die wesentlich für die wünschenswerte, ja: notwendige Bestätigung im Lernprozess sind. Gleichzeitig wird der Lerner dadurch zum Teilhaber an einer gemeinsamen Idee.

Zusammenfassend kennzeichne ich das Lerngeschehen folgendermaßen in einem Dreischritt:

- Zugriff: auf die Inhalte der Datenbasis durch Navigation.
- Eingriff: in die Formen von visuellen Gestaltungen durch Interaktion auf verschiedenen Stufen der Abstraktion.
- Begriff: als Resultat solcher Aktivität und als Ziel des Lernens.

Mit diesen drei Griffen entsteht die Formel:

 $Z$ UGRIFF +  $F$ INGRIFF =  $R$ EGRIFF

# **Literatur**

- Aebli, Hans (1978): Grundformen des Lehrens: eine allgemeine Didaktik auf kognitionspsychologischer Grundlage. Stuttgart: Klett-Cotta.
- Arnold, Rolf und Horst Siebert (1999): Konstruktivistische Erwachsenenbildung. Von der Deutung zur Konstruktion von Wirklichkeit. Hohengehren: Schneider-Verlag.
- Böhm, Winfried (1994): Wörterbuch der Pädagogik. Stuttgart: Kröner-Verlag.
- Brockhaus (1970). Wiesbaden: F.A. Brockhaus.
- Bruner, Jerome Seymour (1973): Der Prozeß der Erziehung. In: Loch, Werner (Hrsg.): Internationale Studien zur pädagogischen Anthropologie, Band 4. Berlin: Berlin-Verlag.
- Deci, Edward L. und Robert M. Ryan (1985): Intrinsic motivation and self-determination in human behaviour. New York: Academic Press.
- Dewey, John (1993): Demokratie und Erziehung. Eine Einleitung in die philosophische Pädagogik. Weinheim, Basel: Beltz.
- Friedrich, Helmut F. und Heinz Mandl (1990): Psychologische Aspekte autodidaktischen Lernens. In: Achtenhagen, Frank et al. (Hrsg.): Unterrichtswissenschaft, 18. Jg., Hft. 3. Weingarten: Juventa.
- Glasersfeld, Ernst von (1997): Radikaler Konstruktivismus. Ideen. Ergebnisse, Probleme. Frankfurt a.M.: Suhrkamp.
- Habermas, Jürgen (1968): Erkenntnis und Interesse. Frankfurt a.M.: Suhrkamp.
- Kohler, Britta (1998): Problemorientierte Gestaltung von Lernumgebungen. Didaktische Grundorientierung von Lerntexten und ihr Einfluß auf die Bewältigung von Problemlöse- und Kenntnisaufgaben. Weinheim: Beltz.
- Lave, Jean und Etienne Wenger (1991): Situated learning. Legitimate peripheral participation. Cambridge: Cambridge University Press.
- Mandl, Heinz und Gabi Reinmann-Rothmeier (1995): Unterrichten und Lernumgebungen gestalten. Forschungsbericht Nr. 60. München: Ludwigs-Maximilians-Universität.
- Mandl, Heinz und Hans Spada (Hrsg.)(1988): Wissenspsychologie. München: Psychologie-Verlags-Union.
- Maturana, Humberto R. und Francisco J. Varela (1987): Der Baum der Erkenntnis. Die biologischen Wurzeln des menschlichen Erkennens. Bern, München: Scherz Verlag.
- Renkl, Alexander (1994): Träges Wissen. Die "unerklärliche" Kluft zwischen Wissen und Handeln. Forschungsbericht Nr. 41. München: Ludwigs-Maximilians-Universität.
- Resnick, L. B., J. M. Levine, S. D. Teasley (Hrsg.) (1991): Perspecitves on socially shared cognition. Washington DC: American Psychological Association.
- Schulmeister, Rolf (1997): Grundlagen hypermedialer Lernsysteme. Theorie – Didaktik – Design. München, Wien: Oldenbourg.
- Weinert, Franz E. (Hrsg.)(1996): Psychologie des Lernens und der Instruktion. Enzyklopädie der Psychologie, Bd. 2. Göttingen: Hogrefe Verlag.

# **Chronologie Kin Schoen**

Ein Projekt im Rahmen des Informatikstudiums (Diplom) an der Bremer Universität dauert vier Semester. Während dieser Zeit werden verschiedene Veranstaltungen zum

Projekt angeboten.

Neben den wöchentlichen Projekttreffen, die in der Regel ganz im Zeichen der theoretischen und praktischen Projektarbeit, des

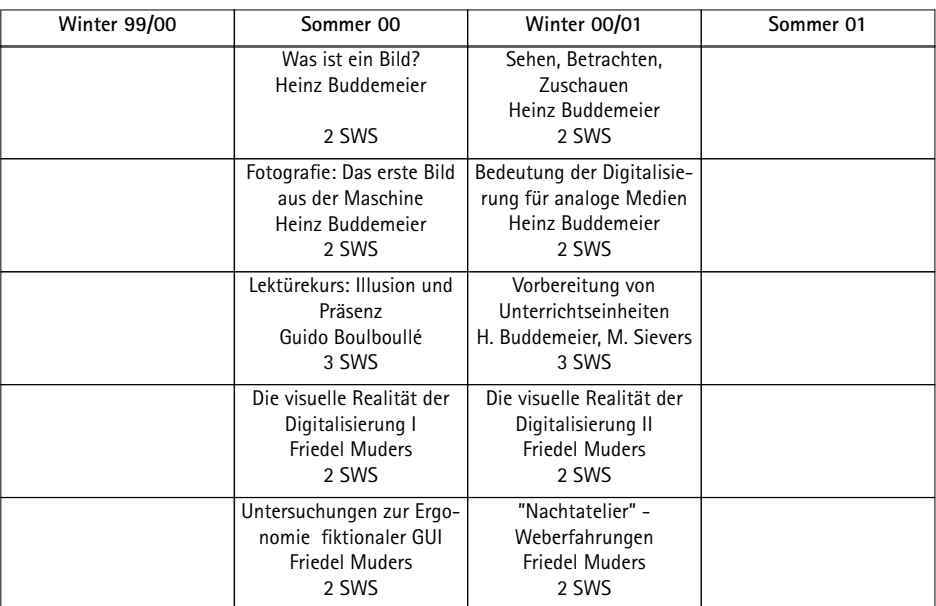

#### **Tab.1: Veranstaltungen des Fachbereichs 9**

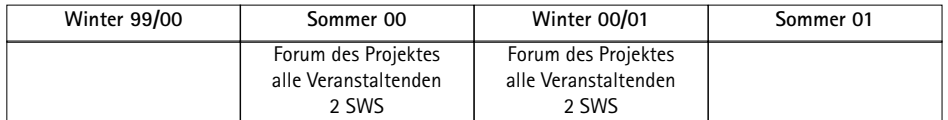

**Tab.2: Veranstaltungen aus beiden Fachbereichen**

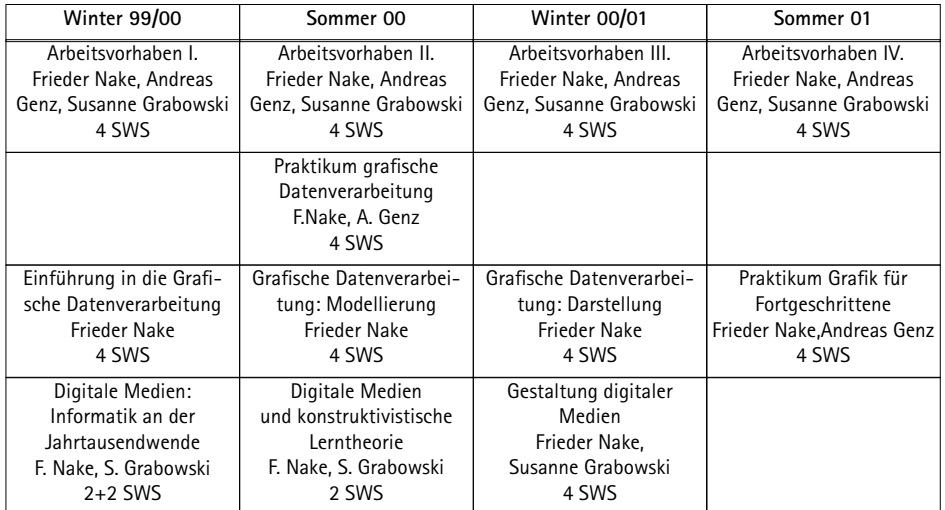

#### **Tab.3: Veranstaltungen des Fachbereichs 3**

gegenseitigen Austausches und der Diskussion stehen, gibt es stets eine Reihe begleitender Veranstaltungen. Diese Veranstaltungen wurden in unserem Falle nicht nur im Studiengang Informatik, sondern auch im Fachbereich 9 (Kulturwissenschaften) der Universität Bremen angeboten.

In den drei Tabellen werden sämtliche Veranstaltungen, die in Zusammenhang mit dem Projekt standen, aufgelistet. Im Anschluss werden einige besondere Termine erwähnt. Fast wie Meilensteine im Projektverlauf bildeten sie Schwerpunkte oder markierten wichtige Entscheidungen für das weitere Vorgehen.

*12. Oktober 1999: Start des Projektes* Mit einem ganztägigen Seminar beginnt das Projekt "illusion&interface" im Barkhof. Erste Auseinandersetzungen mit dem Begriff des "Hypermediums" und mit der Szenariotechnik bilden inhaltliche Schwerpunkte.

#### *12. November 1999:*

#### *Thematische Eingrenzung des Projektes*

Die anfänglich vorgeschlagene Themenvielfalt von Campuskunst bis zu einem Reality-Lexikon schrumpft auf die Bereiche "Dadaismus" und "Computerkunst". Beide Themen sollen möglichst zusammengebracht werden, eine weitere Diskussion ist aber nötig.

#### *3. Dezember 1999: Kurzreferate*

Zu den Schlagworten des Projekttitels (Illusion, Interface, Digitale Medien, Kunstorte, Lernorte) werden Kurzreferate vorgetragen. In den folgenden Wochen werden die Themen inhaltlich vertieft.

#### *17. Dezember 1999: Die Szenarien*

Verschiedene Szenarien werden vorgetragen und diskutiert. Aus den Gemeinsamkeiten werden anschließend neue Szenarien geschaffen.

### *4. Februar 2000:*

#### *Das Szenario wird beschlossen*

Das endgültige Szenario, nach dem wir unsere Software entwickeln wollen, wird verabredet.

#### *19. April 2000: Die ersten Prototypen*

Während der Semesterferien wurden einige Prototypen für Hypermedien entwickelt, die nun präsentiert werden. Die Prototypen greifen einzelne Fragestellungen des Szenarios auf. So gibt es Arbeiten zu navigierbaren Räumen und ein Programm, das aus den Benutzereingaben einen Würfel mit unterschiedlicher Kantengestaltung erzeugt.

# *28. April 2000: Das erste Forum mit Teilnehmenden aus dem FB 9*

Die Foren sollten eine besondere Bedeutung für das Projekt erlangen. Studierende aus beiden Fachbereichen kommen zusammen und können einen Tag lang ihre Erfahrungen austauschen. Auf dem Programm stehen beim ersten Treffen das gegenseitige Kennenlernen und die Präsentation bisheriger Arbeitsergebnisse der Informatiker. Einige der Prototypen werden vorgeführt, das Szenario wird vorgetragen.

### *26. Mai 2000: Das zweite Forum*

Dieser Termin steht unter dem Motto "Illusion". Hierzu gibt es diverse Beiträge. Einige Personen haben Gegenstände mitgebracht, die das Thema verdeutlichen. Zusätzlich wird der Beariff "Algorithmus" diskutiert, um seiner Definition näher zu kommen und dabei zu erfahren, wie unterschiedlich die Denk- und Sprechtraditionen der Beteiligten sind.

#### *30. Juni 2000: Das dritte Forum*

Zentrales Thema ist "Interface". Außerdem wird eine Rückschau auf die bisherigen Veranstaltungen gehalten, sowie ein Ausblick auf das nächste Semester gegeben.

#### *18. Juli 2000:*

#### *Ergebnisse des Grafikpraktikums*

Dem Praktikum Grafische Datenverarbeitung war als Teil des Projektes die Aufgabe gestellt worden, virtuelle Räume zur Aufnahme von Kunstobjekten zu schaffen. Die Art der Gestaltung der Räume führt zu einer Gruppenbildung im Projekt: Im ..Fantastischen Raum" befinden sich frei schwebende Objekte, die betreten werden können und weitere Objekte enthalten. Der "Alltags-Raum" hingegen bildet Räume der gewöhnlich körperlich erfahrbaren Welt nach. Beide Welten sind frei navigierbar.

#### *27. Oktober 2000: Das vierte Forum*

Es werden Vorträge zu Geschichte, Ästhetik und Entwicklungstendenzen der Benutzungsoberflächen gehalten.

*24. November 2000: Das fünfte Forum* Mehrere Gruppen stellen Werke aus dem WWW vor und erörtern sie unter dem Gesichtspunkt von "Kunst".

*15. Dezember 2000: Das sechste Forum* Das Thema "Zufall und Berechenbarkeit" wird in verschiedenen Beiträgen diskutiert.

#### *Wintersemester 2000/01:*

*Kurs Gestaltung digitaler Medien* Teilnehmende aus beiden Fachbereichen gestalten in gemischten Gruppen mehrere Netzorte.

*19. Januar 2001: Das Datenbankmodell* Nach einem halben Jahr Planung und Diskussionen ist das Datenbankmodell nahezu fertig.

#### *9. bis 11. März 2001:*

*Klausurfahrt nach Borkum*

Bis zu diesem Zeitpunkt sind einige Labore und Prototypen, sowie ein Datenbankmodell entworfen worden. Nun wollen wir im Rahmen einer Klausurfahrt überlegen, wie diese Elemente zu einem großen Ganzen zusammengefügt werden können. Wir einigen uns erneut, ein digitales Medium zu erstellen, das Aspekte der frühen Com-

puterkunst enthalten soll. Die darzustellenden Daten werden sowohl in einem fantastischen als auch in einem alltäglichen Raum präsentiert, zwischen denen gewechselt werden kann. Neben diesen Informationen soll auch Raum zum Experimentieren geboten werden.

#### *6. Juli 2001: der Projekttag*

Die vier Semester eines Projektes werden mit dem Projekttag beendet. Die Projekte stellen bei dieser Gelegenheit ihre Ergebnisse vor. Im Foyerbereich des MZH haben wir uns, ein wenig von den anderen Projekten abgesetzt, ein schneckenförmiges Labyrinth aus Planen gebaut. An dessen Wänden hängen Werke der frühen Computerkunst. Im Zentrum warten gemütliche Polster und drei Computer auf die Besucher.

Die Präsentation des Projektes im Saal besteht aus der Projektion einer Abfolge von Computerkunstbildern und Schlagworten, begleitet von elektronischer Musik. Dazu ein stummer Redner am Pult.

#### **Abschließende Bemerkung**

Die fachbereichsübergreifende Zusammenarbeit war ein Experiment, bei dem in jedem der beiden Fachbereiche ein Projekt des selben Namens angeboten wurde. Es gab eine Reihe von Veranstaltungen, die die Studierenden zum gemeinsamen Lernen einladen sollten. In den sieben Foren wurde die Begegnung organisiert. Die sehr verschiedenen Bedingungen der Studien- und Prüfungsordnungen erlaubten nicht ohne weiteres eine engere Zusammenarbeit; diese hätte eine viel intensivere gemeinsame Thematik verlangt.

Leider beschränkte sich die fachbereichsübergreifende Zusammenarbeit der Studierenden auf die Foren und auf die Veranstaltungen zu digitalen Medien. Die Informatiker sind kaum in den Seminaren und Kursen der Kunstwissenschaftler gesehen worden. Umgekehrt haben doch einige der KunstwissenschaftlerInnen und -pädagogInnen an Veranstaltungen der Informatik teilgenommen. Einige persönliche Kontakte haben sich dennoch gebildet.
## **Die Zähmung der Elektronengehirne**

**Thorsten Bremer**

Natürlich hatten wir auch Projektrechner. Wir waren ja ein Informatik-Projekt, da gehört das schon dazu. Unsere Rechnerstruktur war allerdings dadurch geprägt, dass wir keine Struktur hatten: Wir hatten viele verschiedene Rechnertypen aus verschiedenen Quellen. Die Arbeitsgruppe agis hatte uns einen Apple Macintosh und eine Indy von SGI zur Verfügung gestellt. Aus zentralen Mitteln des Studienganges Informatik kamen zuerst ein alter PC und im dritten Projektsemester noch ein weiterer, etwas neuerer PC hinzu.

Ebenfalls im dritten Projektsemester wurden der alte Macintosh durch einen Mac G4 und die Indy durch eine SGI O2 ersetzt, auch wurde ein zusätzlicher Windows-PC angeschafft. Alles in allem hatten wir in unserem inzwischen viel zu kleinen Projektraum zum Projektende eine ansehnliche Anzahl von leistungsfähigen Computern versammelt. Vor allem der G4 und die beiden neuen PCs bildeten sehr schnell das Rückgrat unserer Entwicklungsarbeit.

Aufgrund der unterschiedlichen Betriebssysteme (Windows, MacOS, Irix/Unix) hatten wir jedoch von Beginn an ein Problem, wenn Daten zwischen den Rechnern ausgetauscht werden sollten. Aufgrund dessen entschlossen wir uns schon früh, einen Server aufzubauen, auf dem alle unsere Daten zentral liegen sollten. Alle Rechner sollten darauf zugreifen können, und der Datenaustausch sollte dann immer über den Server laufen. Dies erschien uns als eine praktikable Lösung.

Für diesen Server setzten wir alte private Hardware ein, die für diesen Zweck ausreichend war. Als Betriebssystem wählten wir Debian-Linux. Mit Linux wurde es möglich, dass unsere drei Betriebssysteme auf einen gemeinsamen Datenbestand zugreifen konnten.

Die Anbindung der SGI war dabei keine große Schwierigkeit. Da beide Betriebssysteme Unix-Varianten darstellen, ist auch in beiden Systemen bereits der gemeinsame Gebrauch von Benutzerverzeichnissen vorgesehen. Dies wurde über NFS (Network File System) realisiert.

Schwieriger war eine handhabbare Anbindung der Windows- und Macintosh-Systeme. Mit Samba und AppleTalk waren zwar für Linux Dienstprogramme verfügbar, die den Fremdsystemen Zugriff auf das private Verzeichnis des aktuellen Benutzers geben. Damit war sichergestellt, dass der Benutzer seine Daten auf den verschiedenen Rechnern einheitlich nutzen konnte.

Der Austausch von Daten zwischen zwei

Benutzern war jedoch mit reinen Windowsoder Macintosh-Mitteln nur sehr schwer möglich, da eine sichere Konfiguration von Samba und AppleTalk nur das jeweilige private Verzeichnis zur Verfügung stellte, nicht jedoch die privaten Verzeichnisse der anderen Benutzer.

Wir entschlossen uns deswegen zur Einrichtung eines speziellen Austausch-Verzeichnisses. Dieses Verzeichnis stand auf jedem Windows- und Macintosh-Rechner für jeden Benutzer zur Verfügung, es konnte von jedem Benutzer gelesen und geschrieben werden. Über dieses Austausch-Verzeichnis war es möglich, eigene Daten schnell einem anderen Benutzer zur Verfügung zu stellen.

Die Daten in dem Austausch-Verzeichnis waren also nicht vor dem Zugriff durch andere Benutzer geschützt, jeder Benutzer hätte die Austausch-Daten des anderen löschen können. Dies stellte zwar ein gewisses Risiko dar, doch wir hielten das wegen der kleinen Teilnehmerzahl und der großen Vertrauensbasis im Projekt für kalkulierbar. Die Benutzung dieses Verzeichnisses verlangte ein hohes Maß an Disziplin, aber damit war das Problem des Datenaustausches gelöst. Durch dieses spezielle Verzeichnis hatten wir eine zweckmäßige Integration unserer Rechner in das Gesamtsystem erreicht.

Bleibt anzumerken, dass diese kniffelige Infrastrukturfrage zwar zum Projektthema keinen unmittelbaren Beitrag lieferte, dennoch aber einen notwendigen Teil der Arbeit ausmachte. Wir konnten dadurch auf einer weiteren Ebene Erfahrungen sammeln.

Zwar sind die Computer lange schon keine "Elektronengehirne" mehr, doch Intelligenz wird ihnen immer wieder von vielen klugen Menschen unterstellt. Gezähmt haben wir sie. Ob wir sie auch bewältigt haben, bleibt abzuwarten.

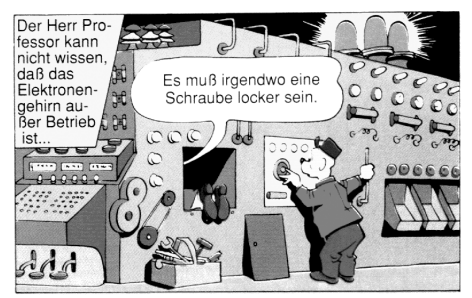

**Abb.1: Die Zugkatastrophe (Carl Barks). (Quelle: Klassik Album 27. Leinfelden-Echterdingen: Ehapa Verlag 1991)**

# **Schreibweisen des Projektnamens**

**Kim Schoen**

Während die Aussprache des vollen Projektnamens "illusion & interface" recht eindeutig ist, gibt es bei der Schreibweise zahlreiche Varianten.

Dies mag zum einen daran liegen, dass kein einheitliches Aussehen verabredet wurde, zum anderen mag es aber auch Ausdruck der Vielfältigkeit des Projektes sein.

Da diese Vielfalt der Öffentlichkeit nicht vorenthalten bleiben soll, findet der geneigte Leser im folgenden eine kleine Auswahl, die keinen Anspruch auf Vollständigkeit erheben will.

 $\Box$  KNNWUKQPKPVGTHCEG  $IET$ illusion@interface  $\begin{array}{cc} \mathbb{H}^{\mathbb{H}} & \mathbb{H} \ \mathbb{R} & \end{array}$ illusíon?¿interfáce Illusion][interface  $i+i$  $i\hat{g}_j$ illusion et interface **Matil** Imag es aoer<br>
[**iøti**]<br>|**i**nter

## **Teilnehmende**

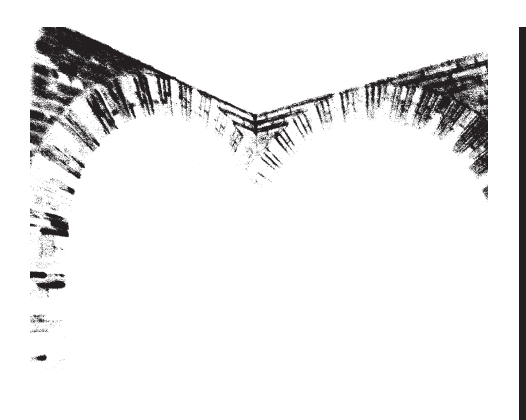

Teilnehmende aus Kunstpädagogik und Kunstwissenschaft (FB 9):

**Dilek Aslan**, dilek@koray.de **Oliver Chrystossek**, chryssy@uni-bremen.de **Sarah Dangendorf**, sarahd@uni-bremen.de **Juliane Guther**

**Karl Hoffmann**, Karl-Hoffmann@gmx.de **Oliver Just**, ojust@uni-bremen.de **Brenda Pelka**, eskimo@uni-bremen.de **Corinna Schulze**, eskimo@uni-bremen.de **Noreen Seibold**, noreen@fz-computer.com **Christine Stephan**, cstephan@uni-bremen.de **Antje Wagenknecht**, antjew@uni-bremen.de

#### Lehrende:

**Guido Boulboullé**, boulboulle@kunst.uni-bremen.de **Heinz Buddemeier Reinhard Dohr**, reido@uni-bremen.de

**Friedel Muders**, friedel@fuego.de **Sigrid Schade**, schade@kunst.uni-bremen.de

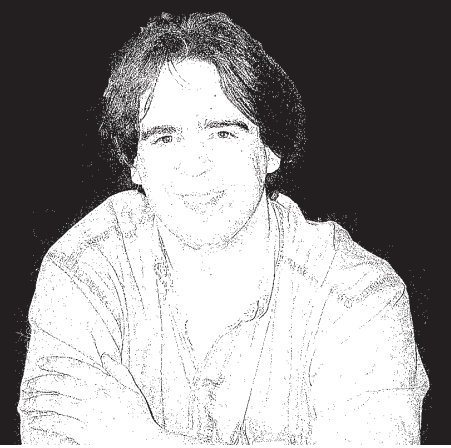

**Christian Bornhorst** \*30.01.1977, bhorst@ieti.de

Es hat Spaß gemacht, im kleinsten Projekt des Jahrgangs – mit netten Leuten die Tage verbringen zu dürfen. Es war nicht anonym – es war persönlich. Und das schätze ich noch heute…

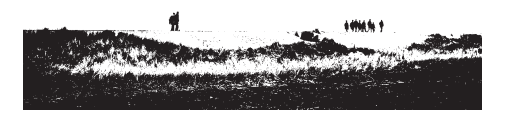

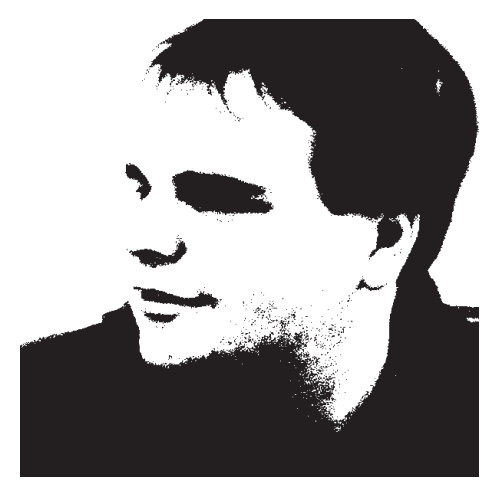

**Thorsten Bremer** \*28.10.1976, thoddi@ieti.de

Zwei Jahre in einem Grafikprojekt. Manches hatte ich mir anders vorgestellt, manchmal war ich desillusioniert. Aber trotz allen Schwierigkeiten gab es immer wieder neue, interessante Aufgaben, die es zu bewältigen galt. Für jeden war etwas dabei.

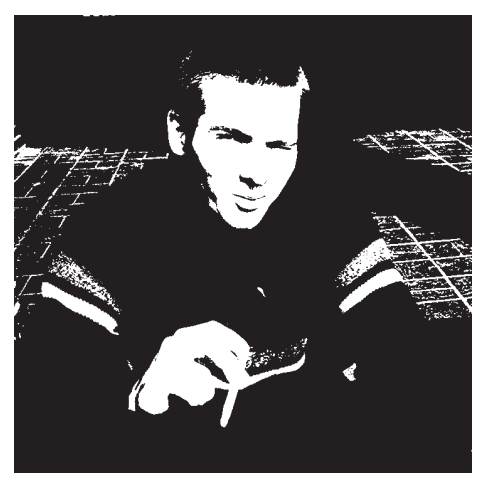

**Hermann Cordes** \*10.08.1976, cordesh@ieti.de

ieti gab uns die Freiheit zwei Jahre lang etwas zu lernen über uns, andere, die Informatik, die Kunst, das Lernen

Zwei gewonnene Jahre, es war gut dabei zu sein

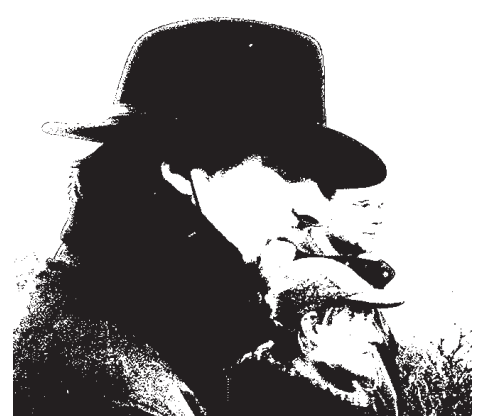

**Sven Goeckels** \*11.09.1974, goeckels@ieti.de

2 1/2 Jahre Projekt: nette Menschen ein illusionäres Medium einen besonderen Projekttag Borkum Projektbericht zuviele gute Ideen für vier Semester Danke ieti

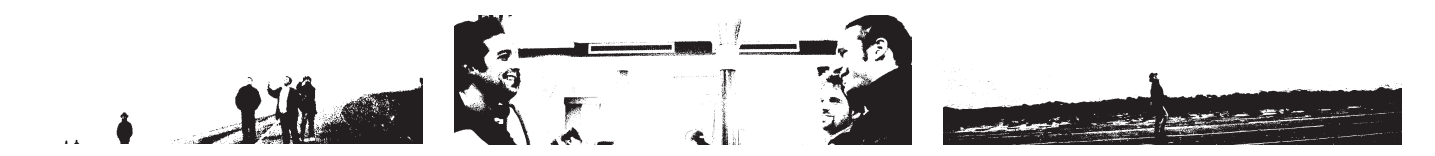

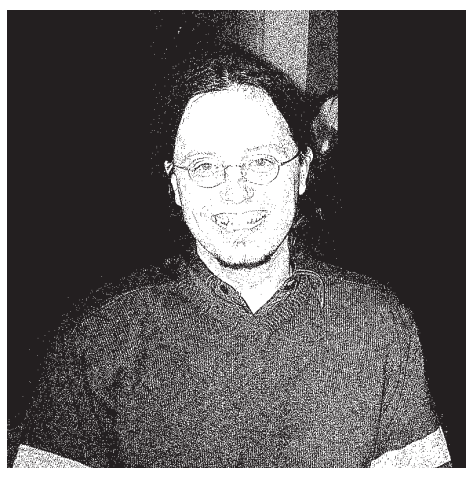

**Pablo García González** \*14.05.1976, pgarcia@ieti.de

Es gab keine Computer! Es gab keinen Raum! Es gab kein Geld! Es gab keinen Plan!

Egal, da wir dachten. Wir dachten zusammen.

Und wenn es uns nicht gelang, dann hörten wir "I Am A Man With Constant Sorrow" von den Soggy Bottom Boys und es ging alles weiter.

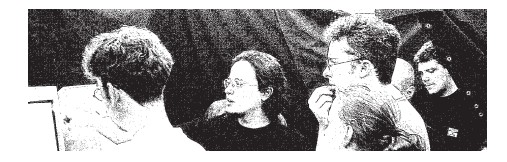

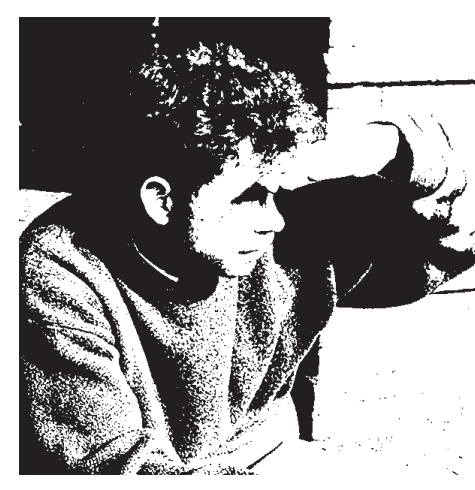

**Jörn Ketelsen** \*28.11.1974, jackson@ieti.de

Mensch hat das Spaß gemacht! Kleine Gruppe, schönes Thema, viel zum Nachdenken, viel zu machen, viele Verbindungen sehen. Was bleibt sind Erinnerungen. An Brötchen bei Foren, an Freitagmorgende mit seltsamen Ideen und an das kühle Borkum. Bin froh dabei gewesen zu sein.

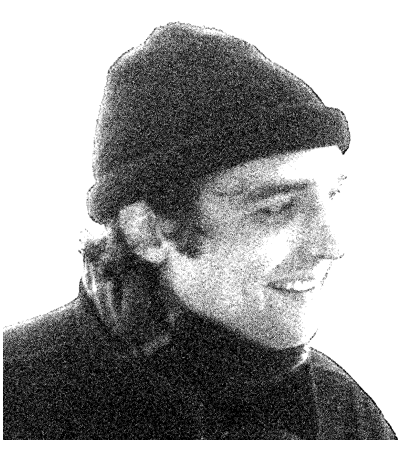

**Olaf Pablo Konrad** \*28.10.1970, opkv@ieti.de

Ein Stückchen Land aussuchen, pflügen, säen, hegen. Gedeihen, ein trockener Sommer, doch am Ende eine gute Ernte. Jetzt, nach dem Fest, Appetit auf mehr.

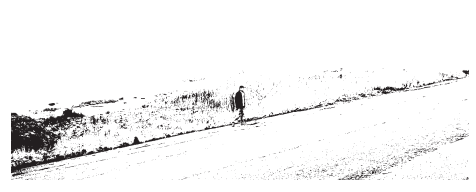

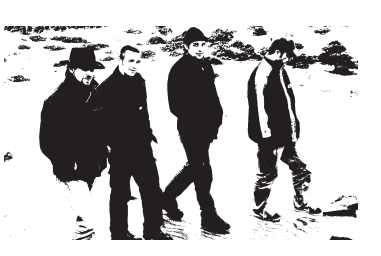

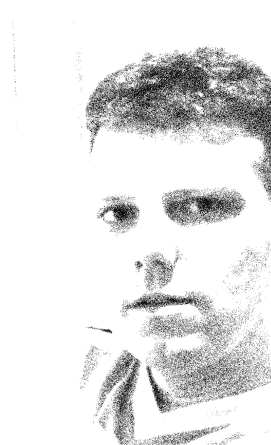

**Bernd Meyer** \*24.10.1970, bmeyer@ieti.de

Ich wählte dieses Projekt damals mit der Absicht, mal was ganz Anderes, Neues und zugleich Herausforderndes zu tun. Nun sind zwei Jahre vorbei und das Projekt ist zu Ende. Meine Erwartungen haben sich größtenteils erfüllt und ich werde gerne an diese Zeit zurückdenken.

血土剂

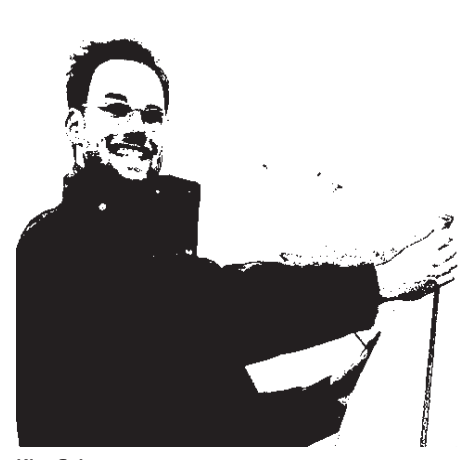

**Kim Schoen** \*13.08.1975, kim@ieti.de

Auch ein kleines Projekt mit spärlicher Ausstattung kann viel erreichen. Ein interessantes Thema, gute Laune und nette Leute. Mir hat es Spass gemacht!

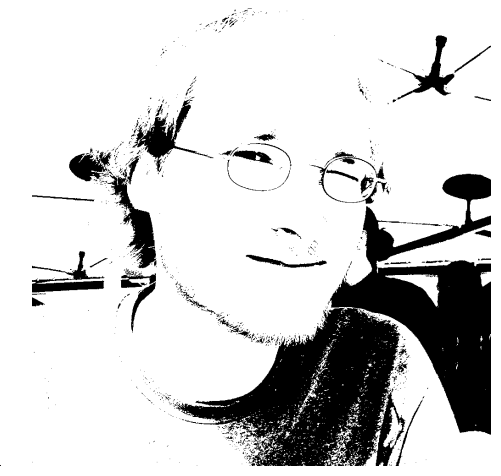

**Andreas Genz** \*26.11.1972, genzo@ieti.de

wir lachen: die Möwen über uns ein Drachen: segelt gespannt herab es wandern: verdeckt von Dünen ieti: Illusion und das Interface

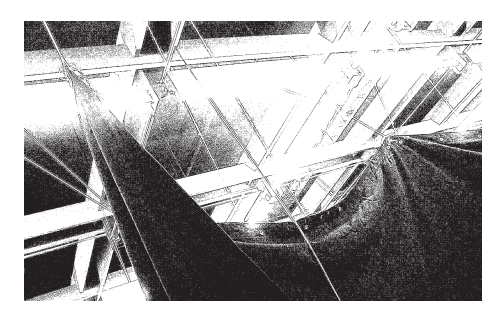

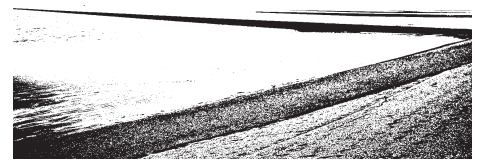

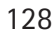

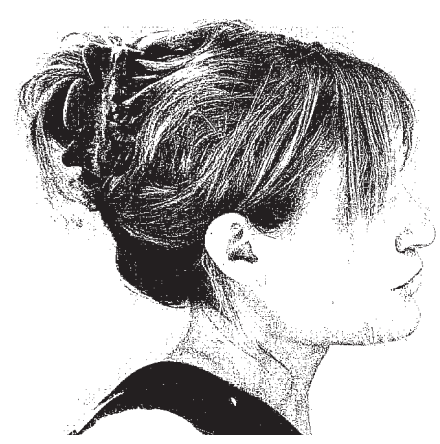

**Susanne Grabowski** \*06.01.1967, susi@ieti.de

an jedem punkt eröffnet das verstehen eine neue welt…

auch bei datenbanken, cinema-4d und open-gl… vielleicht nicht freitag morgens, wenn die hälfte noch pennt…

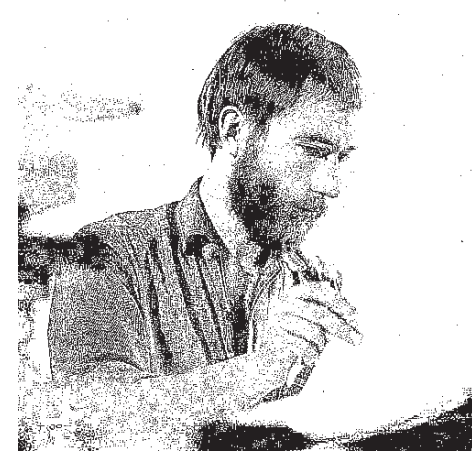

**Frieder Nake** \*16.12.1938, nake@informatik.uni-bremen.de

Meine Rolle im Projekt musste eine besondere sein, da ich einer der Veranstalter war. Ich nahm das Projekt insgesamt, jedes seiner vier Semester, die wöchentlichen Treffen, größeren Ereignisse, auch das vorhersehbare Ende stets mit großer Spannung, Hoffnung und Erwartung wahr. Ich litt mit den Studenten. Ich verfluchte sie manchmal, wenn sie meinten, ich schweife vom geraden Weg ab, wo ich ihnen doch Anregung zu geben versuchte. Das wäre dann ein Fehler, mein Fehler? Ich will's nicht glauben.

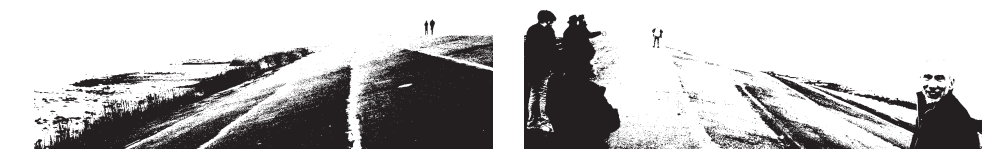

## **Was gibt es ausser Illusionen? Ein Nachwort.**

**Frieder Nake**

Die Diskussionen geführt. Die Träume geträumt. Die Frustrationen durchlitten. Die Papiere geschrieben. Die Entwürfe vorgelegt. Die Termine verstrichen. Die Programme entwickelt. Die Erwartung gestrichen. Die Überraschung überwunden. Den Ärger geschluckt. Den Projektschein kassiert. Weitergegangen. Andersgeworden. Gelebt. Gedacht.

Vorbei. Das Projekt illusion & interface vorbei, zwei Jahre gemeinsamen Lernens, Versuchens, Kennenlernens. Was, ausser Illusion, gibt es im Studium? Was gibt es darüber hinaus, dort draussen?

Der Projektbericht schließt eine Zeit und ihren Prozess endgültig ab. Die Ordnung verlangt, dass die Studierenden einen Leistungsnachweis aus ihrem Projekt vorlegen. Er stellt eine heftige Herausforderung dar, besitzt ein grosses Gewicht für die Endnote. Er wird z.T. an den Bericht über das Projekt gekoppelt. Zu Recht, zu Unrecht? Illusionen am Anfang. Illusionen auch zum Ende. Und dazwischen?

**Illusion**, [frz., 17. Jahrh.] Täuschung, Einbildung, Schein. ... die Fehldeutung objektiv gegebener Sinneseindrücke, die subjektiv umgestaltet und zur Phantasie erweitert werden, im Unterschied zur Halluzination. Im Alltag treten Illusionen harmloser Art oft als Folge von Unaufmerksamkeit auf. etwa bei Druckfehlern, die im Sinne des Zusammenhanges unwillkürlich "berichtigt" werden. Stärkere Illusionen begegnen in Affektzuständen (ein Baum

erscheint etwa im Dunkeln als drohender Mensch), in Rauschzuständen, Delirien und bei Psychosen (Fratzen im Tapetenmuster, Stimmen im fliessenden Wasser).

In der Philosophiegeschichte heißt Illusionismus zunächst die Meinung, dass alles Wissen Täuschung, Schein, "Schleier der Maya" sei ..., dann die Ansicht, dass die Welt hypothetisch allein in der Vorstellung gegeben sein könne (Fr. Fénelon), die sittlichen Werte nur Schein seien (M. Stirner); und dass die Verwirklichung innerer Bilder zum Wesen des Spiels gehöre, "spielende Illusion" sei (K. Groos). Der Nutzen des Illusionismus für die Lebensfristung ist von der Lebensphilosophie (Fr. Nietzsche und J.M. Guyau) hervorgehoben worden.

Inneres Bild, Schein und kein Ding der Wirklichkeit ist der ästhetische Gegenstand, der vom Betrachter in der ästhetischen Perzeption oder Konkretisierung des Kunstwerks empfunden wird. Für einige Ästhetiker (etwa Kurt von Lange) macht die Illusion den eigentlichen Inhalt des ästhetischen Erlebens aus. Ihr Abstand von der Wirklichkeit soll jedoch dem Betrachtenden immer bewusst sein. Anderseits wird die ästhetische Illusion zerstört, wenn diese Distanz nicht gegeben ist, etwa, wenn der Zuschauer auf die Bühne stürzt, um in die Handlung einzugreifen. Ebenso ist die vollkommene Täuschung, das trompe l'oeil, unkünstlerisch (z.B. das Wachsfigurenkabinett). ...

#### (Brockhaus)

Reden am Interface, jenem Interface, an das wir denken, wenn wir das Wort hören: "Interface", solche Reden mögen lauten: "Ich öffne die Datei mit einem Doppelklick." "Ich ziehe das Zeige-Werkzeug auf die farbige Fläche." "Ich bin jetzt in Eudora." "Ich male die Bäume rot an." "Ich schneide die Blume aus und

klebe sie anderswo ein." Reden am Interface? Metaphern. Illusionen also!

Interfaces und Illusionen: Kommunikation, als tatsächlich stattfindende Verständigung, mag stets Einbildung bleiben. Berührung dagegen, als tatsächlich stattfindende Körperlichkeit, ist eine Einprägung. "In dem Moment", sagt Maturana, "in dem ich über die Umstände Bescheid weiß, unter denen etwas stattfindet, dann ist es keine Illusion mehr." Er sagt auch, anders würden wir es von ihm wohl kaum erwarten: "Realität ist nichts, auf das man sich unabhängig vom Beobachter beziehen könnte. Es ist eine Weise, Erfahrung zu erklären."

Einen wohl doch besonderen Titel hatten wir diesem Projekt gegeben: "illusion&interface. digitale medien: lernorte. kunstorte." Ein Motto gibt uns die erste Floskel des Titels, Tradition aus der Philosophie aufgreifend und aus der Technik, sie verbindend als Einladung zum Nachdenken. Aber auch einen Gegenstand, digitale Medien, nennt der Titel als Signal, worum es angehenden Informatikern gehen könnte (es fanden sich keine Frauen ein, die Mitveranstalterin blieb allein). Dem Gegenstand gibt der Titel darüber hinaus eine Orientierung für Gestaltung, Entwicklung, Implementierung, Erprobung: Lernort Kunstort. Verwin-  $\frac{1}{\sqrt{9}}$  J. Brockman (1996) und H. Kreuzer (1987).

kelt formuliert bewusst. Ort und Raum aufrufend, das grosse aktuelle Thema angesichts der digitalen Medien. Ebenso Thema wie Lernen und Kunst.

Kultur also als Hintergrund und Ziel, Informationstechnik als Mittel und Gestaltungsgegenstand – ein schönes Thema, ein reichhaltiges, ein offenes, ein herausforderndes. Als Veranstalter sehe ich es so.

In den Vorgesprächen hatten wir drei aus der Informatik (Andreas Genz, Susanne Grabowski, ich) uns mit Kollegen und Kollegin aus dem Fachbereich Kulturwissenschaften verständigt, mit Guido Boulboullé, Heinz Buddemeier, Sigrid Schade. Mehr sollte draus werden, aus diesem Projekt, als in der Informatik sonst üblich ist, eine interdisziplinäre Begegnung, nicht nur eigenes technisches Tun.

In den Sinn kommt dabei vielleicht: C.P. Snow! Aber auch, heute jedenfalls, als Antwort auf Snows Reden von den zwei Kulturen: The third culture!1 Den Studenten eine Gelegenheit geben, aus der Betrachtung und informatischen Bearbeitung eines kleinen Ereignisses in der Kunst zu Einsichten und Tätigkeiten zu kommen, die sie auf die Höhe der Zeit bringen, ihnen Horizonte öffnen, ihr Lernen zur Lust mutieren sollten. So die Hoff-

nung, die Absicht und der Versuch.

Der Versuch, insbesondere, einer zeitweisen Zweigleisigkeit in der Begegnung mit anderen Studierenden, Kunstpädagoginnen und Kunstwissenschaftlern aus anderem Fachbereich. Während des zweiten und dritten Semesters des Projektes organisierten wir monatlich ein Forum, sieben an der Zahl, einen Tag lang an angenehmer Stätte in der Stadt, um Begegnung möglich zu machen, Austausch, Präsentation von Gedanken, Fragen, Aspekten. Anderes für die je Anderen. Blickweitung. Interface. Illusion.

Was war da noch? Was blieb davon? Illusion statt Interface?

Ein Hypermedium sollte gestaltet werden, so sagte der Projektantrag vom Frühjahr 1999, dessen Gegenstand die Vermittlung eines Aspektes von Kunst sein sollte und das in Lernumgebungen eingesetzt werden könnte. Eine Thematik sollte es aufnehmen, zu der wir in unserer Arbeitsgruppe seit langem (soll ich sagen: seit 1965?) beitragen. An der wir auch neben dem Projekt und unabhängig von ihm arbeiten, die wir aber durch das Projekt weiter und zusätzlich befördern wollten.

Die Studenten haben eine solche Thema-

tik aufgenommen. Sie entschieden sich nach Referaten und Diskussionen für die frühe Computerkunst als den spezifischen Gegenstand des Hypermediums. Aus meiner Sicht eine überraschende, eine freudig begrüsste Entscheidung.

Sie schufen frühzeitig und rasch eine Reihe von Prototypen erstaunlicher Komplexität und Anregungskraft. Sie nahmen Themen auf, liessen sich auf Fragen ein – aber sie schienen dann, in der Mitte der Zeit, stecken zu bleiben, auf der Stelle zu treten. Ein starker Anfangsschwung, der zu höchsten Hoffnungen auf reichhaltige und weitreichende Gestaltungen Anlass gab, erlahmte überraschenderweise ein wenig. Hatten wir zu flott begonnen?

Die vorgesehene Reflexions- und Theoriephase, die wir bewusst nach Themenfindung und erster spontaner Prototypenentwicklung gesetzt hatten (nicht umgekehrt), gelang nicht in dem erhofften Maße. Aus dem Praktikum Grafische Datenverarbeitung waren kleine Gruppen mit einer erstaunlichen Motivation, Leistung und Kraft hervorgegangen. Doch es gelang uns nur bruchstückhaft, aus einem dann folgenden Seminar über digitale Medien und konstruktivistische Lerntheorie (das sehr interdisziplinär besetzt war und neue Formen des Lernens ausprobierte), aber

auch aus Kursen zur grafischen Datenverarbeitung und – hauptsächlich – aus den Versuchen des Projektes selbst, zu einer theoretischen Fundierung und zu einem intellektuellen Aufbruch zu gelangen, die die mutmachenden Anfänge aus Prototypen und Etüden, die sie waren, zu Werken und Essays von durchschlagender Kraft entwickelt hätten.

Erst gegen Ende, auf die Präsentation des Projekttages im Juli 2001 hin, gab es noch einmal einen deutlichen Ruck bei den meisten der Teilnehmer. Er war als Projekttag-Präsentation zwar nur von vorübergehender Dauer. Doch er war getragen von Programmierungen, die einzelne in der Zwischenzeit begonnen und über mehrere Stufen zu schönen Komponenten eines ganzen Systems fortentwickelt hatten:

- eine Konzeption für eine Datenbasis, später deren Realisierung,
- eine kleine, feine Sammlung von Lernorten zu Themen aus der Computerkunst,
- ein begeisterndes Konzept zu einem fantastischen Raum, in dem Gegenstände der Computerkunst bewegliche, einer geheimnisvollen Gravitation unterliegende Orte besitzen,
- schöne Vorschläge zur Navigation und Interaktion.

All das existiert als schriftlicher Vorschlag, als erörterter Plan, als mehrfach revidierte Implementierung. Z.T. sind diese Konzepte bereits in Vorträgen zu wissenschaftlichen Tagungen aufgegriffen worden. Das Projekt ist insoweit als ein erfreulicher Erfolg einzustufen.

Ich kann eine leichte Traurigkeit in meiner Hauptstimmung der Freude jedoch nicht verbergen. Sie liegt darin, dass ein weiterer Zweig des Projektes, der genauso vielversprechend wie das Fantasmum von Anfang an wuchs und der in einer wichtigen Klausurtagung zwischen den Semestern als besonders tragend herausgestellt worden war, in letzter Bilanz die erwartete Brillanz nicht erreicht hat: die sog. Galerie.

Das Szenario vom ersten Semester, dessen Zustandekommen in sich eine feine Übung und Erfahrung darstellte, sollte in dem folgenden Gesamtschema realisiert werden. Über einen (besser: mehrere) Monitore wird eine virtuelle Galerie dargestellt. Man bewegt sich virtuell in ihr und kann so eine Ausstellung von Werken der Computerkunst besichtigen, die einer herkömmlichen visuellen (und akustischen) Metapher folgt, eben der "Galerie".

Aus der Galerie aber kann man – z.B. durch wörtlich genommenes Eindringen in

ein ausgestelltes Bild – in einen fantastischen Raum gelangen. In jenem Raum herrscht eine fremdartige, vielleicht sogar zufallsbestimmte Gravitation. Alles, was die Computerkunst betrifft, hat hier seinen Platz, nicht nur die virtual-realen Bilder, die sie letztendlich hervorbringt. Während die Bilder in der Galerie *Werke* sind, physikalisch geprägt, der Körperwelt zugehörig, sind sie im Fantasmum *Kunstwerke*, gesellschaftlich geprägt, der Geisteswelt zugehörig. Deswegen müssen dort fast beliebige, aber jedenfalls viele Kontexte existieren und muss es – durch Gravitation – je nach Navigationsbemühen des Besuchers gelingen, in jene Kontexte einzudringen, hineinzugeraten, zu gleiten, zu schweben. Nicht durch symbolischen Akt (Menü-Auswahl) jedoch, das wäre wohl zu billig, gewaltsam, gewöhnlich und wäre das, was jeder tut, sondern durch zauberhafte Kräfte, in deren Feld ich mich bewege, weswegen ich meiner Bewegung nicht in jedem ihrer Momente sicher sein kann.

Diese weitreichende und begeisternde Idee wird durch eine Datenbasis all jener Einheiten getragen, die im Fantasmum vorkommen können. Das sind z.B. Künstler, ihre Werke, Ausstellungen, auch Algorithmen, Geräte – weiteres ist denkbar. Schliesslich kann ich aus der Galerie oder aus dem

Fantasmum heraus aber auch in sog. Lernlabore eintreten, in denen ich Kunst nicht nur betrachte, sondern wo ich versuchsweise selbst ästhetisch handle: eben wo ich lerne, über Kunst dieser besonderen Art.

Soweit die generelle Idee eines, wie ich glaube, grossartigen Hypermediums zur Computerkunst. Jede Stelle, an der man hier arbeitet und gestaltet, trägt in sich die Kraft zu vielem und weiterem. Die digitale Medialität wird im Konzept widersprüchlich genutzt. Metaphorik leitet den Entwurf (man denkt an Richard Coynes Buch mit dem Untertitel *From method to metaphor*), sie wird nicht beliebig bemüht, als softwareergonomisches Verständigungsmittel bloss, sondern um ein wesentliches Moment des Gegenstandes auszudrücken, den Zusammenhang und Gegensatz von Werk und Kunstwerk. Das Werk als sein eigenes Interface zur ersehnten Existenz als Kunstwerk. Das Kunstwerk als Illusion einer bleibenden Einstufung in die Kulturgeschichte und in die Geschichte der Kunst. Nichts ist fest im Fantasmum, alles fließt; alles hat dagegen soliden Grund und Boden unter den Füssen in der Galerie. Diesen Gegensatz hypermedial erfahrbar machen – grandios.

Illusion&Interface – ein Titel für ein Buch, möchte man meinen!

Die erwähnte Empfindung einer leichten Trauer meinerseits rührt daher, dass es uns nicht gelang, in allen vier Hauptteilen (Datenbasis, Galerie, Fantasmum, Labor: Orte der Daten, der Kunst, des Lernens) mit gleichem Elan voranzukommen und darüber hinaus noch zu ersten integrativen Komponenten voranzuschreiten. Ich wünsche den beteiligten Studenten – aber, zugegeben: auch mir selbst und uns Veranstaltenden –, dass im Zuge einer Reihe von Diplomarbeiten noch mehr realisiert werde von den Ideen, als jetzt schon der Fall ist. Die Ideen sind es wert, die im Projekt dieser neun (und zeitweise zehn) Studenten stecken! Es wäre doch absurd, sie liegen und verkümmern zu lassen.

Hier hatten wir, vom Herbst 1999 bis zum Sommer 2001, über die ominöse Jahrtausendgrenze hinweg, ein kleines, ein grosses Projekt. Mit einem begeisternden Thema. Das gut geplant war und Freiraum gab. In dessen Verlauf vieles geschah und entstand. Dem nur eines fehlte: ein letzter Durchbruch. Er muss zu schaffen sein!

Die Projekte dieses Informatik-Studiengangs sind eine grossartige Einrichtung, so will mir erneut erscheinen, jetzt, da ich

wenig mehr von dieser Art vor mir sehe. Das Glück, eine Schar von Studierenden für zwei Jahre um sich zu haben, ihre Begeisterung, ihre Hoffnung, ihre Schwierigkeiten und Enttäuschungen, ihre Freude und ihre Sorge, ihre Geduld und ihren Unmut – eine Schar von jungen Menschen eben, ernsthafte Kinder mit stürmischen Schwankungen, kurz: dieses Glück kosten zu dürfen, ist eine Seltenheit, eine Einmaligkeit wohl in der akademischen Planwelt. Ich bin sicher, dass wir hier in der Bremer Informatik über mehr als zwei Jahrzehnte einen didaktischen Großversuch in einer Vielzahl der unterschiedlichsten Ausformungen gewagt haben, der es wert wäre, deutlicher und weiter, von uns selbst und anderswo, wahrgenommen und bewertet zu werden. Ist es übertrieben zu behaupten, dass er an Unternehmen vom Range der Bielefelder Laborschule heranreichte?

Den Studenten und den Mitarbeitenden, die mir ermöglichten, an diesem Interface Illusionen zu Imagination werden zu lassen, Einbildung in Einsicht zu wandeln, das übliche uninteressierte Vorbeigehen in ein erleidend bewusstes Einlassen umzuprägen, zuzugreifen und einzugreifen um zu begreifen, ihnen gilt mein Gruss und Dank. Ihnen gelten meine Wünsche.

### **Literatur**

- Brockman, John (1996): The third culture. New York: Touchstone.
- Coyne, Richard (1995): Designing information technology in the postmodern age: from method to metaphor. Cambridge, MA: MIT Press.
- Kreuzer, Helmut (Hrsg.) (1987): Die zwei Kulturen. Literarische und naturwissenschaftliche Intelligenz. C.P. Snows These in der Diskussion. Stuttgart: Klett-Cotta.

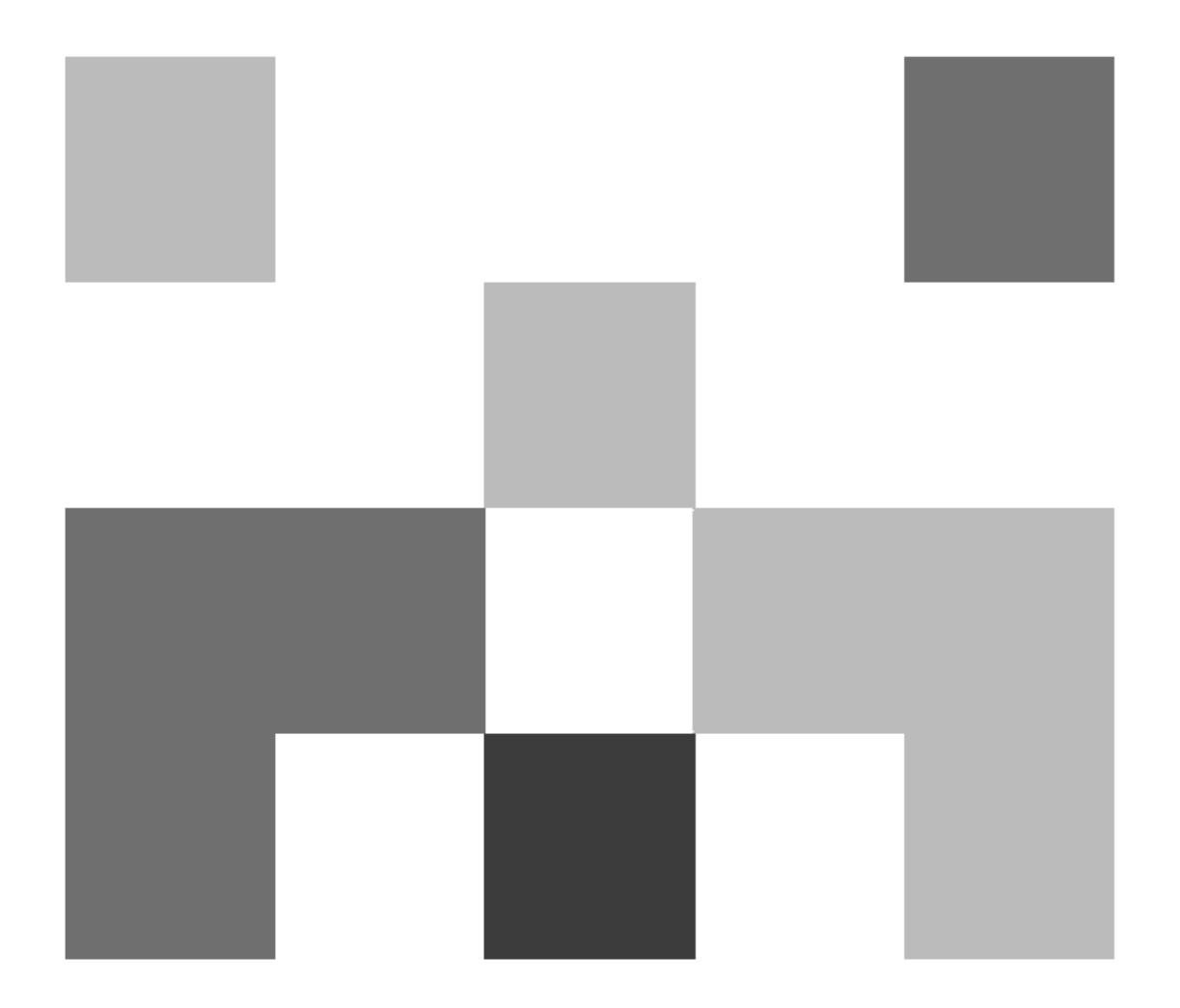